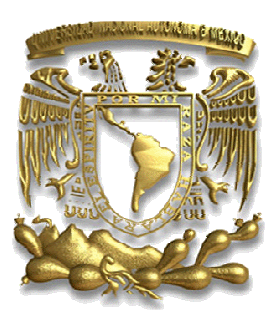

**UNIVERSIDAD NACIONAL AUTÓNOMA DE MÉXICO** 

# **FACULTAD DE INGENIERÍA**

# "AUTOMATIZACIÓN DE UNA ESCULTURA MÓVIL".

**TESIS** QUE PARA OBTENER EL TÍTULO DE: INGENIERA MECATRÓNICA PRESENTA: ARIANNA IVETT SÁNCHEZ GUTIÉRREZ

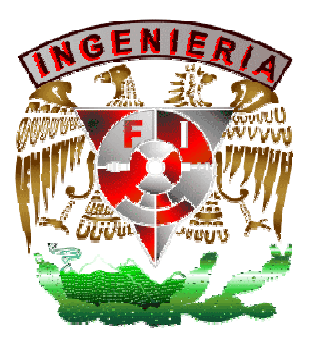

 **DIRECTOR DE TESIS: ING. SERAFIN CASTAÑEDA CEDEÑO** 

 **MÉXICO, 2009** 

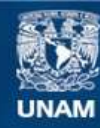

Universidad Nacional Autónoma de México

**UNAM – Dirección General de Bibliotecas Tesis Digitales Restricciones de uso**

# **DERECHOS RESERVADOS © PROHIBIDA SU REPRODUCCIÓN TOTAL O PARCIAL**

Todo el material contenido en esta tesis esta protegido por la Ley Federal del Derecho de Autor (LFDA) de los Estados Unidos Mexicanos (México).

**Biblioteca Central** 

Dirección General de Bibliotecas de la UNAM

El uso de imágenes, fragmentos de videos, y demás material que sea objeto de protección de los derechos de autor, será exclusivamente para fines educativos e informativos y deberá citar la fuente donde la obtuvo mencionando el autor o autores. Cualquier uso distinto como el lucro, reproducción, edición o modificación, será perseguido y sancionado por el respectivo titular de los Derechos de Autor.

# **ÍNDICE**

# INTRODUCCIÓN Y ANTECEDENTES

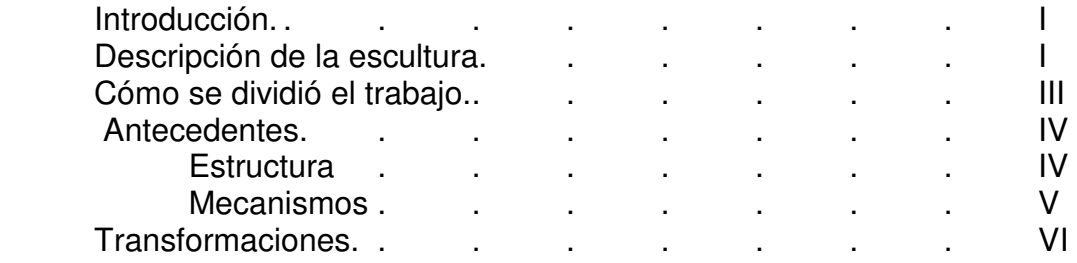

# Capìtulo 1. DEFINICION DEL PROBLEMA

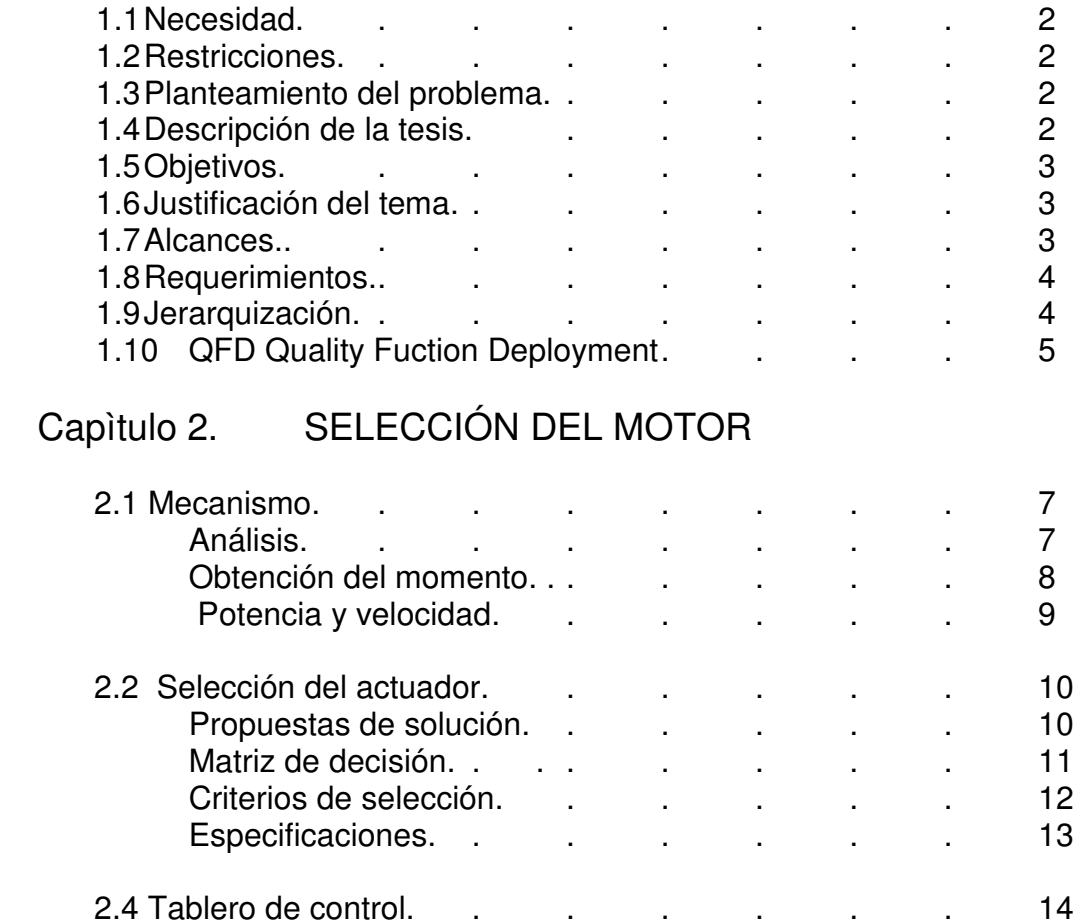

# Capìtulo 3. DISEÑO DEL TABLERO

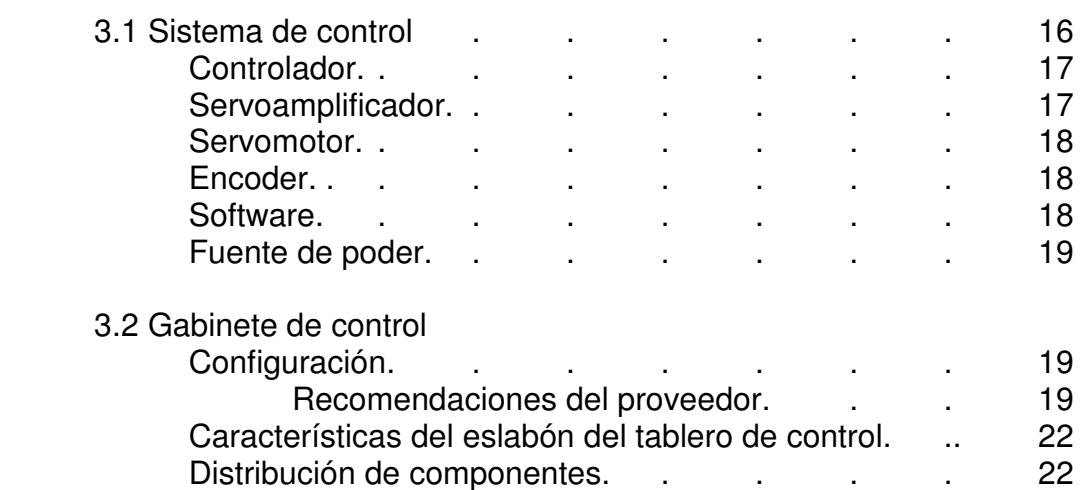

# Capìtulo 4. PROGRAMACIÓN

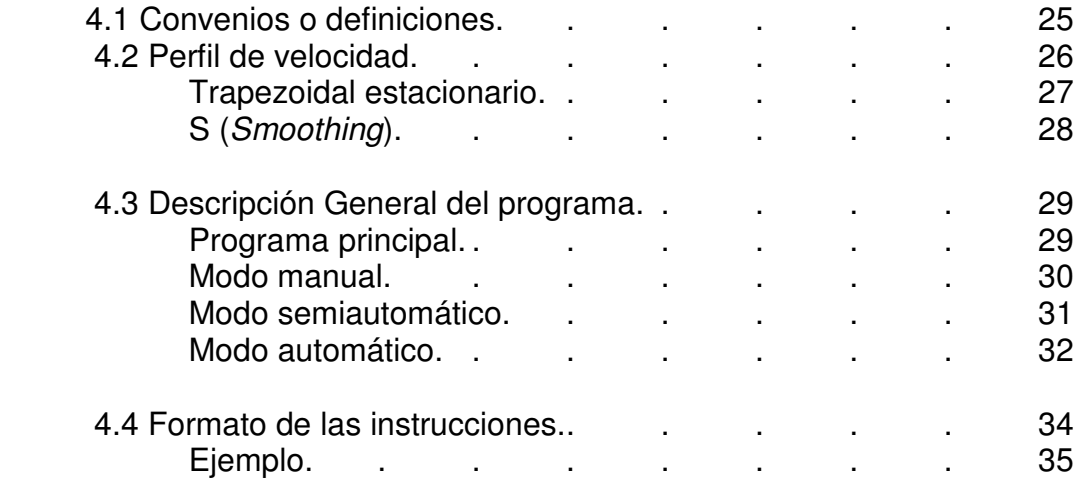

# Capìtulo 5. PRUEBAS

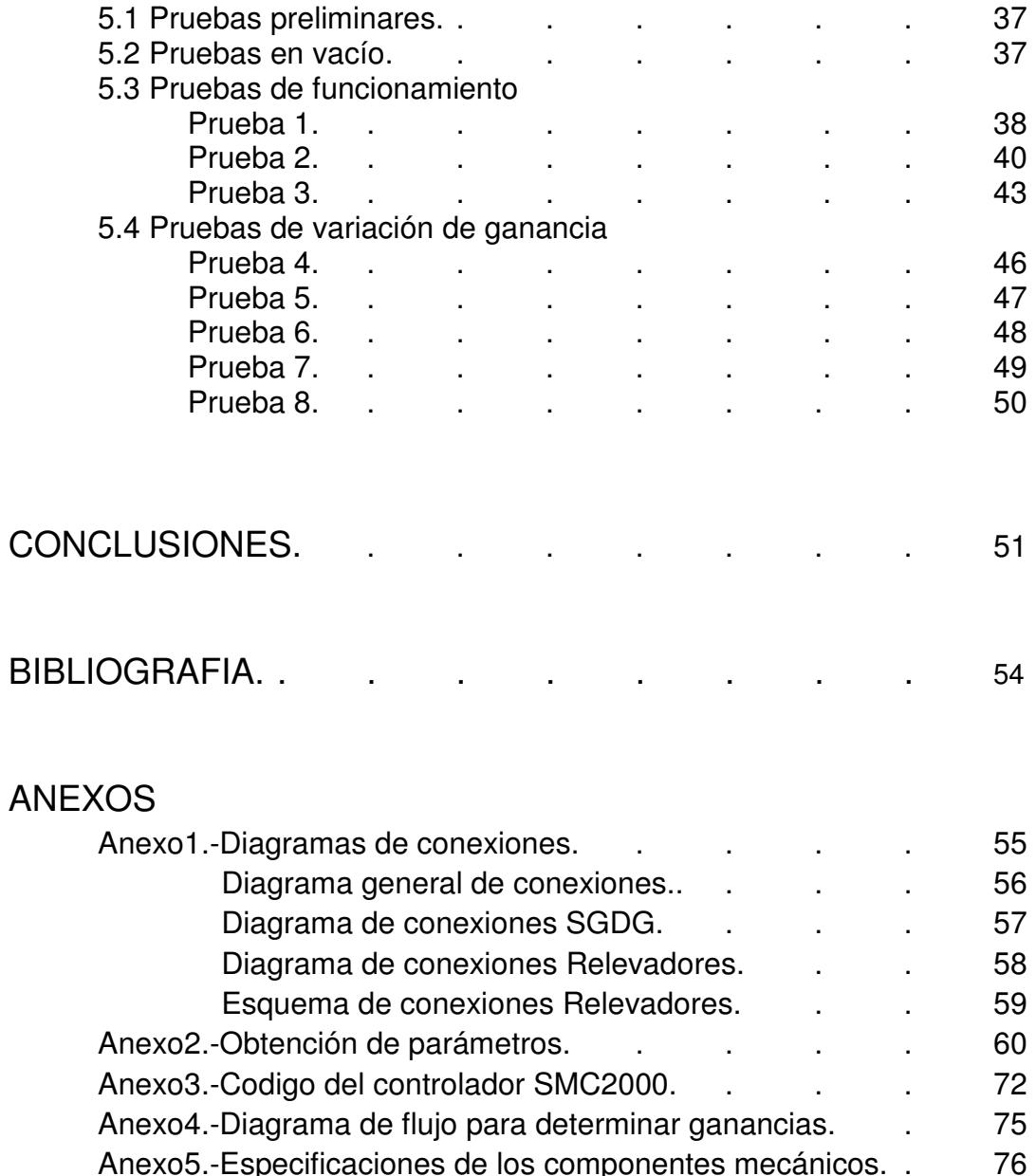

# INTRODUCCIÓN Y ANTECEDENTES

**En el presente capítulo se describe de forma general la escultura, así como sus transformaciones y posiciones. Además se explica brevemente la organización del equipo que colaboró con el diseño y se da a conocer el trabajo previo realizado por los mismos.** 

# **I. Introducción**

El escultor mexicano Enrique Carbajal "Sebastián" desde finales de los años sesenta empezó a crear obras escultóricas únicas en la tradición mexicana y latinoamericana. Su vocación constructiva, alimentada por los principios del arte cinético, se expresó en la creación de esculturas transformables (Lenardo<sup>4</sup>, Durero<sup>4</sup> y Brancusi<sup>4</sup>) "son como lecciones de estética, de conocimiento del manejo de los volúmenes, de un sentido del humor capaz de llevar la unión de una ciencia y el arte del terreno del juego" dice Sebastián en su obra **Brancusi**

 Sebastián decidió realizar homenajes a algunos artistas que han influido en su formación, entre ellos al escultor **Constantin Brancusi** de cuyas características de su obra son figuras geométricas, derivadas principalmente del cubo

**Brancusi** es la escultura a la cual nos referiremos a lo largo de este trabajo, donde el escultor requiere que su obra realice movimientos tal y como él los conceptualiza; en los siguientes capítulos de este trabajo se presenta una breve descripción de sus transformaciones, consideraciones para el diseño mecánico y la programación de los sistemas para proporcionar los movimientos necesarios para realizar las transformaciones.

El proyecto mecatrónico desarrollado para el escultor "Sebastián" involucra aspectos de diseño mecánico, selección de componentes para el control, protocolo de pruebas y fue desarrollado por un grupo interdisciplinario en diferentes áreas y que pudieron ser reflejadas en un prototipo funcional de la obra **Brancusi**.

# **II. Descripción de la escultura**

 Se tiene una escultura transformable ideada por el escultor Sebastián la cual consta de 8 eslabones cuya geometría es complementaria entre sí, estos eslabones están articulados de tal forma que permiten modificar su configuración inicial (Figura 1) y realizar diferentes transformaciones.

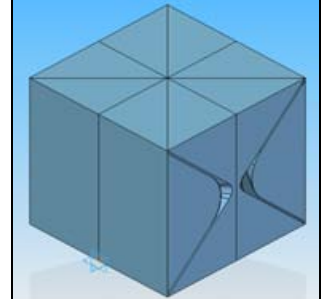

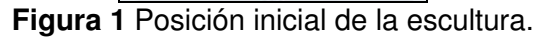

 Cada eslabón asemeja a un prisma triangular, sin embargo, como se ve en la Figura 2 sólo las bases forman un triángulo rectángulo y el resto del prisma es irregular pero complementario al eslabón articulado a él.

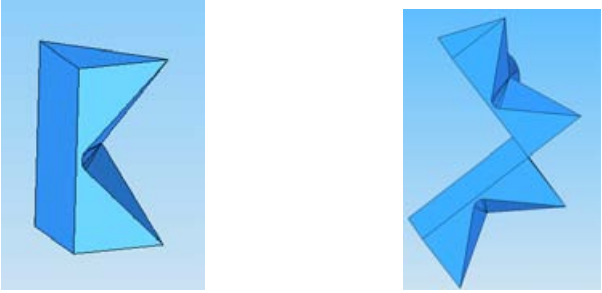

**Figura 2** Eslabones de la escultura.

 Los ocho eslabones forman una cadena cerrada formando diferentes figuras, una de ellas la que llamaremos "ventana" es la que se muestra en la figura 3.

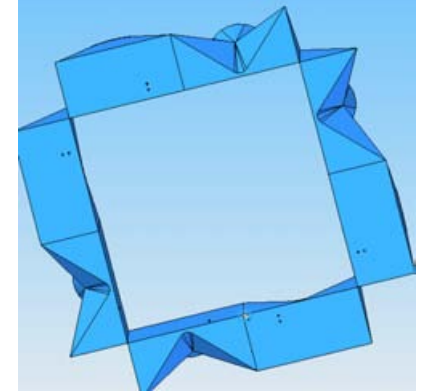

**Figura 3**. Escultura en posición ventana.

# **III. Cómo se dividió el trabajo**

El propósito del equipo de trabajo que participó en este proyecto fue diseñar un prototipo de la escultura manteniendo su geometría a una escala de 1:20 acorde al modelo entregado por el escultor, el cual sea capaz de realizar transformaciones de manera automática.

Para llevar a cabo el desarrollo del proyecto se dividió en las siguientes etapas: diseño estructural, diseño del mecanismo de articulación, análisis dinámico, etapa de control, programación y pruebas.

 Los alcances del presente trabajo consisten en la selección del actuador, la integración del sistema de control, programación y pruebas, por lo cual se hará referencia a trabajos realizados y resultados obtenidos por el equipo de trabajo.

# **IV. Antecedentes**

 Se cuenta ya con la estructura y el mecanismo que articula los eslabones. A continuación se presenta una breve descripción de cada uno de estos.

# **i. Estructura**

 La Figura 4 corresponde a una estructura de uno de los eslabones. Como se mencionó anteriormente la escultura está formada de 8 eslabones articulados entre sí los cuales fueron diseñados de acuerdo a la posición que ocupan dentro de la escultura.

 Durante el desarrollo de esta tesis no me enfocaré a la identificación de cada uno de los eslabones sólo haré referencia a las características generales; peso, espacio disponible para colocar motores o componentes electrónicos, etc.

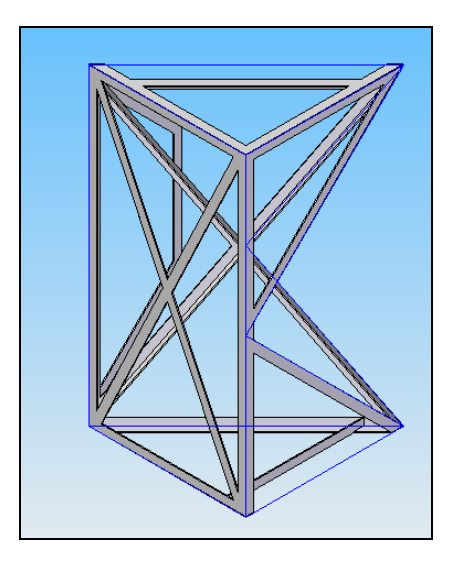

**Figura 4.** Estructura del eslabón 2

## **ii. Mecanismo**

 En la Figura 5 se muestra la configuración del sistema motriz para las 8 articulaciones que en conjunto con los motores proveen de movimiento a la escultura, este mecanismo consiste en dos reductores (especificaciones en el **Anexo 5**) y un juego de engranes (piñón y engrane) que permiten transmitir la potencia del motor a baja velocidad. $1$ 

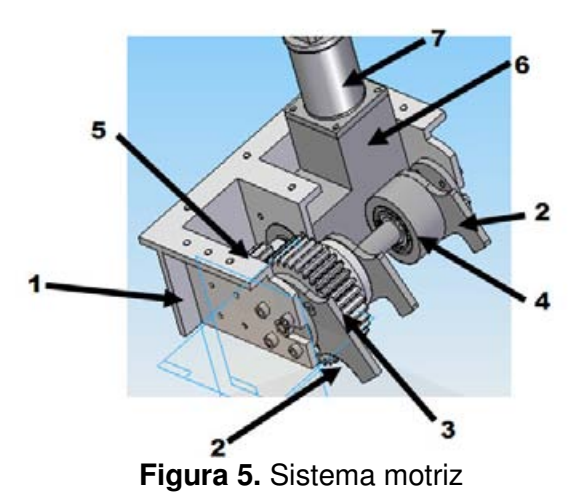

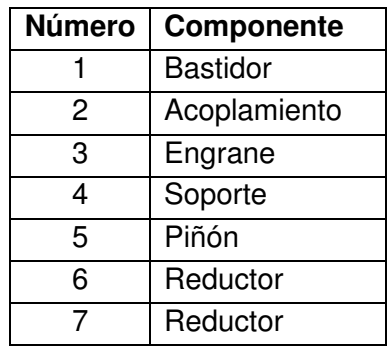

El ensamble de la estructura y los mecanismos se muestran en las siguientes figuras.

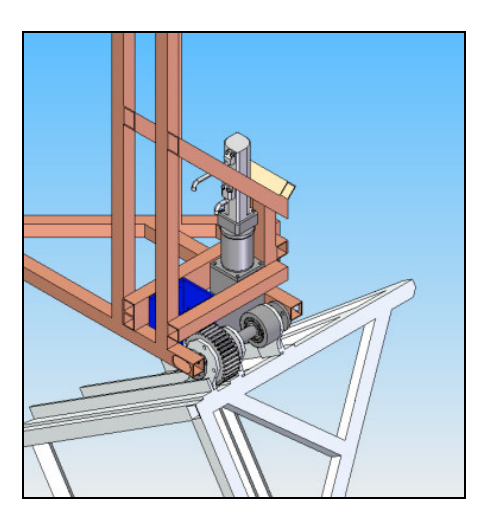

l

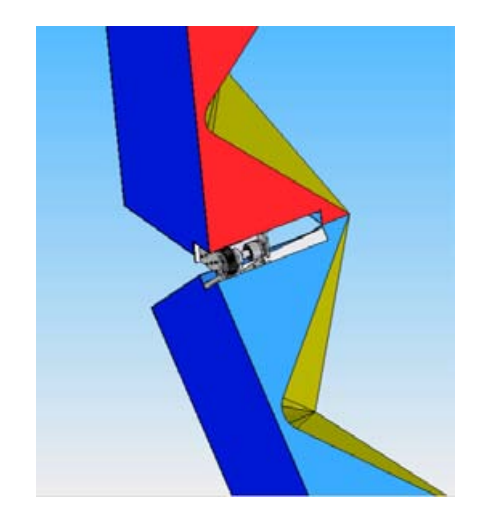

**Figura 6**. Ensamble estructura-mecanismos

 $^{\rm 1}~$  "Diseño de un mecanismo de articulación y tracción para una escultura transformables de 8 eslabones", Sánchez Medina Emilio, Facultad de Ingeniería UNAM, 2008

# **V. Transformaciones**

 Algunas de las transformaciones que realizará la escultura, y que son desarrolladas en el presente trabajo son las siguientes:

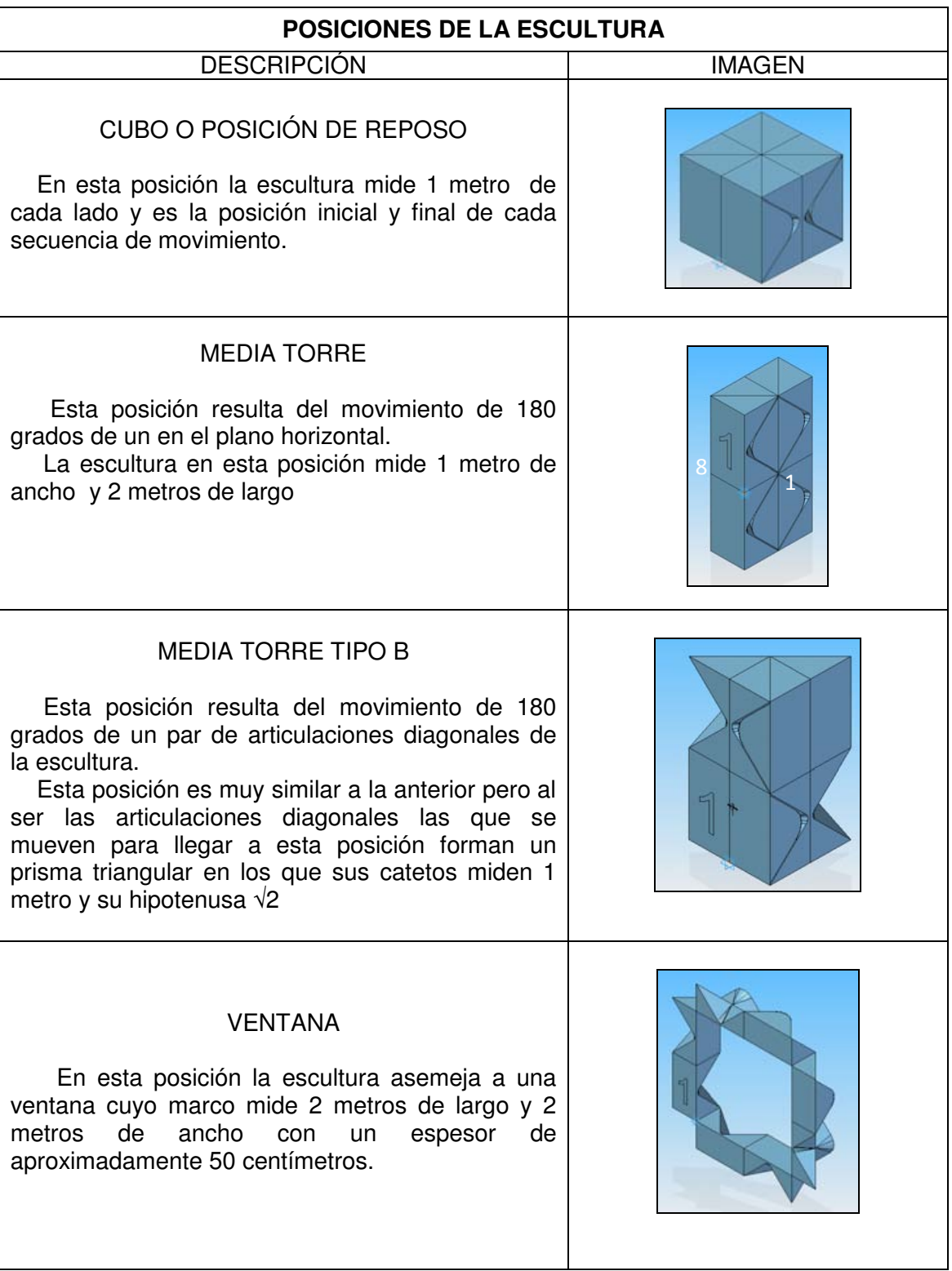

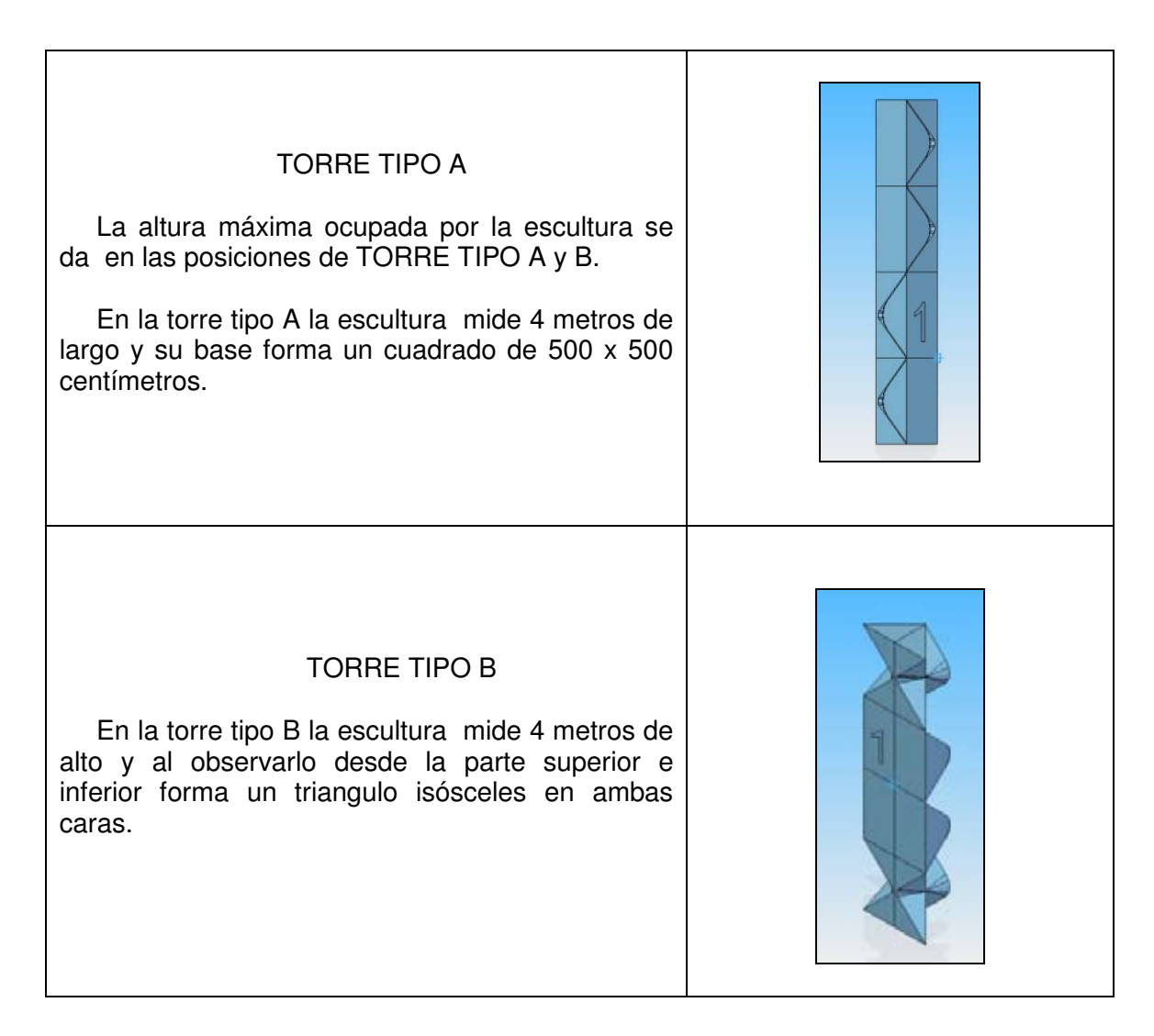

# Capítulo 1

# DEFINICIÓN DEL PROBLEMA

**Las necesidades y requerimientos del problema son presentadas; se utiliza parte de la metodología QFD (Quality Fuction Deployment) para obtener las especificaciones del proyecto, además se describen los objetivos, justificación del tema y alcances de esta tesis.** 

# **1.1 Necesidad**

- Seleccionar un elemento actuador para la escultura
- Generar las secuencias de movimiento para una escultura de manera que se vea espectacular.

## **1.2 Restricciones**

- **X** La escultura no deberá dejar a la vista de los espectadores ningún componente mecánico ni de control, dando la impresión de que la escultura se mueve por sí sola.
- **EX** Debido a que esta escultura transformable será un atractivo para el público, los movimientos y cambios de forma deberán ser automáticos sin ruido y seguros.

## **1.3 Planteamiento del problema**

 Seleccionar un actuador y sistema de control que cumpla con las necesidades de potencia, peso y tamaño adecuados para el acoplamiento al sistema mecánico y estructural que se tiene actualmente.

 Programar las secuencias de transformación considerando que los movimientos que realice la escultura deben ser con la precisión adecuada para no generar fuerzas que provoquen un daño a los componentes mecánicos o a la estructura.

## **1.4 Descripción de la tesis**

Durante el desarrollo de esta tesis se buscará un actuador acorde a las necesidades de la escultura considerando las restricciones de la configuración mecánica y estructural que se han obtenido en el trabajo previo, además se seleccionará el dispositivo de control y los componentes electrónicos necesarios para garantizar su funcionamiento.

 Primero se utilizará la matriz de correlación lineal de la metodología QFD (Quality Fuction Deployment), la cual ayudará a interpretar las necesidades del cliente, transformando éstas en especificaciones, posteriormente, y una vez identificado los elementos críticos, se explicará y fundamentará la selección de algunos de los componentes utilizados, a continuación se presentan algunos diagramas básicos de conexiones, secuencias de programación y por último la explicación y conclusiones de las pruebas realizadas.

## **1.5 Objetivos**

- Seleccionar el actuador adecuado para que la escultura realice las secuencias de acuerdo a las necesidades requeridas por el cliente.
- **X** Diseñar el tablero de control.
- Análisis, programación y pruebas de las secuencias de movimiento que la escultura deberá realizar.

## **1.6 Justificación del tema**

En la actualidad se puede apreciar la automatización, el control y la robótica, no sólo en la industria, fabricas o maquinaria de alta tecnología, sino en los productos de uso cotidiano y, como en el caso de estudio, en el arte.

Esta escultura no sólo es un deseo del artista al ver su obra en movimiento, es una vinculación del arte con la ingeniería, donde los diferentes enfoques logran una interesante conjunción; por una parte, el artista le interesa que su obra luzca tal y como él la concibe; que en cada movimiento se aprecien las formas que él creó; que él imaginó; mientras que para el ingeniero el arte está en realizar cada una de esas transformaciones; cómo cada motor, cada engrane, cada señal logran, en conjunto, mover la escultura como el artista lo había imaginado.

# **1.7 Alcances**

- **En el desarrollo de esta tesis, se seleccionará el actuador y los elementos** de control necesarios, estos elementos serán comerciales y deberán cumplir con las necesidades del cliente y las demandas del proyecto.
- Se incluirán los diagramas de conexiones generales.
- Se realizará la programación para una secuencia de movimiento.
- **Se analizará y explicarán las pruebas realizadas al sistema.**

# **1.8 Requerimientos**

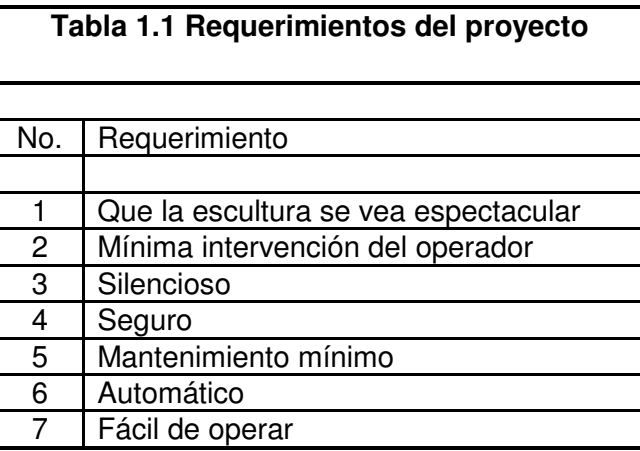

# **1.9 Jerarquización de requerimientos**

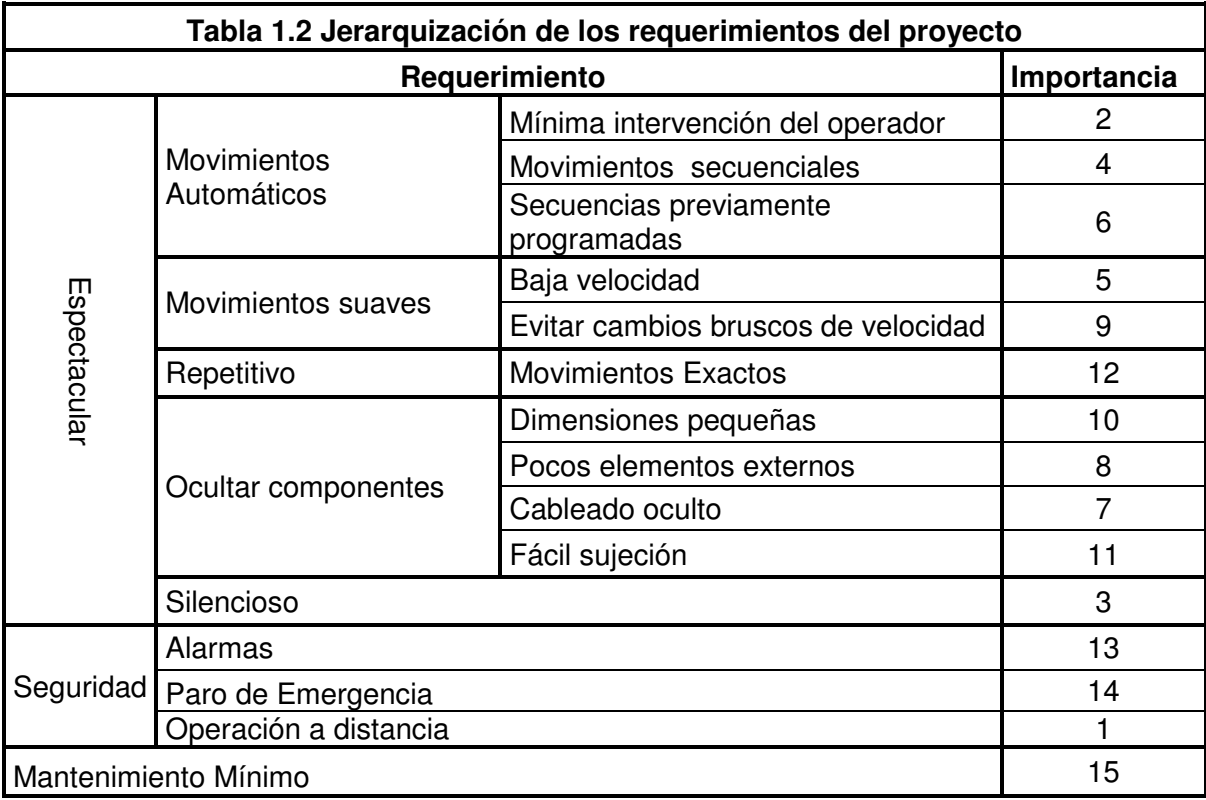

**1.10 QFD Quality Fuction Deployment**  A continuación se aplica parte del QFD

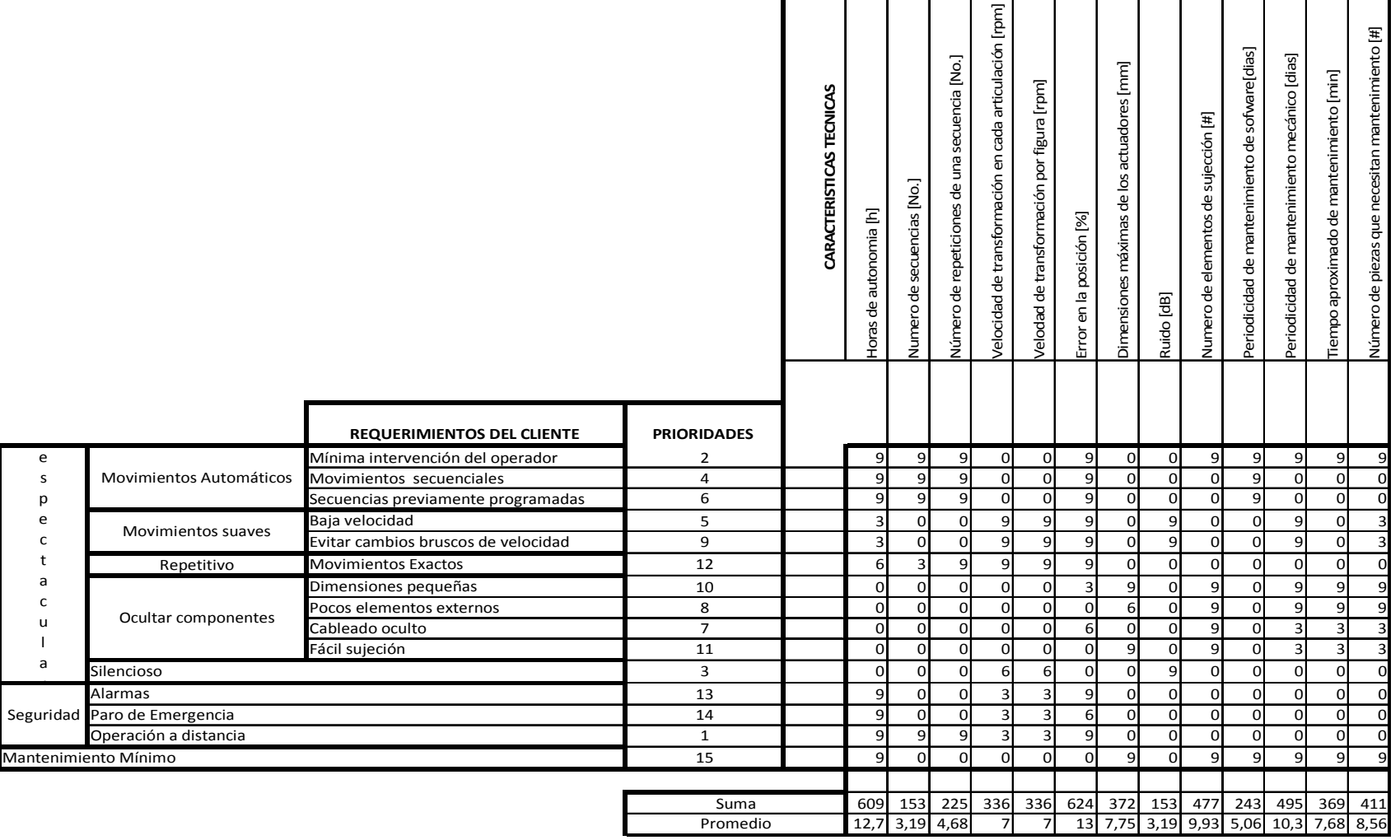

Tabla.1.3 QFD (Quality Fuction Deployment)

 En la tabla 1.3 se observa que las características técnicas más importantes para el diseño de esta escultura son las horas de autonomía (número de pasos para que la escultura realice las transformaciones) y el error en cada secuencia.

 Por lo tanto estos parámetros (autonomía de la escultura y error en la posición final de cada secuencia, entre otros) son los parámetros más importantes y estarán presentes en todas las fases de diseño.

# Capítulo 2

# SELECCIÓN DEL MOTOR

**Capítulo donde se realizan los cálculos necesarios para determinar los desplazamientos, las velocidades y aceleraciones máximas que se ejercerán en cada articulación para obtener los parámetros técnicos para la selección del elemento actuador.** 

## **Introducción**

 Uno de los requerimientos del cliente es que la escultura se vea espectacular, para esto contribuyen diferentes factores tales como: movimientos automáticos y suaves, transformaciones repetitivas, etc.

Debido a que la velocidad de transformación en cada secuencia es baja y las fuerzas de inercia son despreciables al compararlas con el resto de las fuerzas actuantes, se considera suficiente el análisis estático del mecanismo.

Ya que el propósito de esta tesis no es el análisis de todas las posiciones<sup>1</sup> se presenta sólo la posición crítica "ventana".

## **2.1 Mecanismo**

## **2.1.1 Análisis**

 Para que la escultura realice una transformación se tiene que cada articulación deberá moverse de 0° – 180° (para algunas articulaciones este desplazamiento puede variar, sin embargo ninguno sobrepasa 180°).

Para la obtención del par requerido se realiza un diagrama de cuerpo libre (Figura 2.1) con los siguientes convenios:

- El par requerido por la escultura es dado por un motor.
- Las dimensiones y pesos de todas las estructuras son las mismas.

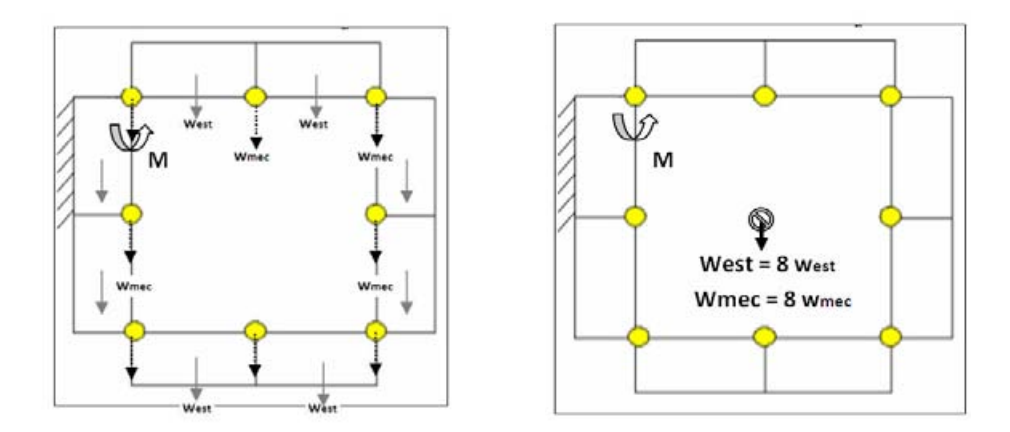

**Figura 2.1** Diagrama de cuerpo libre

Donde

Ī

l

 $M = Par$  [Nm] West = Peso de la estructura Wmec = Peso de los mecanismos

 $^{\text{\tiny{1}}}$  "Diseño de un mecanismo de articulación y tracción para una escultura transformables de 8 eslabones", Sánchez Medina Emilio, Facultad de Ingeniería UNAM, 2008

## **2.1.2 Obteniendo el Momento**

$$
\sum M = 0 \tag{1}
$$

Sustituyendo los momentos según la figura 3.2

$$
\sum M = Mest + Mmc - M = 0
$$
 (2)  

$$
M = Mest + Mmc
$$

Debido a que la escultura está formada por 8 eslabones

$$
M = 8Mest + 8Mmec . \tag{3}
$$

Por la definición de momento

Ī

$$
M = dW
$$
  

$$
d = Distancia [m]
$$
  

$$
M = 8(d)West + 8(d)Wmec
$$
 (4)

De un análisis preliminar se obtuvo que la masa de cada estructura es de 6 kg al igual que la masa de los mecanismos, además se considera que las dimensiones de la escultura son 1m<sup>2</sup> por que el centro de masa es de 1 metro, con estos datos se obtiene:

$$
M = 8(\ln \left(6 \, kg \right) \mid 0.81 \, m /_{s^2}) + 8(1 \, m)(6 \, kg \mid \mid 0.81 \, m /_{s^2})
$$
\n
$$
M = 941.76 N m
$$
\n
$$
M \approx 942 N m
$$

Se considera que para alcanzar esta posición actúan 4 articulaciones por lo cual el par requerido es:

$$
M = \frac{942Nm}{4}
$$

$$
M = 235Nm
$$

# **2.1.3 Potencia y velocidad angular:**

Para que la escultura se vea espectacular se considera que en 15 segundos la articulación se moverá 180 grados acordando dicha velocidad con el escultor.

> $t =$  Tiempo de transformación  $[s] = 15 s$ φ = Ángulo de desplazamiento [°] = 180°

Para obtener la velocidad angular se realiza lo siguiente:

$$
\omega = \left(\frac{180^{\circ}}{15seg}\right)\left(\frac{pi}{180^{\circ}}\right) = 0.209 \, rad/\text{seg} \tag{5}
$$

O bien

$$
\omega = \left(0.209 \frac{rad}{seg} \right) \left(\frac{60seg}{1 \text{min}} \right) \left(\frac{1rev}{2\pi}\right) \approx 2rpm \quad . \tag{6}
$$

La potencia se define como:

$$
P = T\omega. \tag{7}
$$

Por lo tanto

$$
P = (235Nm)\left(0.209\frac{rad}{seg}\right) = 49.2Watts.
$$
 (8)

Donde

Ī

 $\omega$  = Velocidad angular [rpm]  $P =$  Potencia  $[W]$ 

# **2.2 Selección del actuador**

Ī

# **2.2.1 Propuestas de solución**

Como se ha comentado, en este proyecto han trabajado conjuntamente diferentes áreas entre las cuales ha habido un intercambio de información continua para conseguir el sistema integrado, no sólo al inicio o al final del proyecto, sino durante el desarrollo del mismo. Un ejemplo de esto es la selección del actuador, el cual, además de cumplir con los parámetros técnicos, debe de concordar con los componentes mecánicos y la estructura, por lo cual la selección del actuador fue realizada en una de las primeras etapas debido a que depende de los valores obtenidos en el análisis del mecanismo y de las características de control deseadas.

A continuación se realiza, en forma breve, una comparación de los actuadores más comunes existentes en el mercado.

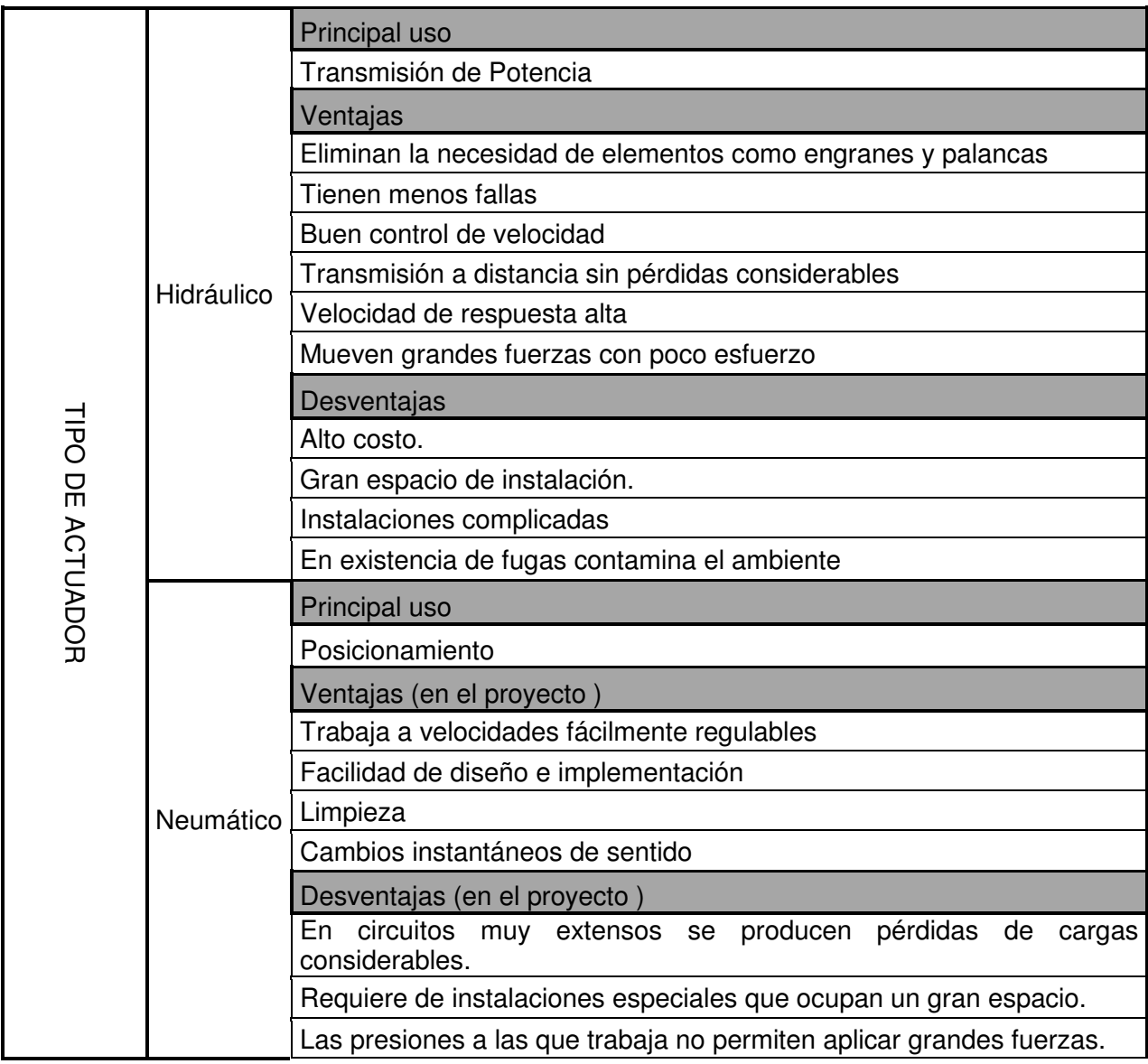

|  |           | Altos niveles de ruido generado por la descarga del aire.       |
|--|-----------|-----------------------------------------------------------------|
|  |           | Velocidades inestables.                                         |
|  |           | Gran error en la posición final.                                |
|  | Eléctrico | Principal uso                                                   |
|  |           | Amplias aplicaciones                                            |
|  |           | Ventajas (en el proyecto)                                       |
|  |           | Precisos.                                                       |
|  |           | Alta repetitividad                                              |
|  |           | Facilidad de control.                                           |
|  |           | Silenciosos.                                                    |
|  |           | Fácil instalación                                               |
|  |           | Desventajas (en el proyecto)                                    |
|  |           | Potencia limitada.                                              |
|  |           | Más pesados que los neumáticos e hidráulicos de igual potencia. |
|  |           | Problemas con el sobrecalentamiento                             |

**Tabla 2.1** Ventajas y desventajas de los diferentes actuadores

# **2.2.2 Matriz de decisión**

Ī

 La siguiente tabla muestra las características técnicas y la importancia de cada una de estas de acuerdo al QFD analizado anteriormente.

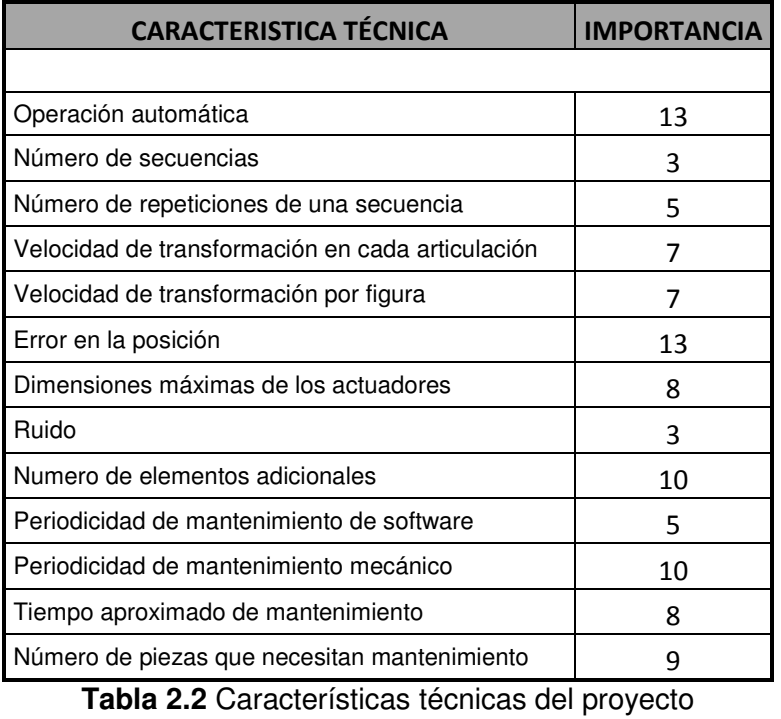

11

 A continuación se presentan los criterios de selección y las diversas alternativas u opciones que se pueden elegir para la selección del actuador de la escultura (esta tabla considera la característica técnica de los actuadores y la percepción del equipo de trabajo para su cumplimiento)

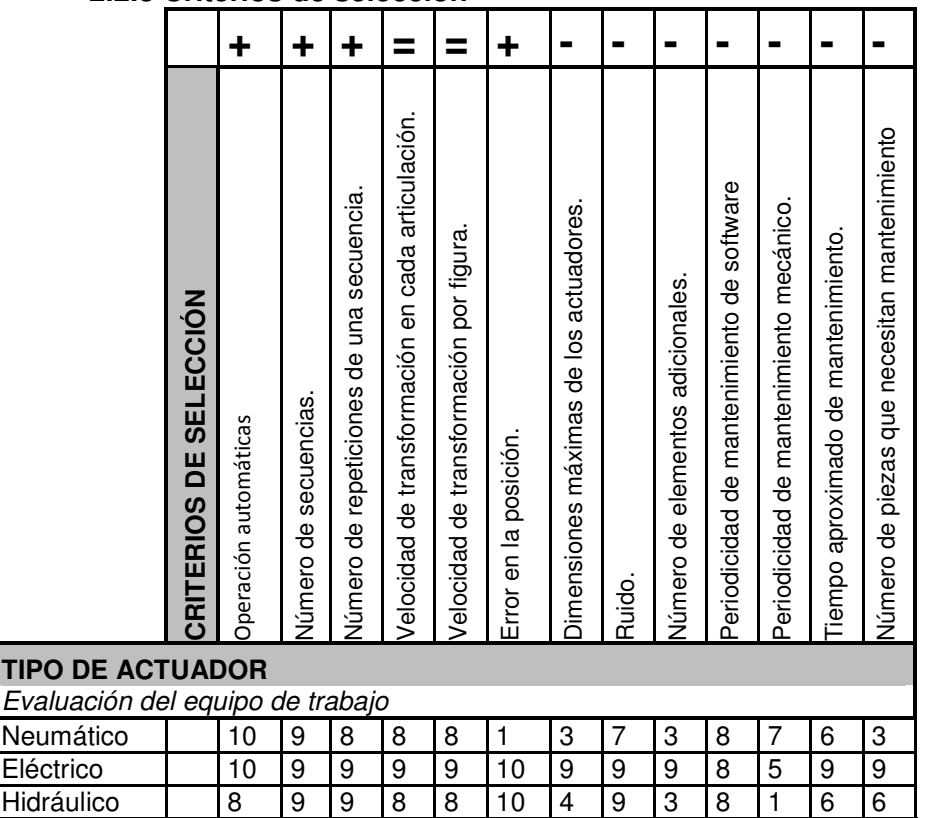

### **2.2.3 Criterios de selección**

Ī

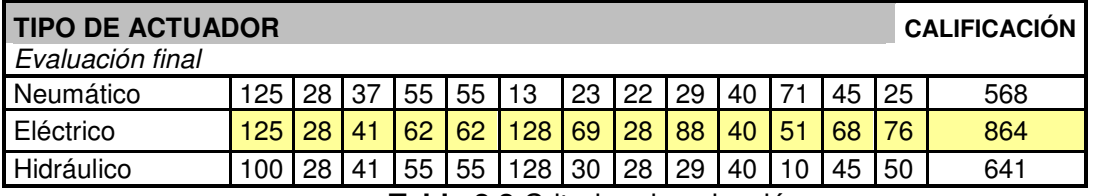

**Tabla 2.3** Criterios de selección

 Como se observa en las tablas anteriores los actuadores hidráulicos y neumáticos, tienen ventajas muy importantes sin, embargo estos no son adecuados para esta aplicación debido principalmente al tipo de instalación y el espacio que ocupan, por lo cual la selección de actuadores se limita solo a los actuadores eléctricos.

 Debido a que una de las características técnicas más importante de la escultura es la autonomía y el error en la posición la investigación comercial se limita a servomotores, ya que, una particularidad de estos es su facilidad de control y la retroalimentación, esto permite controlar la velocidad, torque o posición y así tener una exactitud en sus movimientos.

# **2.2.4 Especificaciones**

La siguiente tabla muestra las especificaciones que deberá cumplir el del actuador  $\frac{3}{2}$ considerando una reducción de 1250 $2$ 

| <b>Especificaciones del actuador</b> |                     |                  |                 |                                           |  |  |
|--------------------------------------|---------------------|------------------|-----------------|-------------------------------------------|--|--|
|                                      | Especificación      | <b>Valor</b>     | <b>Unidades</b> | <b>Comentarios</b>                        |  |  |
|                                      | Mecánicas           |                  |                 |                                           |  |  |
| 1.1                                  | Potencia            | 80               | Watt            | Considerando eficiencias                  |  |  |
| 1.3                                  | Par torsionante     | 0.19             | Nm              | Reducción de 1250                         |  |  |
| 1.5                                  | Velocidad angular   | 2500             | rpm             | 2 rpm de la escultura                     |  |  |
| 2                                    | Controlabilidad     |                  |                 |                                           |  |  |
| 2.1                                  | Error               | ا>               | Grado           |                                           |  |  |
| 3                                    | Físicas             |                  |                 |                                           |  |  |
| 3.1                                  | Dimensiones máximas | $0.2 \times 0.1$ | m               | Mínimos<br>de<br>elementos<br>instalación |  |  |
| 3.2                                  | Peso                | 6                | Kg              |                                           |  |  |

**Tabla 2.4** Especificaciones

Se realizó la búsqueda de los servomotores comerciales que proporcionarán la potencia calculada. Encontrando que el servomotor modelo SGMAH-01 de Yaskawa cumple en gran parte con los requerimientos.

La siguiente Figura 2.2 muestra la configuración final.

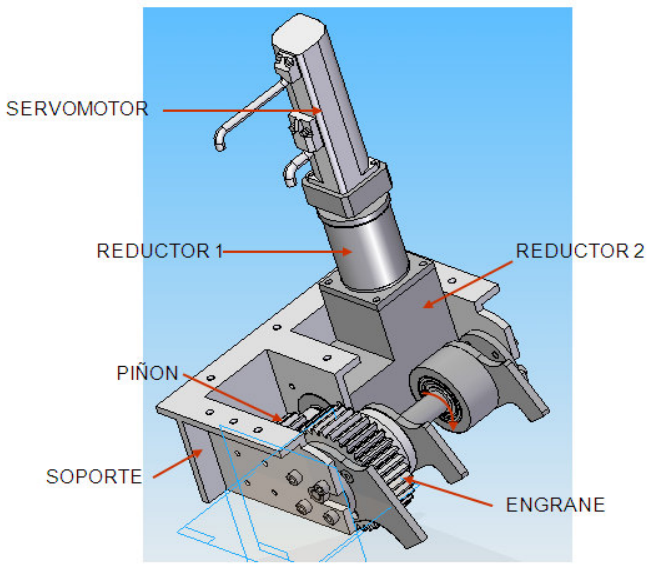

 **Figura 2.2** Configuración final del sistema mecánico

Detalle de los componentes que integran la configuración mecánica el **Anexo 5** Especificaciones de los componentes mecánicos

Ī

 $\overline{2}$  "Diseño de un mecanismo de articulación y tracción para una escultura transformables de 8 eslabones", Sánchez Medina Emilio, Facultad de Ingeniería UNAM, 2008

# **2.4Tablero de control**

Ī

Ya que el elemento actuador seleccionado es un servomotor los elementos que conforman un servosistema son:

- Controlador
- Motor
- Sensor
- Señal de referencia

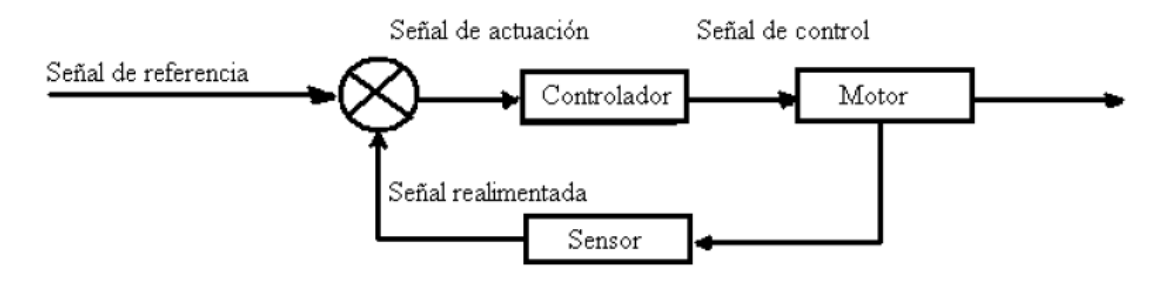

**Figura 2.3** Representación del servosistema

Para cada articulación se necesita un servosistema, algunas propuestas para distribuir estos componentes de dentro de la escultura son:

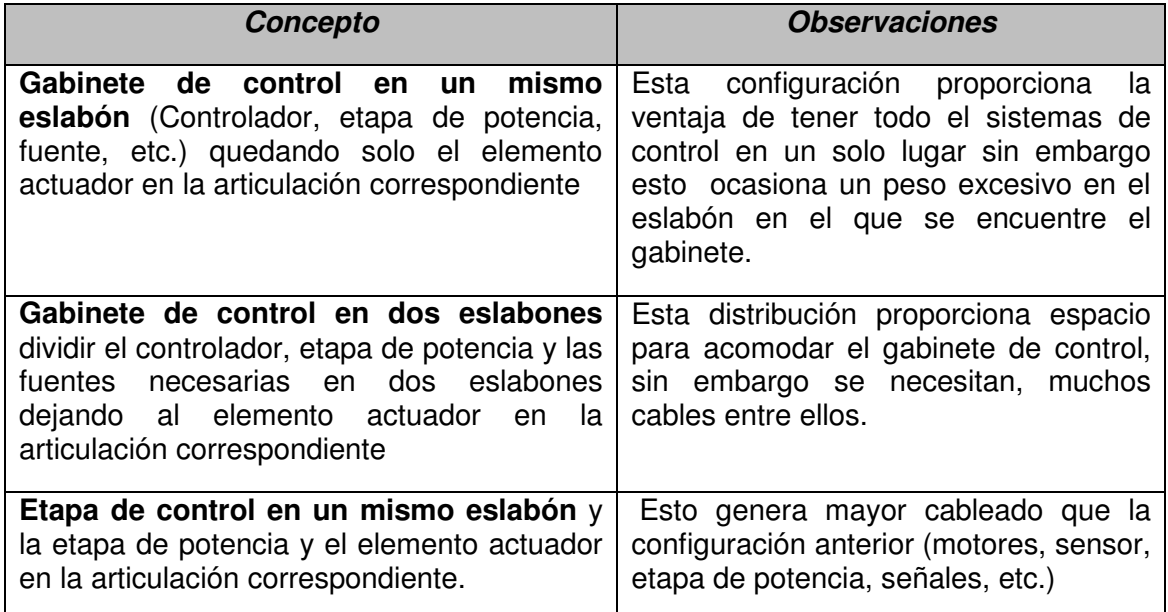

**Tabla 2.5** Distribución de los componentes de la escultura

# Capítulo 3

# DISEÑO DEL TABLERO

**Se mencionan las características más importantes de algunos elementos del sistema de control; así como las recomendaciones del proveedor para el buen funcionamiento de estos, además se incluye una breve descripción de la estructura en el que se encuentra ensamblado el gabinete de control y la configuración e imágenes de este.** 

# **3.1 Sistema de control**

Para la selección de los componentes se consideró lo siguiente:

- Cantidad de componentes
- Espacio disponible
- Resolución del encoder del servomotor
- Torque máximo del servomotor
- Tipo de control

 De la investigación comercial realizada por el equipo de trabajo, se encontró una configuración utilizando elementos de la empresa Yaskawa. Los cuales, además de cumplir con las especificaciones mecánicas y de control de la escultura, tiene la opción de utilizar un controlador que permite comandar a 2, 4 u 8 servomotores. Esto proporciona una ventaja en el proyecto debido a la restricción de espacio que se tiene en cada eslabón de la escultura.

El controlador SMC 2000-8 funciona con un control de lazo cerrado. Su configuración se muestra en la siguiente figura:

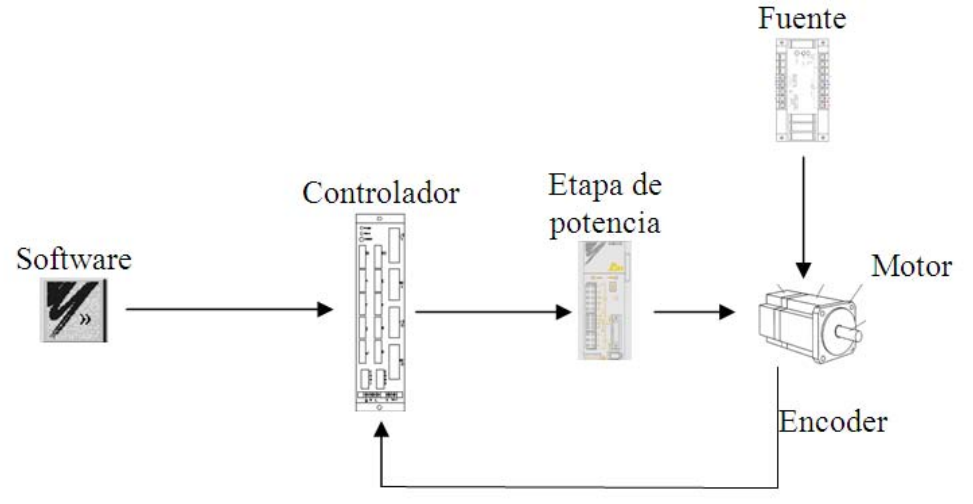

**Figura 3.1 Elementos del servosistema<sup>1</sup>** 

La configuración anterior está formada por la siguiente lista de componentes:

- 1. Controlador
- 2. Amplificador
- 3. Servomotor
- 4. Encoder
- 5. Software

 $\overline{\phantom{a}}$ 

6. Fuentes de poder

A continuación se realiza una breve descripción de cada uno de estos

<sup>&</sup>lt;sup>1</sup>Ver Anexo 1 \_ Diagrama General de Conexiones

# **3.1.1 Controlador**

 El controlador utilizado en la escultura es el SMC 2000 de 8 ejes. Sus características son las siguientes:

- Control de velocidad y posición
- Permite incorporar funciones como:
	- o Interpolación linear y circular
	- o Seguimiento de trayectoria en posiciones (torque) con perfil de velocidad y saturación de torque (posiciones)
	- o Maestro-esclavo
	- o Sincronización del movimiento de 8 motores (ejes)
	- o Límite de torque
- Programación sencilla
- Alta inmunidad al ruido
- Entradas y salidas dedicadas en el controlador
- Perfil de 5<sup>°</sup> grado (opcional)

# $\sqrt{\frac{8}{10}}$

 **Figura 3.2** Controlador

# **3.1.2 Servoamplificador**

- Potencia de salida de 0.10 KW
- Alimentación de 90 a 253 Vac
- Por medio de un display el usuario identifica los parámetros, las funciones o los errores ocurridos en el servoamplificador.

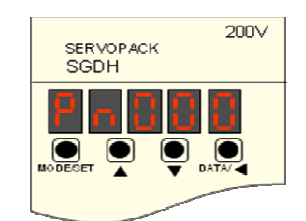

**Figura 3.3** Servoamplificador

# **3.1.3 Servomotor**

El motor seleccionado pertenece a la serie SGMAH-01 de Yaskawa algunas de sus especificaciones son:

- Potencia: 100 w
- Alimentación:110V-230V, monofásica.
- Velocidad Nominal: 3000 rpm
- Velocidad Máxima 5000 rpm
- Servomotor para aplicaciones donde existen altas velocidades y baja inercia. **Figura 3.4** Servomotor
- Par de torsión Nominal 0.318 Nm
- Precisión del par del 2 %

# **3.1.4 Encoder**

- Resolución de 8192 pulsos por revolución
- Resolución del encoder de hasta 17 bits
- Encoder incremental o absoluto

# **3.1.5 Software de programación**

YTerm es el software utilizado por el controlador SMC2000. Este permite el diseño, desarrollo y la depuración de programas o aplicaciones del motor además del monitoreo en tiempo real del programa en ejecución, así como de las entradas y salidas del controlador.

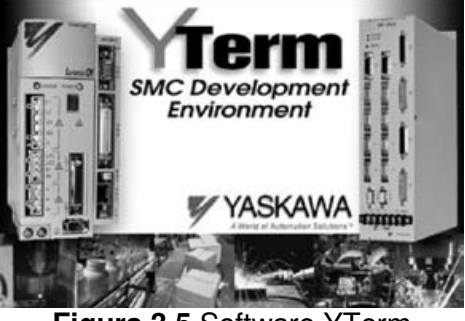

**Figura 3.5** Software YTerm

Las tres principales secciones de este software son:

**Sección de programación.-** Edita, transfiere y monitorea programas

**Sección de ajuste**.- Sincroniza los ejes y evalúa el desempeño del sistema. Es capaz de generar 4 gráficas de la variable que el usuario seleccione (posición, torque, velocidad, aceleración, etc.)

**Sección de monitoreo**.- monitorea las entradas y salidas del controlador.

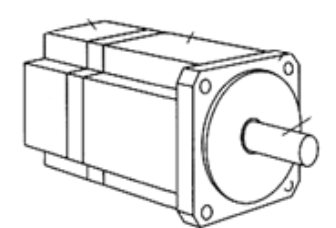

# **3.1.6 Fuente de poder**

El controlador SMC2000 requiere un voltaje de AC 50 o 60 Hz de 85 a 264 Volt y una fuente de 24 Volts DC para I/O

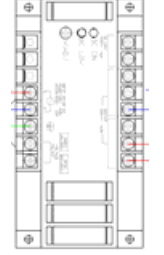

 **Figura 3.6** Fuente

# **3.2 Gabinete de control**

# **3.2.1 Configuración**

La configuración seleccionada, según los conceptos presentados en el capítulo 3, consiste en ensamblar el gabinete de control en un mismo eslabón, Esto proporciona la ventaja de tener todos los componentes de control en un mismo lugar, disminuyendo la cantidad de cables que tienen que pasar entre los eslabones para el control de los motores.

A continuación se presenta la distribución de los componentes tomando en consideración las recomendaciones del proveedor, las dimensiones y geometría del eslabón en el cual fue ensamblado el gabinete de control

# **3.2.1.1 Recomendaciones de Yaskawa**

 $\checkmark$  Todas las cargas inductivas (freno, relevadores, etc.) deberán tener un diodo como protección del elemento.

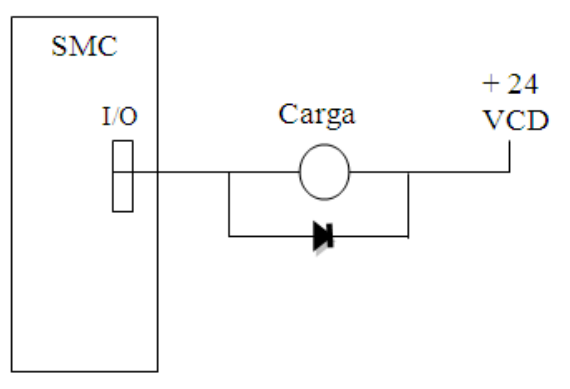

**Figura 3.7** Diagrama de salidas digitales

- 50 mm o más 30 mm o más 10mm o más 50 mm o más
	- **Figura 3.8** Distancias entre los amplificadores
- $\checkmark$  La malla de los cables del motor, encoder y fuentes deberán estar conectados a la tierra del sistema utilizando clamps

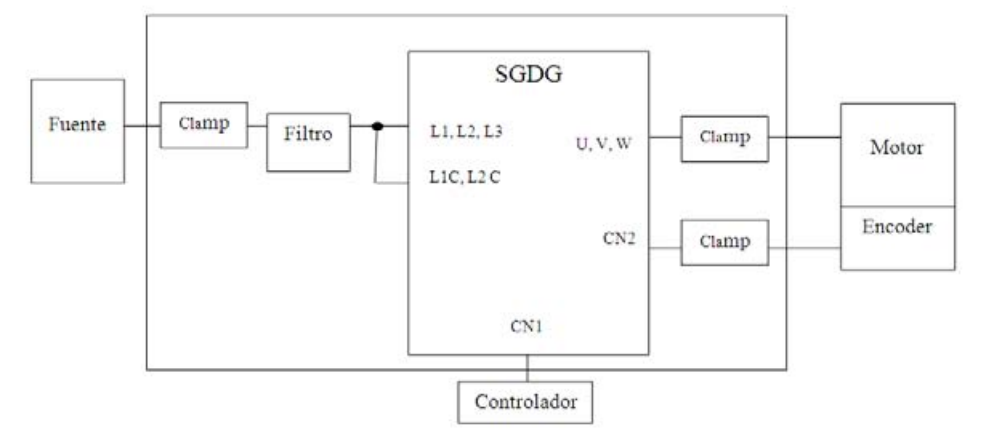

Figura 3.9 Esquema del SGDG<sup>2</sup>

Elementos del SGDG:

L1,L2,L3, L1C,L2C Terminales de potencia U,V,M Terminales del servomotor CN1 Conector de señales de I/O CN2 Conector de señales del encoder

 $\overline{\phantom{a}}$ 

<sup>&</sup>lt;sup>2</sup> Ver Anexo 1\_Diagrama de conexiones SGDG

 $\checkmark$  Clamps

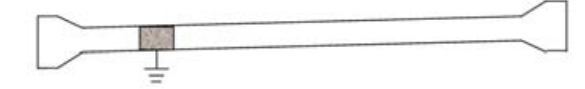

**Figura 3.10** Clamps

 $\checkmark$  Fuentes independientes para el SMC y el freno.

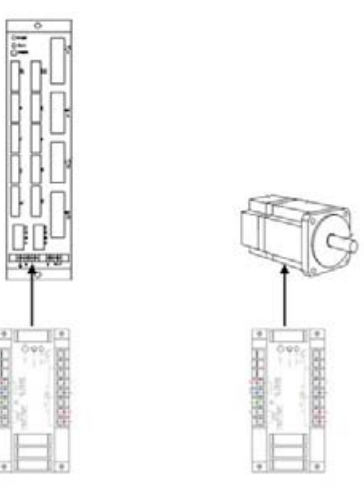

**Figura 3.11** Esquema de fuentes para el SMC y el Motor

# $\checkmark$  Frenos y relevadores

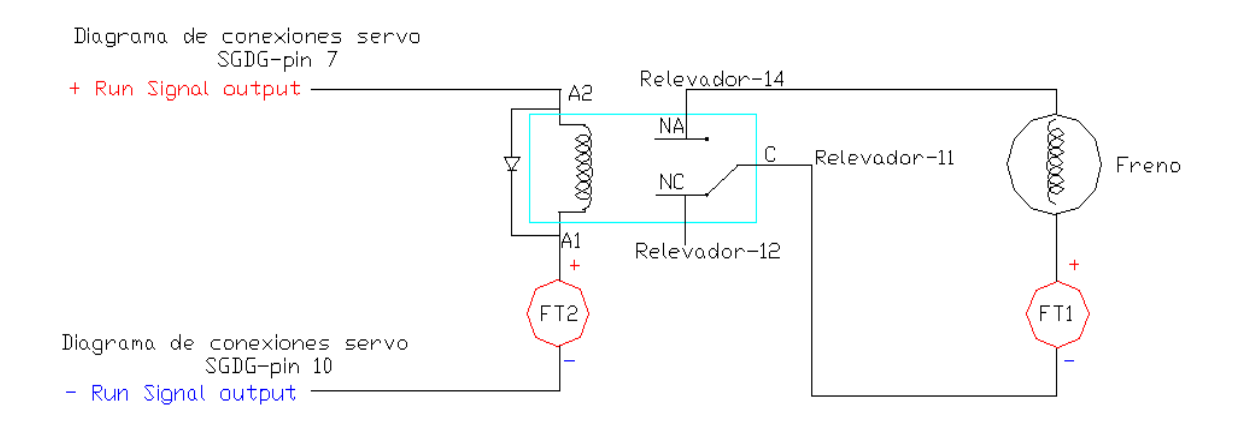

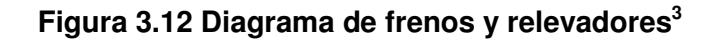

werdings ver Anexo 1 Librania de Conexiones Relevadores<br><sup>3</sup> Ver Anexo 1 LDiagrama de Conexiones Relevadores

# **3.2.2 Características del eslabón donde se encuentra el tablero de control:**

- El tablero de control estará localizado en el eslabón identificado con el número 1. Figura 3.13
- Debido a las transformaciones de la escultura y la posición del eslabón este genera pocos momentos flectores por el peso de los componentes de control

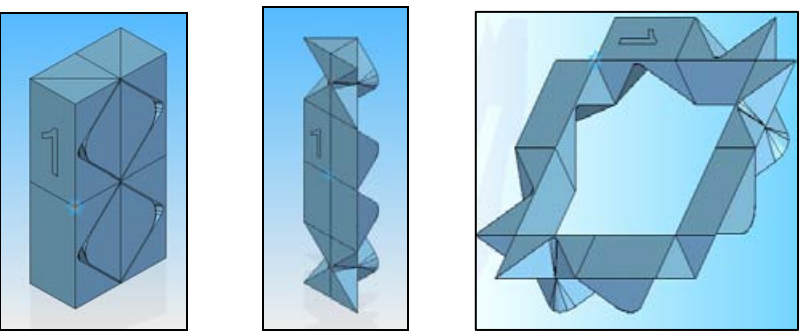

**Figura 3.13**.Identificacion del eslabón1 en diferentes posiciones

# **3.2.3 Distribución de componentes:**

 Lista de componentes utilizados para el control de la escultura y que se encuentran en el tablero de control:

- 1 Controlador SMC-2000
- 8 Amplificadores

 $\overline{\phantom{a}}$ 

2 Fuentes de 24 volts

Clemas de conexión, relevadores, clemas de tierra, interruptores, etc.

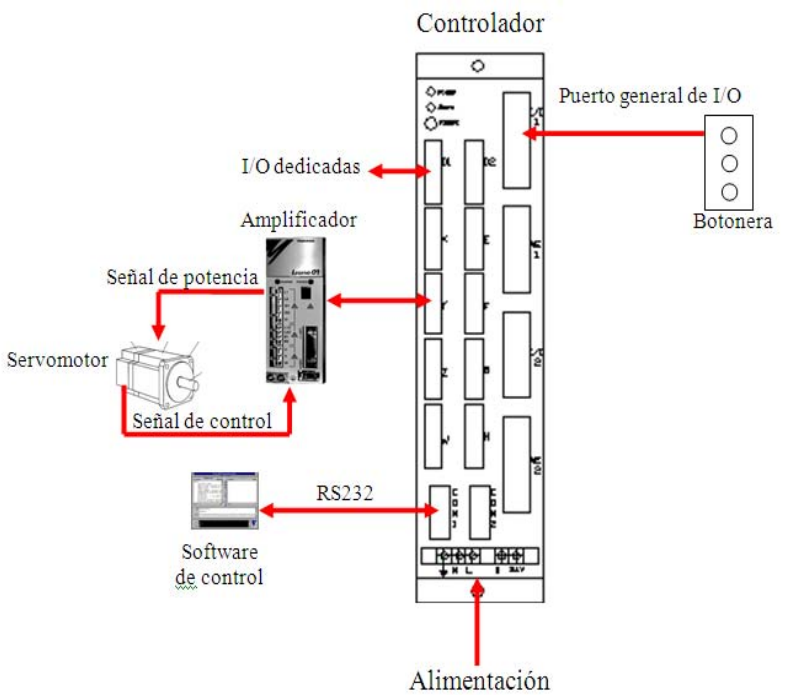

**Figura 3.14** Esquema general de distribución<sup>4</sup>

<sup>4</sup> Diagramas en el Anexo 1\_Diagrama de conexiones generales

De acuerdo a lo anterior, la distribución de los componentes en el gabinete se observa en la figura 3.15

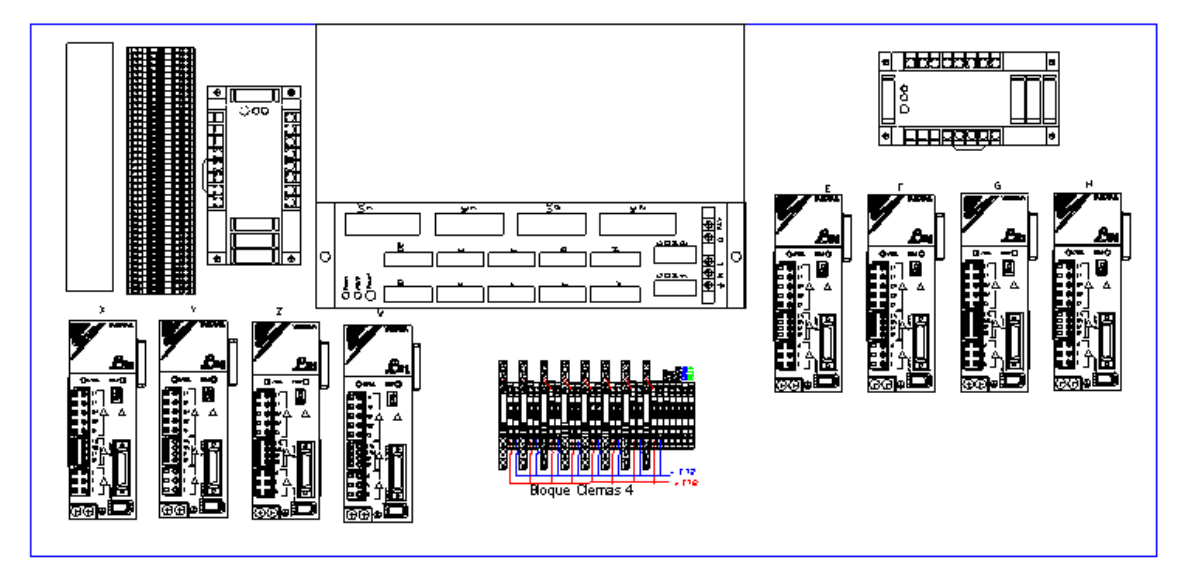

**Figura 3.15** Distribución de componentes

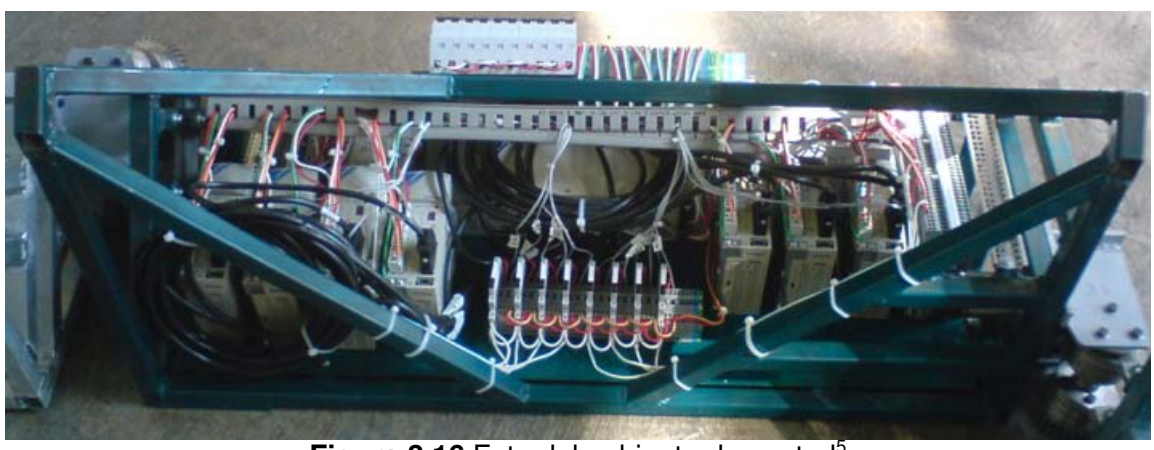

Figura 3.16 Foto del gabinete de control<sup>5</sup>

 $<sup>5</sup>$  Se pueden consultar todos los diagramas en el Anexo 1</sup>

<u>.</u>
## Capítulo 4

# PROGRAMACIÓN

**Aquí se presentan los convenios para homogenizar la identificación y sentido de los motores de la estructura, posteriormente se describen las gráficas de algunos perfiles de velocidad implementados, y se presentan los diagramas de flujo de las secuencias de movimiento de la escultura** 

#### **4.1 Convenios**

1. Identificación de los eslabones:

Los eslabones se identificaron por medio de números del 1 al 8 como se muestra en la Figura 4.1 en las diferentes posiciones.

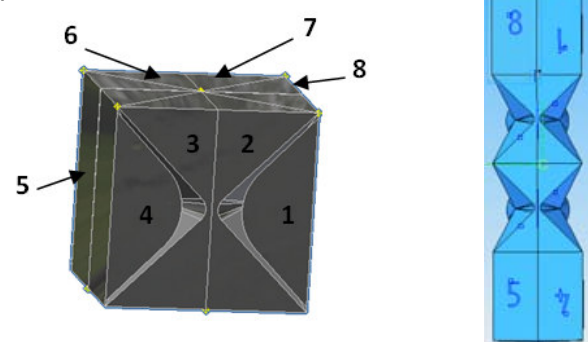

**Figura 4.1** Identificación de los eslabones.

2. Identificación de las articulaciones:

Debido a la simetría de la escultura, y con fines de facilitar la programación, se asignó una letra a cada articulación que la relacione con su etapa de potencia y control. Éstas quedaron asignadas de la siguiente forma:

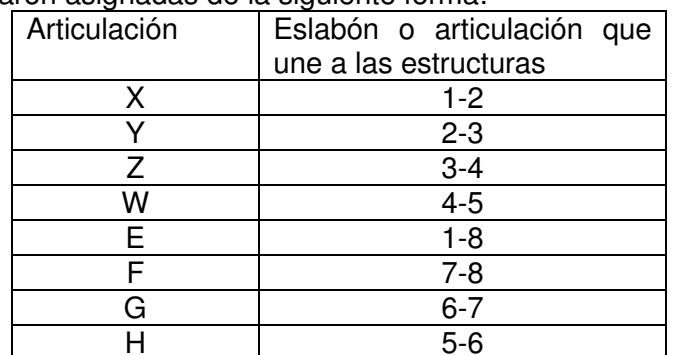

**Tabla 4.1** Identificación de las articulaciones

En la siguiente imagen se observan las articulaciones Y,G y E,W

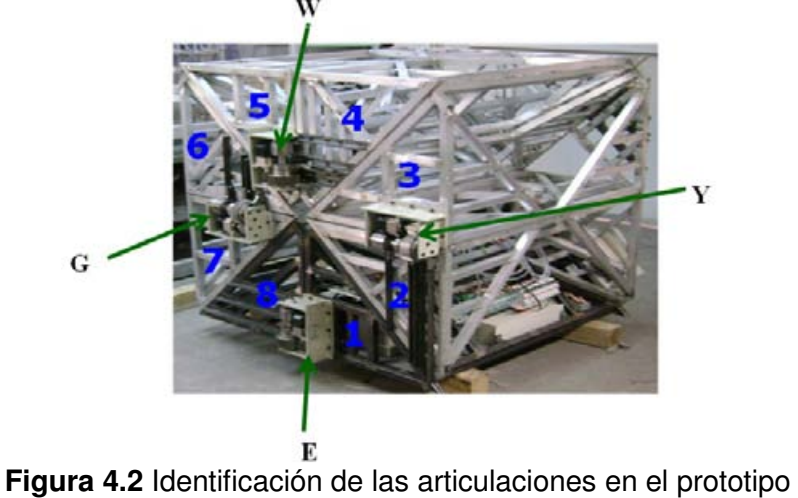

#### 3. Definir los sentidos de giro

Se acordó que el sentido de giro de cada motor corresponde al movimiento que este genere respecto a la escultura; si éstas tienden a cerrarse, es decir, tienden a formar un ángulo de cero grados entre ellos, el sentido es positivo, Si corresponde a un movimiento que separa las caras de la estructura o tiende a formar un ángulo de 180º entre ellas, corresponde a un sentido negativo.

Ésta convención de signos es útil para la programación de las secuencias y movimientos de la escultura.

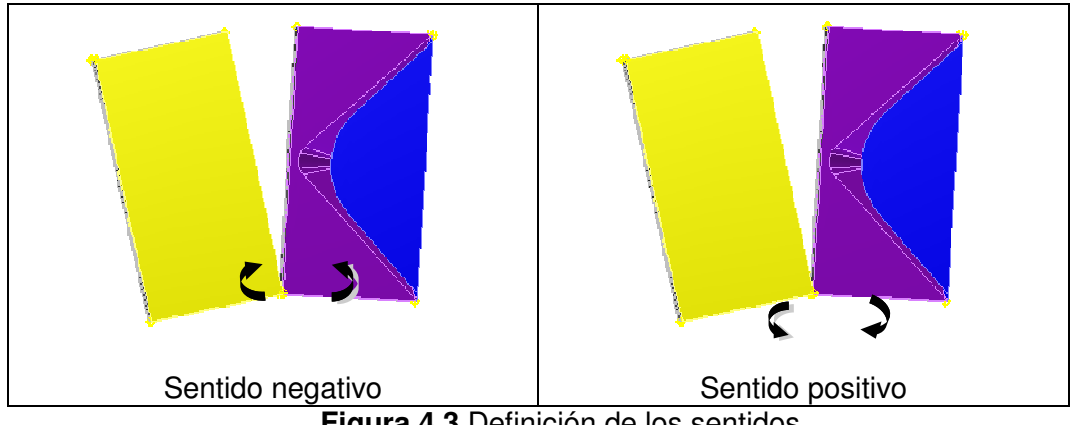

**Figura 4.3** Definición de los sentidos

#### **4.2 Perfil de velocidad**

 El perfil de velocidad permite disminuir los cambios de aceleración en la escultura, además evita los daños debido a la inercia, vibraciones, etc. Además, el perfil puede incrementar gradualmente la velocidad generando movimientos suaves en las transformaciones de tal manera que la escultura se vea espectacular y tenga movimientos agradables para la vista del espectador.

El controlador SMC2000 permite la programación del perfil de velocidad triangular, trapezoidal con periodo estacionario, quintico, arreglos, entre otros.

A continuación se presenta la explicación de los perfiles trapezoidal y perfil S (Smoothing) los cuales fueron programados en la escultura.

#### **4.2.1 Trapezoidal estacionario**

#### Datos importantes

• Este perfil de velocidad recibe su nombre debido al trapecio que forma la gráfica de velocidad vs tiempo.

• El periodo estacionario se presenta en la mitad de la gráfica, éste coincide con el valor máximo de velocidad (Vmax)

Los parámetros necesarios para definir este perfil en el controlador SMC2000 son:

- 1. Tiempo total del movimiento (Tf)
- 2. Posición final de la escultura (PPOS)
- 3. Velocidad máxima (Vmax)
- 4. Aceleración máxima (ACEL)
- 5. Desaceleración (D)

Las gráficas que corresponden a este perfil son:

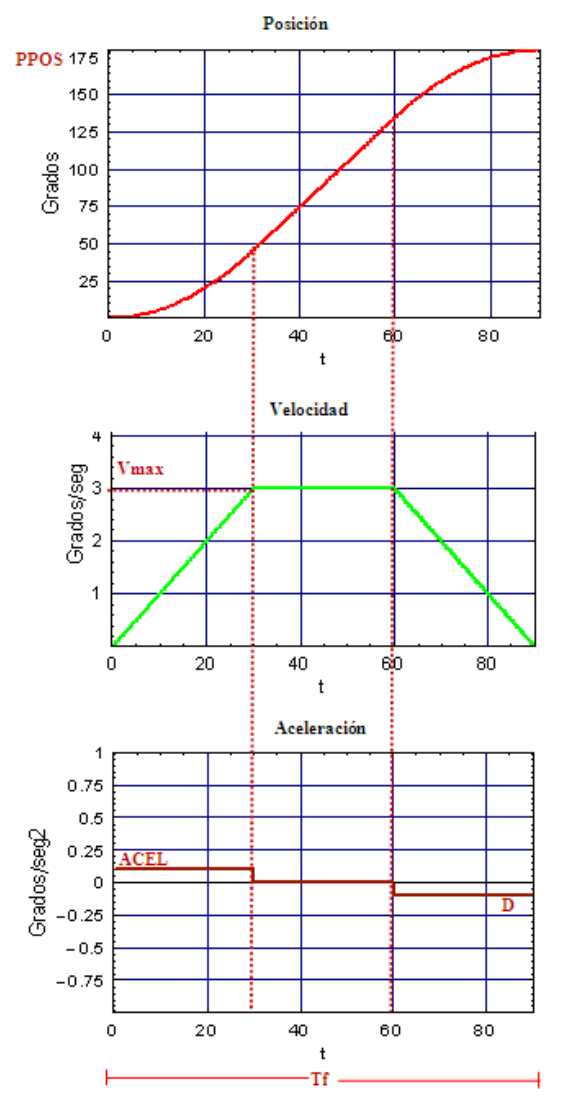

**Figura 4.4** Gráficas del perfil trapezoidal estacionario

#### **4.2.2 Perfil de velocidad S (Smoothing)**

#### Datos importantes

• Reduce la vibraciones mecánicas del sistema debido a que la aceleración no tiene un cambio instantáneo de cero al valor máximo

• El grado del perfil es especificado por el usuario (n)

Los parámetros necesarios para definir este perfil en el controlador SMC2000 son:

- 1. Tiempo total del movimiento (Tf)
- 2. Posición final de la escultura (PPOS)
- 3. Velocidad máxima (Vmax)
- 4. Aceleración máxima (ACEL)
- 5. Desaceleración (D)
- 6. Grado del perfil de velocidad

Las gráficas que corresponden a este perfil son:

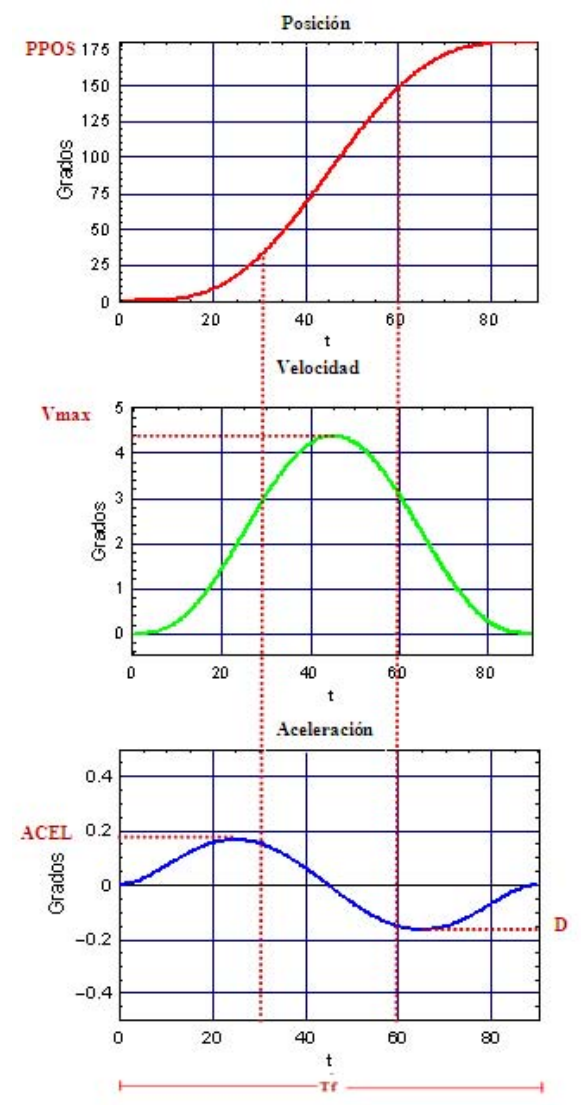

**Figura 4.5** Gráficas del perfil S

#### **4.3 Descripción general del programa**

El programa consiste en una secuencia general que permite seleccionar el modo (manual, semiautomática o automático) para los movimientos de la escultura. Si optamos por el modo manual es necesario seleccionar la articulación y el sentido del movimiento; sin embargo, si elegimos el modo automático aparecerá un menú con las diferentes posiciones de la escultura y una señal de inicio para que realice las transformaciones.

#### **4.3.1 Programa principal**

A continuación se presenta la descripción y el diagrama de flujo correspondiente a la programación general de la escultura.

- 1. Inicialización de parámetros: Aquí se selecciona el perfil de velocidad sus constantes correspondientes: tiempo de duración de cada secuencia, la aceleración, desaceleración, etc. Se definen también algunos valores lógicos utilizados dentro del programa como son (verdadero = 1, falso = 0, etc.)
- 2. El usuario selecciona el modo de funcionamiento (manual, subrutinas por articulaciones o la rutina torre) cada una de ellas nos manda al subprograma correspondiente.
- 3. El programa retorna a la selección de modo de operación.

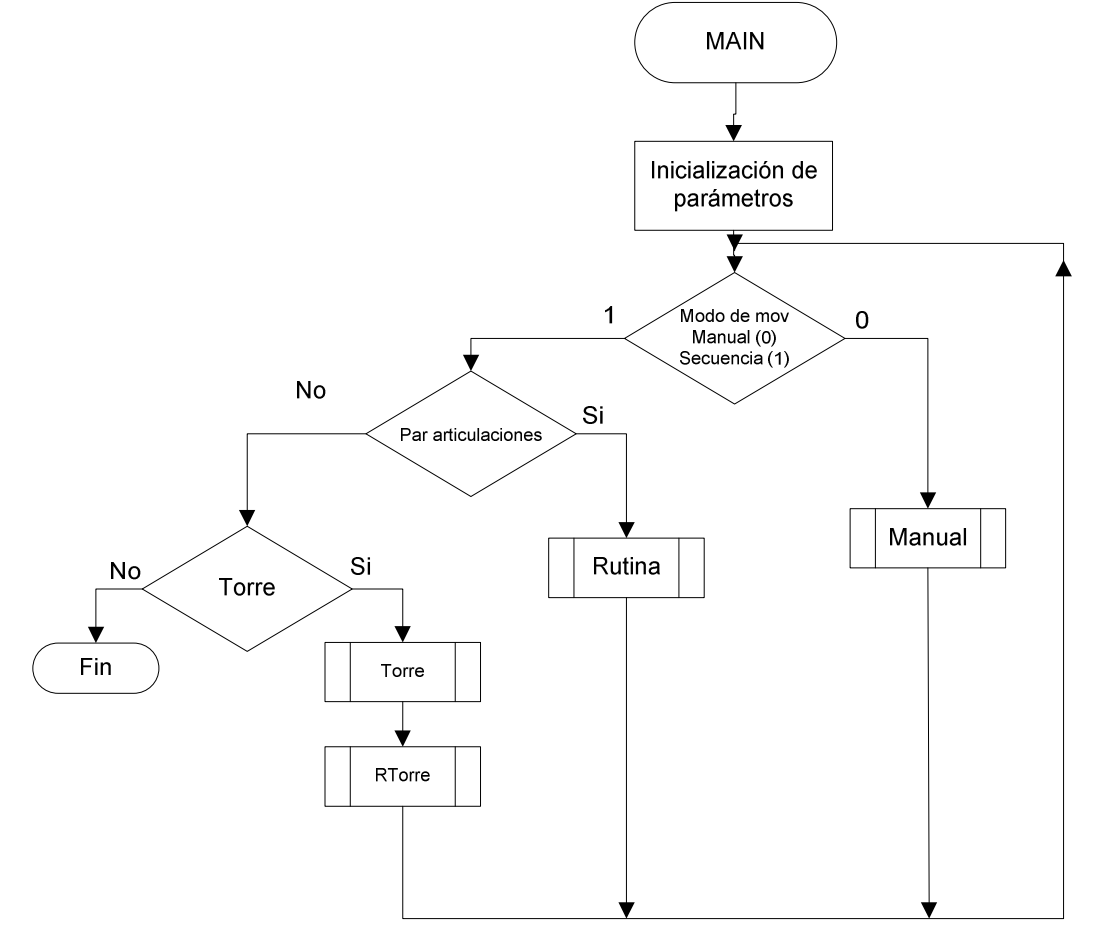

**Figura 4.6** Diagrama de flujo del programa principal

#### **4.3.2 Modo manual**

Este modo se usa para mover la escultura a una posición específica y realizar ajuntes, permite la selección de la articulación a mover y se desplaza de 2 a 10 grados cada vez que se le indica, por medio de una señal (botón o tecla).

Tiene destinado una señal para abrir (sentido negativo) y una diferente para cerrar (sentido positivo).

#### Explicación del diagrama de flujo

- 1. Configuración de parámetros (grados de avance, señale de inicio, perfil, etc.)
- 2. Selección del par de articulaciones a mover
	- a. A=1 articulaciones G-Y
	- b. A=2 articulaciones F-Z
	- c. A=3 articulaciones X-H
- 3. Espera la señal de inicio; esta señal incluye el sentido y los grados de movimiento que realiza la escultura (parámetros definidos al inicio del programa).
- 4. Una vez concluido el movimiento el programa regresa al menú principal.

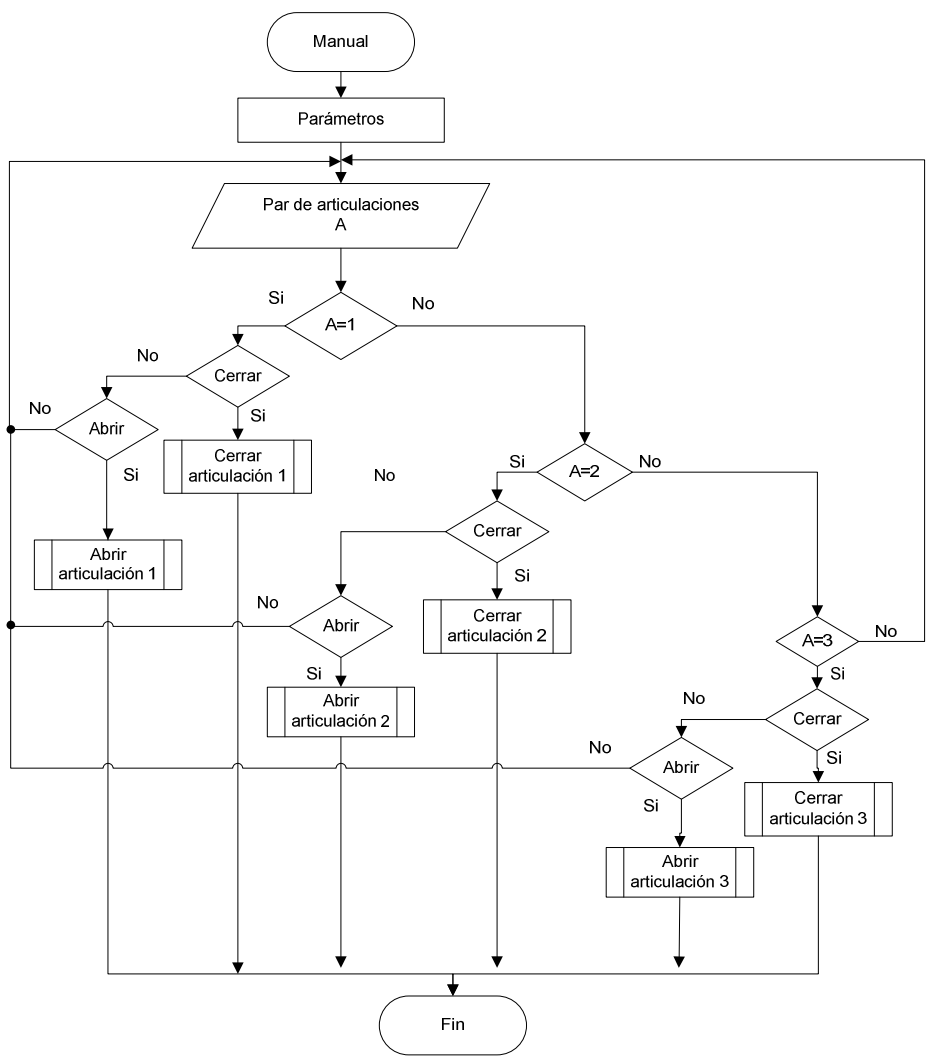

**Figura 4.7** Diagrama de flujo del programa manual

#### **4.3.3 Modo semiautomático**

Este modo es útil para realizar pruebas o grandes movimientos de un par de articulaciones, permite la selección de eslabones que deseamos mover y los grados que debe desplazarse, como se observa en el siguiente diagrama de flujo. Explicación del diagrama de flujo.

- 1. Configuración de parámetros (Grados de avance, señal de inicio, perfil, etc.).
- 2. Selección del par de articulaciones a mover:
	- a. A=1 articulaciones G-Y
	- b. A=2 articulaciones F-Z
	- c. A=3 articulaciones X-H
- 3. Grados de avance G (en todas las articulaciones deberá ser menor a 180º).
- 4. Espera la señal de inicio.
- 5. Abrir la articulación correspondiente (A) y los grados definidos (G).
- 6. Cerrar la articulación.
- 7. Regresar al manu principal.

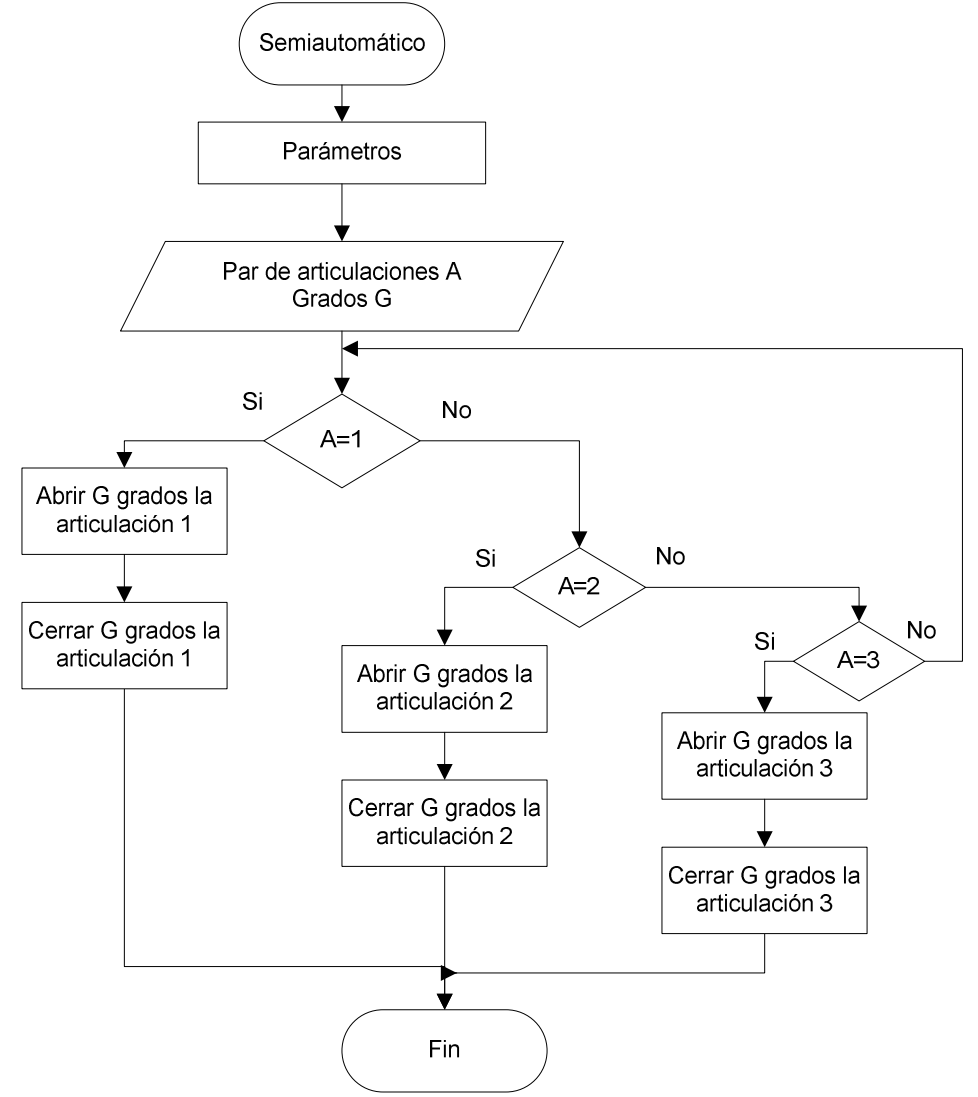

**Figura 4.8** Diagrama de flujo del programa semiautomático

#### **4.3.4 Modo automático**

En el modo automático se encuentran programadas las diferentes secuencias de la escultura: torre, ventana, medias torres, etc.

En el desarrollo de esta tesis se presenta el diagrama de flujo, código y pruebas de la secuencia correspondiente a torre. En esta secuencia se mueven 6 articulaciones de la siguiente forma:

- Los pares de articulaciones F-Z, H-X y G-Y realizan el movimiento de 0 a 180 grados
- Las articulaciones F,H, Y se mueven en un sentido mientras que las articulaciones X, Z, G en sentido contrario
- Todas las articulaciones realizan el perfil de velocidad acorde a la simulación de Solid Edge

#### Análisis previo

- Las simulaciones realizadas en el software, permitieron obtener el perfil de posición y velocidad para cada articulación de la cadena cinemática. Según estas simulaciones se encontró que la cadena cinemática se mueve acorde a dos perfiles diferentes para las articulaciones F y G en la transformación de cubo a torre. Gráfica 5.1
- Se obtuvieron los valores de los parámetros para los perfiles necesarios, cálculos en el Anexo 2 Obtención de parámetros

La siguiente gráfica muestra la simulación de relación de desplazamientos de la articulación F (maestro) y G (esclavo)

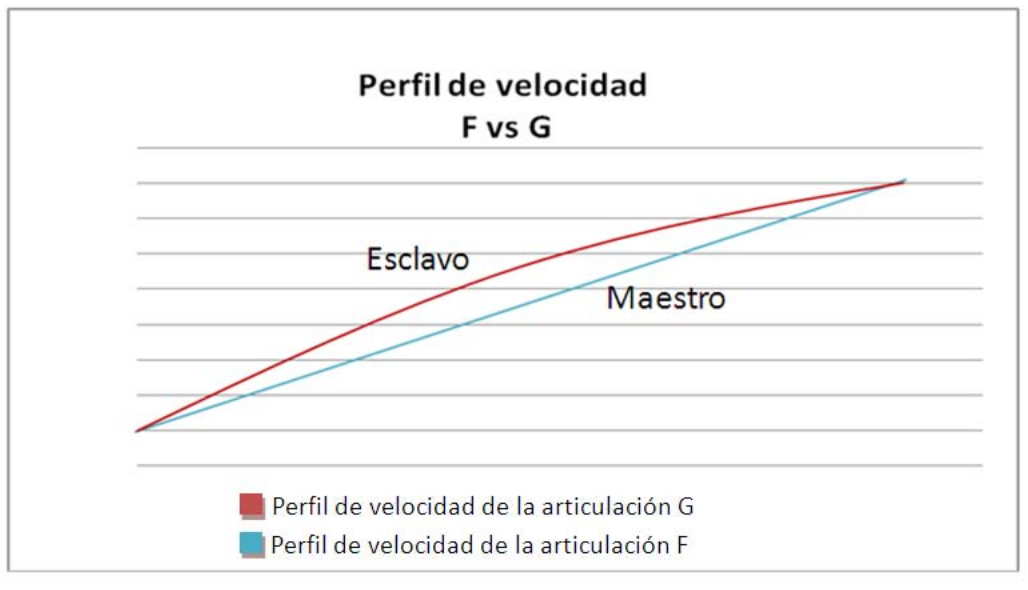

**Gráfica 4.1** Perfiles de velocidades

Explicación del diagrama de flujo

- 1. Configuración de parámetros (tipo de perfil, paro de emergencia, etc.)
- 2. Espera señal de inicio
- 3. El par de articulación F-Z abre hasta 180 grados.
- 4. El par H-Z se mueve 180 grados mientras los pares G-Y y E-W avanzan a 90 grados.
- 5. Los pares G-Y avanza 90 grados mientras E-W regresa 90 grados.
- 6. Regresa al menú principal

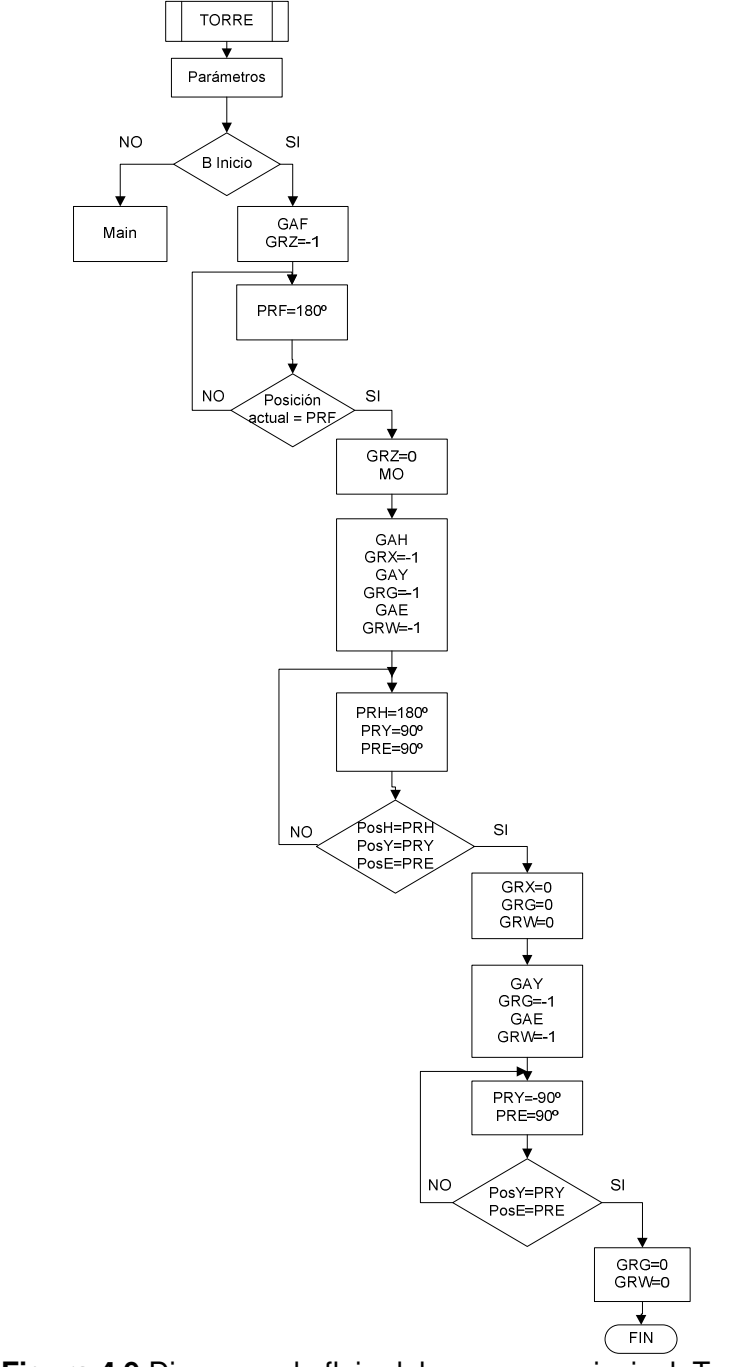

**Figura 4.9** Diagrama de flujo del programa principal. Torre

#### **4.3 Formato de las instrucciones en el programa Yterm**

Las instrucciones de este controlador consisten en dos letras que corresponden al comando seguida de una tercera (opcional) que indica el eje que se desea operar X,Y,Z,W,E,F,G)

> Comando Eje Valor

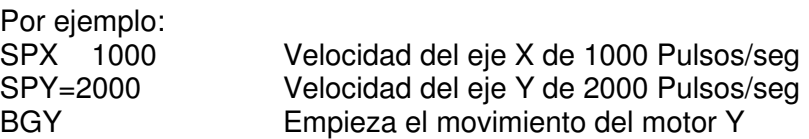

La tabla 4.2 presenta una lista de instrucciones básicas utilizadas para la programación

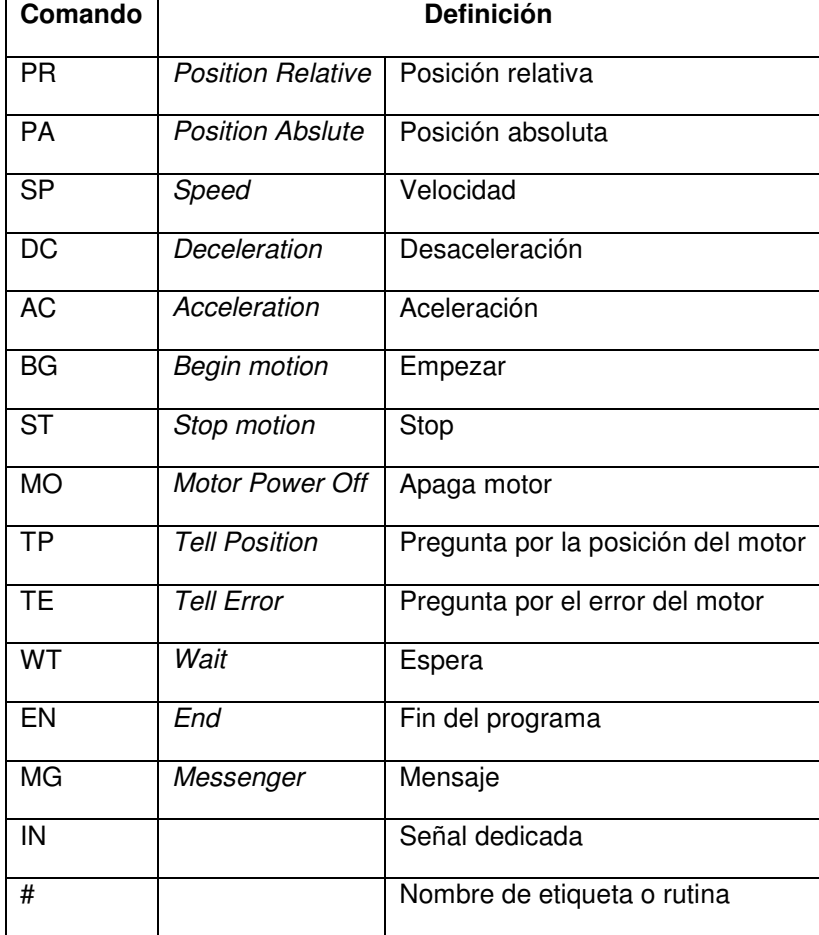

**Tabla4.2** Comandos comunes del controlador

El código de las secuencias anteriores se encuentra en el **Anexo 3** Código para el controlador SMC 2000

#### **4.4.1 Ejemplo. Programación de una rutina de movimiento**

La siguiente secuencia tiene las siguientes características:

- Permite seleccionar la articulación que se desea mover (X ó Y)
- Pide la posición (en ángulos) a la que se moverá la articulación seleccionada.
- Espera una señal para iniciar el movimiento
- Una vez terminado el movimiento apaga motores.

Ejemplo de rutina de movimiento

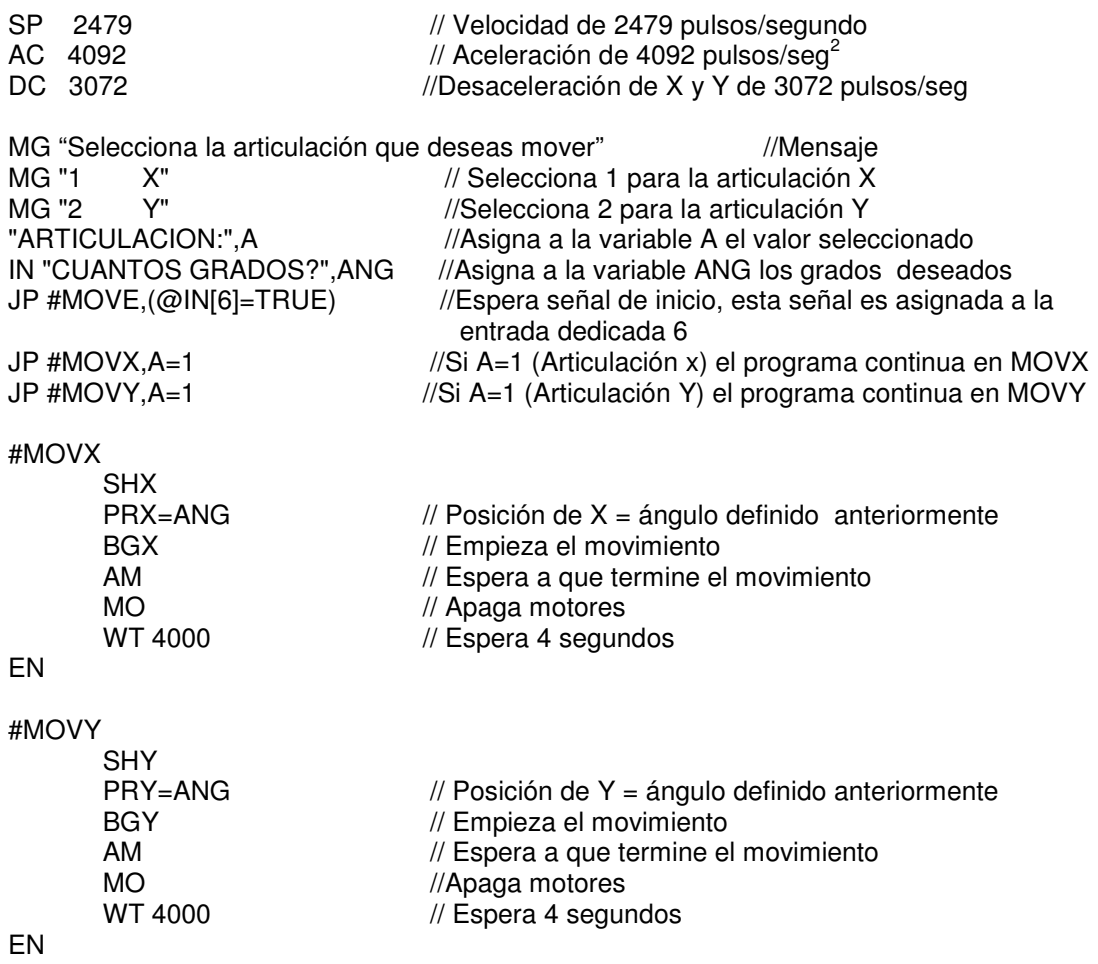

## Capítulo 5

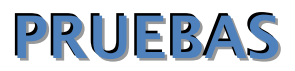

**En este capítulo se presentan las pruebas más significativas realizadas a la escultura, la comprobación del ensamble de los mecanismos, las conexiones, los perfiles y las secuencias; el funcionamiento de la escultura en general**

#### **5.1 Pruebas preliminares**

 Una vez ensamblado el prototipo y antes de colocar los motores, se realizaron manualmente los primeros movimientos de la escultura con el propósito de verificar posibles interferencias mecánicas y el comportamiento de los mecanismos de la escultura.

Las observaciones fueron las siguientes:

- No existe interferencia mecánica en los movimientos de la escultura.
- Dificultad para pasar los cables de potencia del motor y encoder entre los gajos de escultura.
- Se lograron simular, partiendo de la escultura en forma de cubo, las posiciones de media torre tipo A, ventana, diagonal y torre sin ninguna dificultad realizando los movimientos de forma manual.

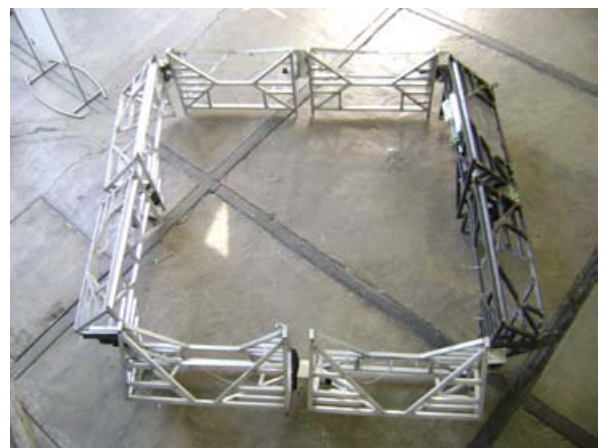

**Figura 5.1** Escultura en forma de ventana para verificar interferencias mecánicas.

#### **5.2 Pruebas en vacio**

 El siguiente paso consistió en conectar y probar los motores sin carga, figura 5.2, con el propósito de verificar las conexiones y el funcionamiento de cada uno de ellos, se realizó una pequeña secuencia que radicaba en prender los motores, girar un determinado número de vueltas y apagarlos.

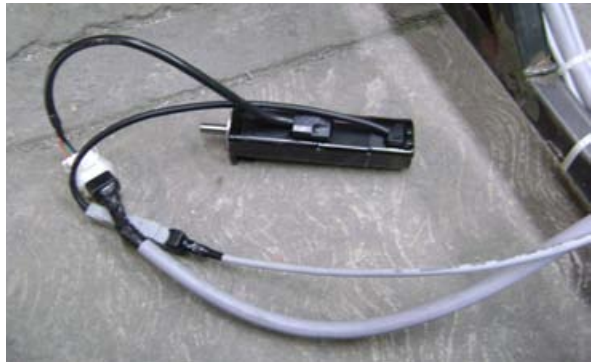

**Figura 5.2** Prueba del servomotor en vacio

#### **5.3 Pruebas de funcionamiento**

#### **PRUEBA 1**

#### Propósito

 Evaluar el comportamiento general de la escultura (articulaciones, estructura, lógica de programación, etc.)

#### Análisis previo

 Para cumplir con este propósito, se necesita programar secuencias de movimiento simples que incrementen su dificultad conforme el comportamiento de cada articulación, estos movimientos corresponden a las diagonales 1 y 2; y a las medias torres 1 y 2. Ver capitulo 1

A continuación se muestran las articulaciones involucradas en cada movimiento.

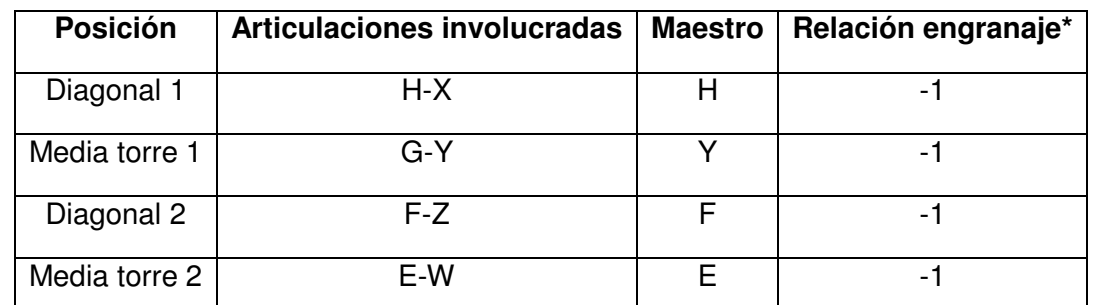

**Tabla 5.1** Articulaciones involucradas en cada movimiento

\*Al seleccionar al maestro indicado en la tabla el sentido es positivo

#### Programación

 El programa consistió en una rutina manual (ver diagrama de flujo en el capítulo 4 Modo manual), se espera la señal de un botón de inicio para realizar la secuencia de apertura y cierre a ciertos grados indicados en el programa. Las primeras pruebas fueron a 30 grados e incrementaba de acuerdo al tipo de movimiento y comportamiento de esta articulación.

#### Imágenes

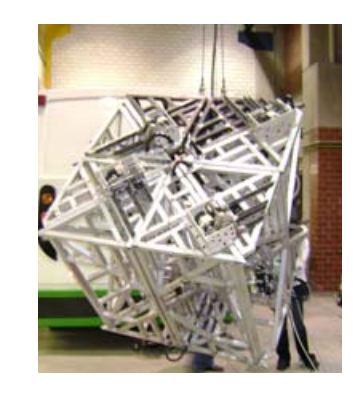

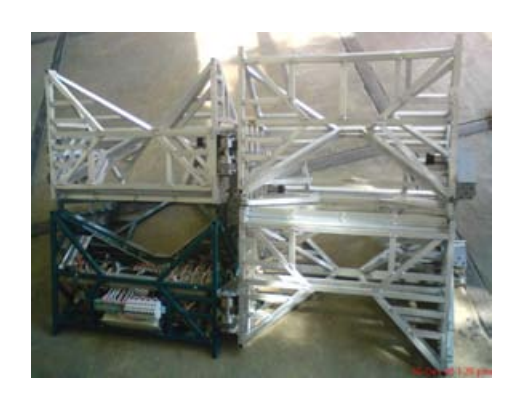

**Figura 5.3** Cubo **Figura 5.4** Media torre

#### Resultados

 Durante los primeros movimientos se observó que las articulaciones Y-G y E-W realizaban la secuencia programada sin ningún error visible, es decir, cada una de estas articulaciones llegaba a la posición indicada, sin embargo la articulación H-X y F-Z no mostraron los mismos resultados, ya que había un desfasamiento respecto a la posición indicada de aproximadamente 20 grados.

 Otra observación, sin ser esta de relevancia, fue que las articulaciones H-X y F-Z presentaron una alteración en su centro de masa lo cual provocó que el peso del gajo cambiara, de estar soportado en una de las caras del engrane, a soportarse en la otra.

#### Análisis de resultados y conclusiones

La selección de esclavos, maestros y sentidos es correcta

 La separación existente en los gajos H-X y F-Z pueden ser ocasionadas debido a los valores de las ganancias que el controlador usa por default

 El diagrama de flujo es adecuado para realizar las correcciones necesarias para los movimientos de la escultura.

#### Propósito

 Obtener la gráfica de posición, velocidad y aceleración para evaluar los perfiles utilizados.

#### Análisis previo

Los valores para los perfiles de velocidad utilizados son:

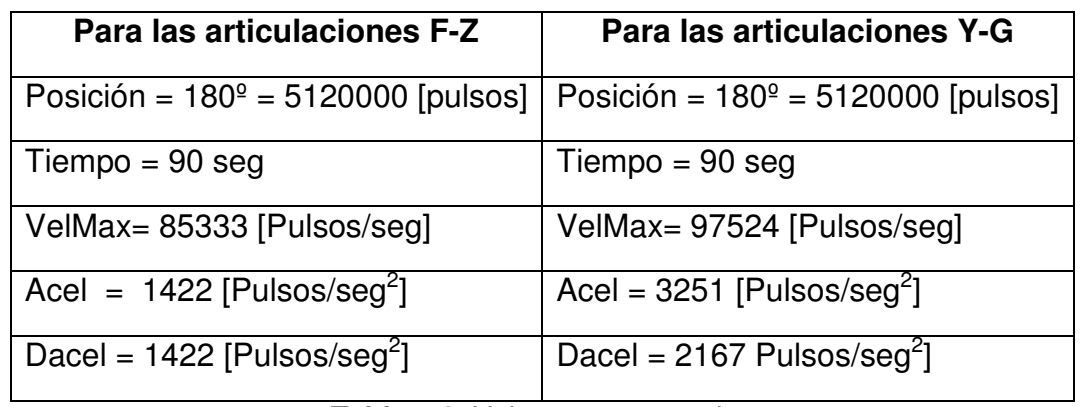

**Tabla 5.2.** Valores programados

\*Ver cálculos en el **Anexo 2** Obtención de parámetro \*Los cálculos incluyen la reducción de 1250

#### Programación

 El programa consistió en una rutina automática (ver diagrama de flujo en el capítulo 4 Diagrama de fuljo principal para la secuencia de torre).

 Se programaron rutinas con la opción maestro-esclavo sin embargo al no tener la respuesta deseada se probaron secuencias en las que se controlaba cada motor de forma independiente. Las gráficas y resultados aquí presentados corresponden a esta segunda iteración.

 Para esta prueba se programaron los valores correspondientes a cada perfil de acuerdo a la Tabla 5.2

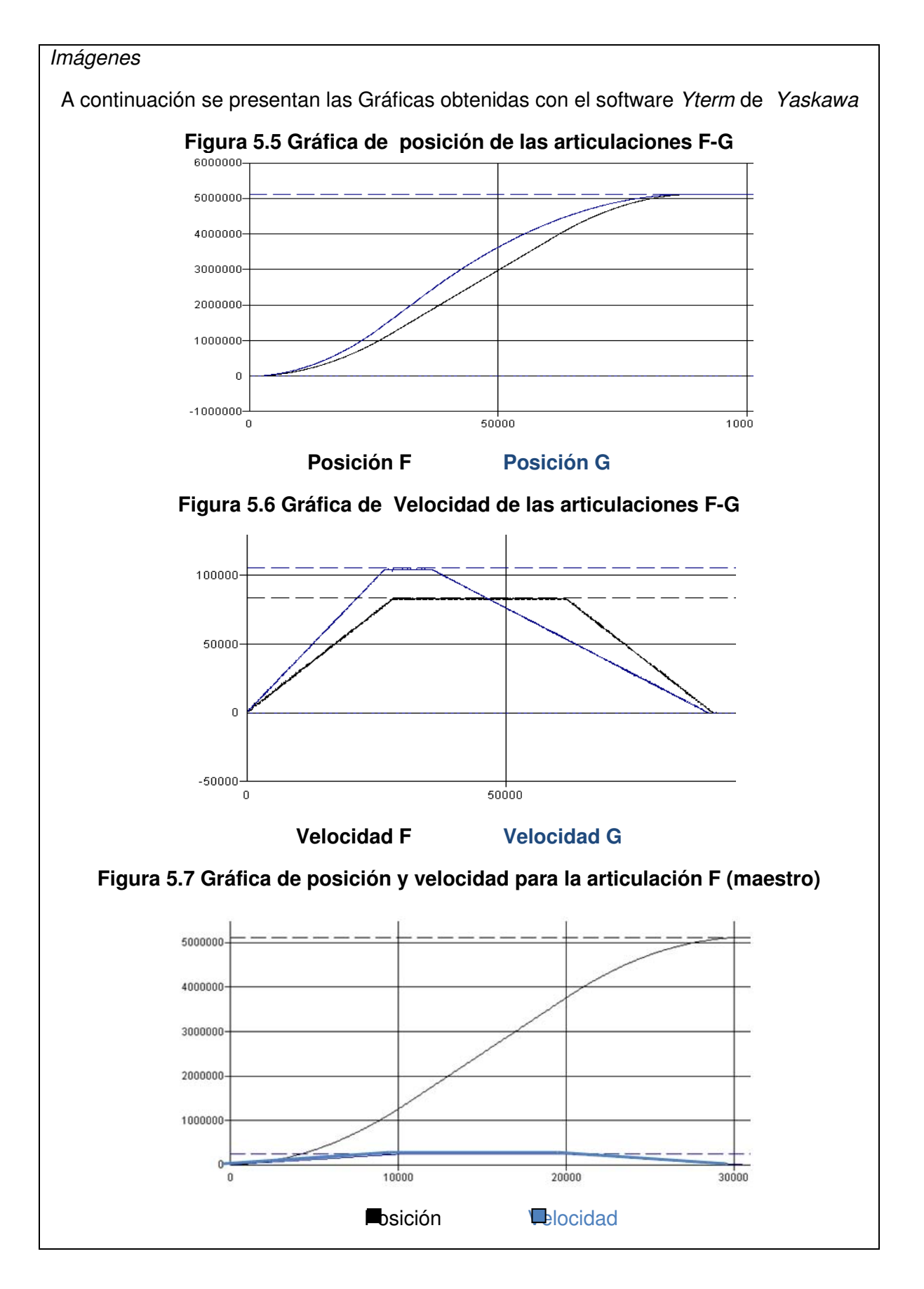

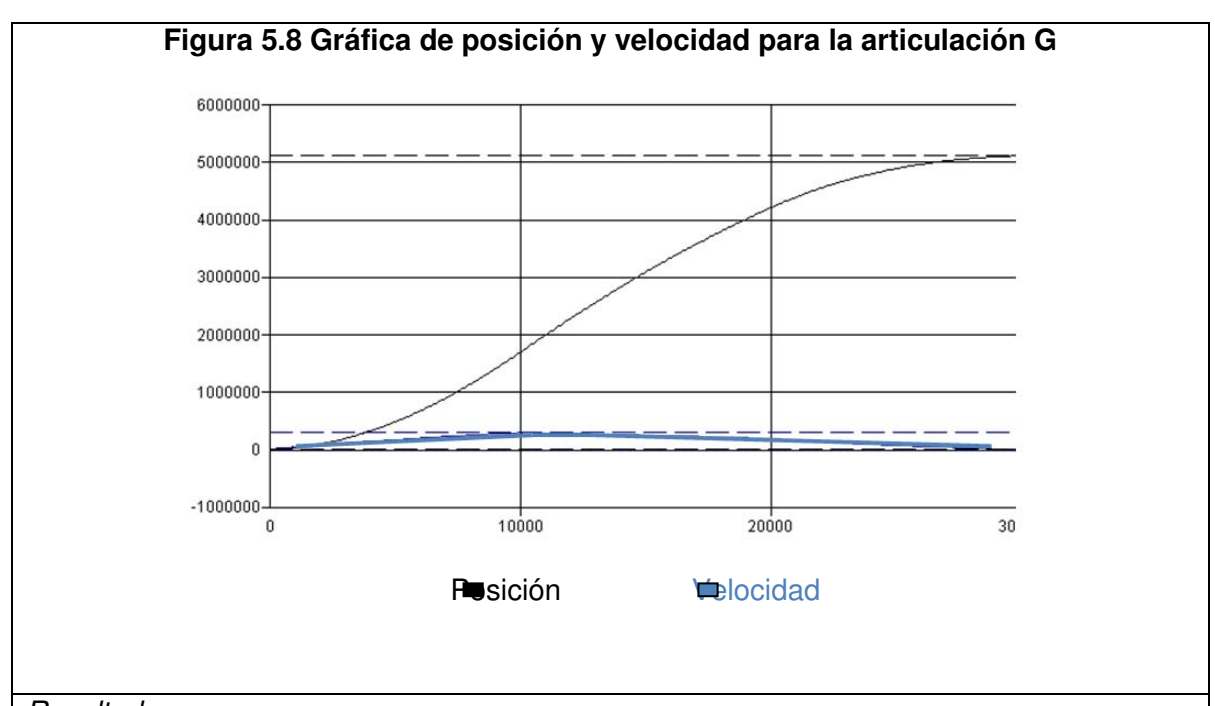

#### Resultados

Se observa que la los perfiles de las articulaciones F y G son semejantes a las gráficas que se obtuvieron con el software Solid Edge

Análisis de resultados y conclusiones

 Debido a que la aceleración tiene que ser múltiplo de 1024 los valores de cada perfil tienen que ser ajustados, esto genera un error para las velocidades en todas las posiciones por lo cual se recomienda ver la tabla A2-4 y A2-5 en el **Anexo 2** Obtención de parámetros antes de cambiar algún valor de posición, velocidad o aceleración y evaluar si este cambio no perjudica la estructura.

Los valores de posición, velocidad y aceleración son adecuados para esta secuencia.

#### **PRUEBA 3**

#### Propósito

 Evaluar la repetividad de cada par de articulaciones para los movimientos correspondientes a medias torres y diagonales.

#### Análisis previo

 Para determinar cuáles movimientos son confiables y repetitivos se tomó nota de las posiciones para secuencias de movimiento en modo semiautomático. Estas se repetirán de 5 a 10 veces y se evaluará el error y la desviación estándar de estos datos.

#### Programación

 En modo semiautomático (ver diagrama de flujo en el capítulo 4 modo semiautomático) se probaron las secuencias correspondientes a diagonales y medias torres.

#### Imágenes

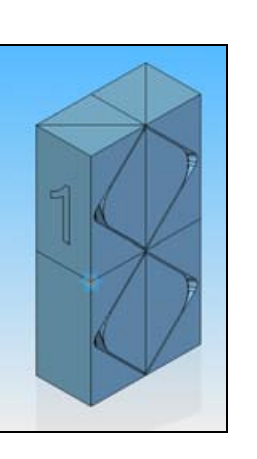

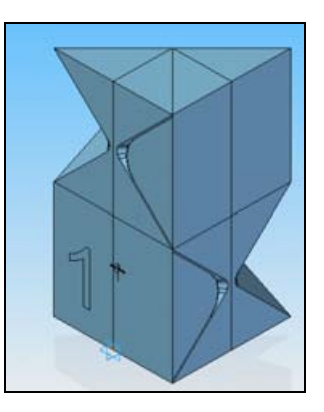

 **Figura 5.9** Media torre tipo A **Figura 5.10** Media torre tipo B

#### Resultados

 La siguiente tabla muestra los datos obtenidos de cada articulación en secuencias continuas.

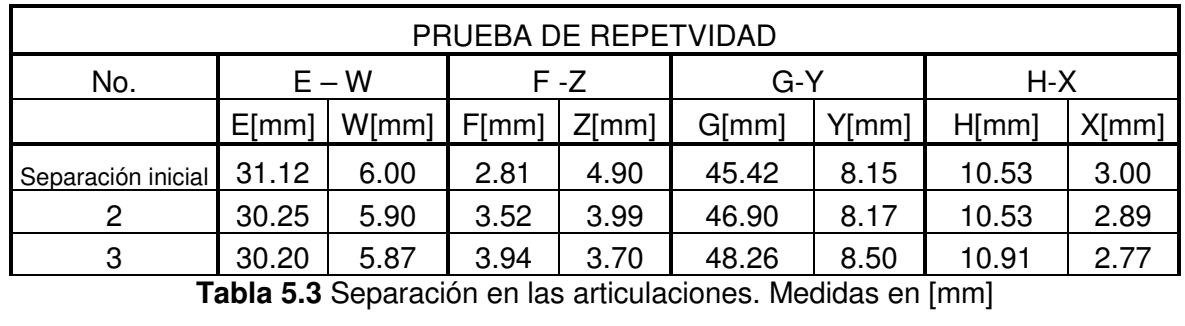

 Nota: Los primeros valores corresponden a la separación inicial que existe entre los eslabones.

Análisis de los resultados y conclusiones

 En la tabla anterior se observa que en cada secuencia existe una variación respecto a la posición final, para evaluar dicho error se obtiene la desviación estándar.

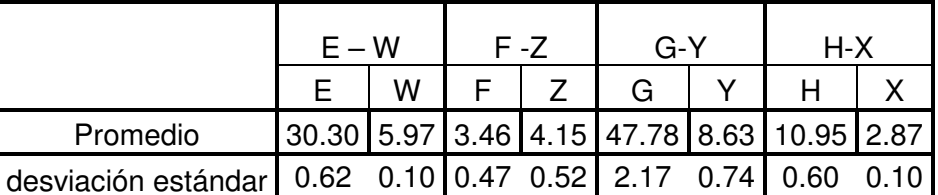

**Tabla 5.4**. Desviación estándar en cada articulación.

 Se puede observar que el mayor error se encuentra en la articulación G, sin embargo es importante recordar que estos valores corresponden a la separación de los eslabones y que la relación de reducción es de 1250, esto significa que para obtener el error de cada motor se necesitan realizar los siguientes cálculos:

 Para obtener el ángulo correspondiente a la separación de los eslabones nos apoyamos en la siguiente figura.

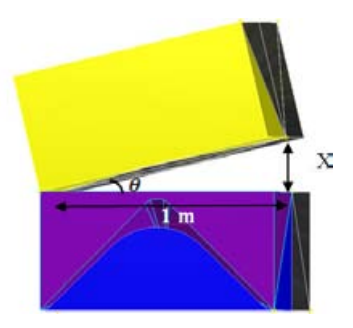

**Figura 5.11** Escultura en posición cubo

Donde

θ = ángulo que forma la de separación de los eslabones

 $X =$  distancia medida en mm

P= pulsos del motor

$$
\theta[\text{°}] = \tan^{-1} \frac{X}{1000 \text{[mm]}}
$$

$$
P \text{ [pulsos]} = \theta [\text{°}] \frac{1250 * 8192 \text{ [pulsos]}}{360 \text{ [°]}}
$$

Nota:El valor 1250 corresponde a la reducción de la articulación y el valor 8192 concierne a los pulsos del motor por cada revolución [360°].

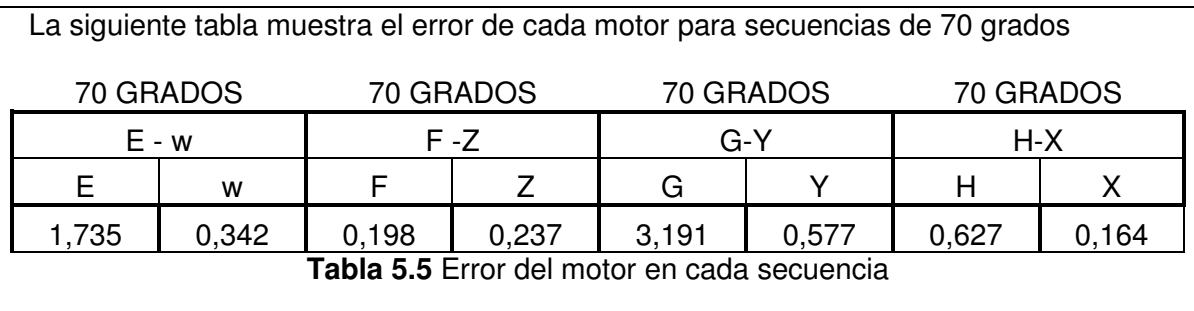

Análisis de resultados y conclusiones

 Los errores de la tabla anterior se obtuvieron de la secuencia semiautomática de 70 grados de cada una de las articulaciones, E-W (media torre), F-Z (diagonal), G-Y (media torre) y H-X (diagonal)

El error más grande se presenta en la articulación G

Para corregir el error se modifican los parámetros de KP, KD Y KI de acuerdo a la lógica de que recomienda el fabricante Anexo Diagrama de flujo para ganancias

#### **5.4 Pruebas de variación de ganancias**

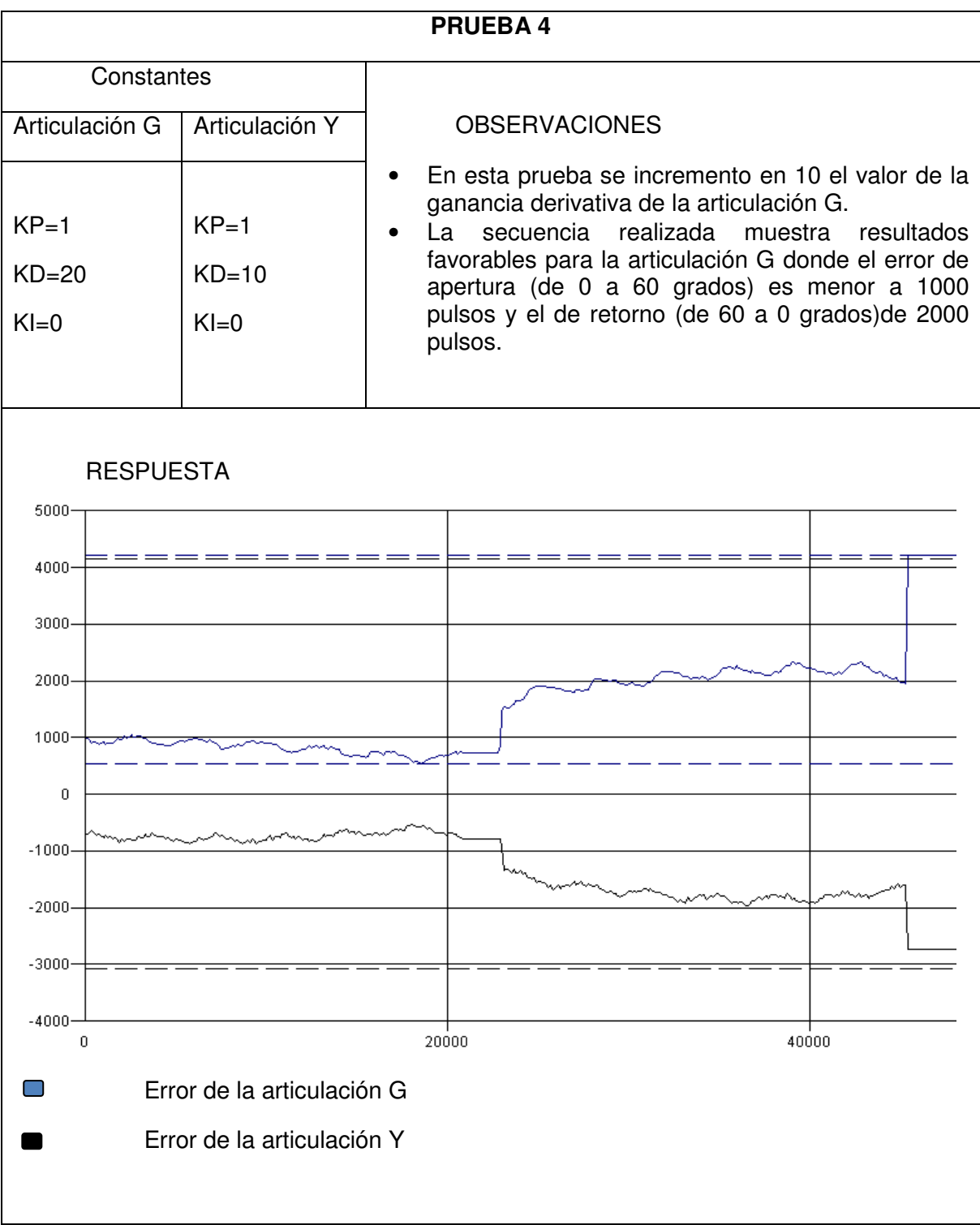

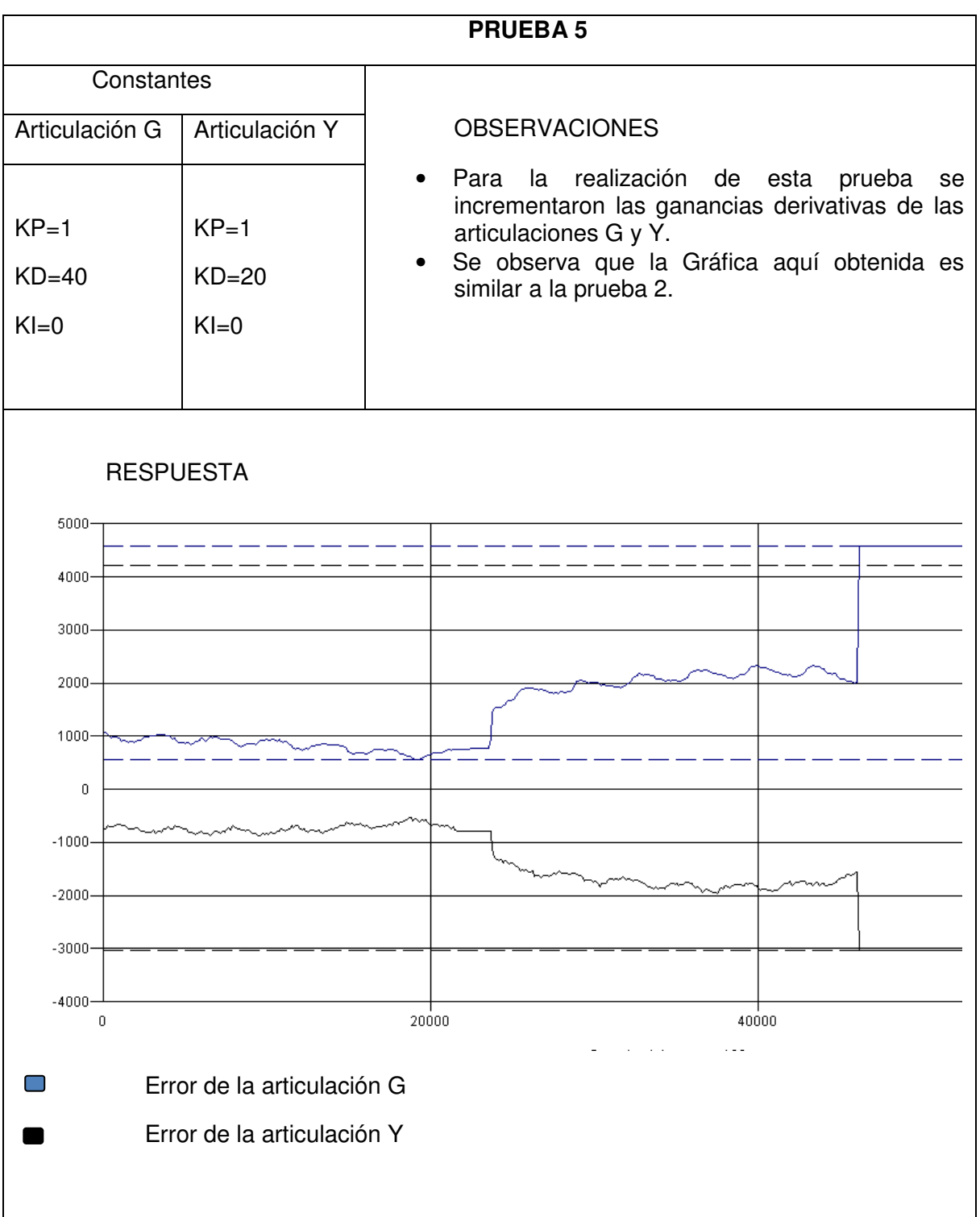

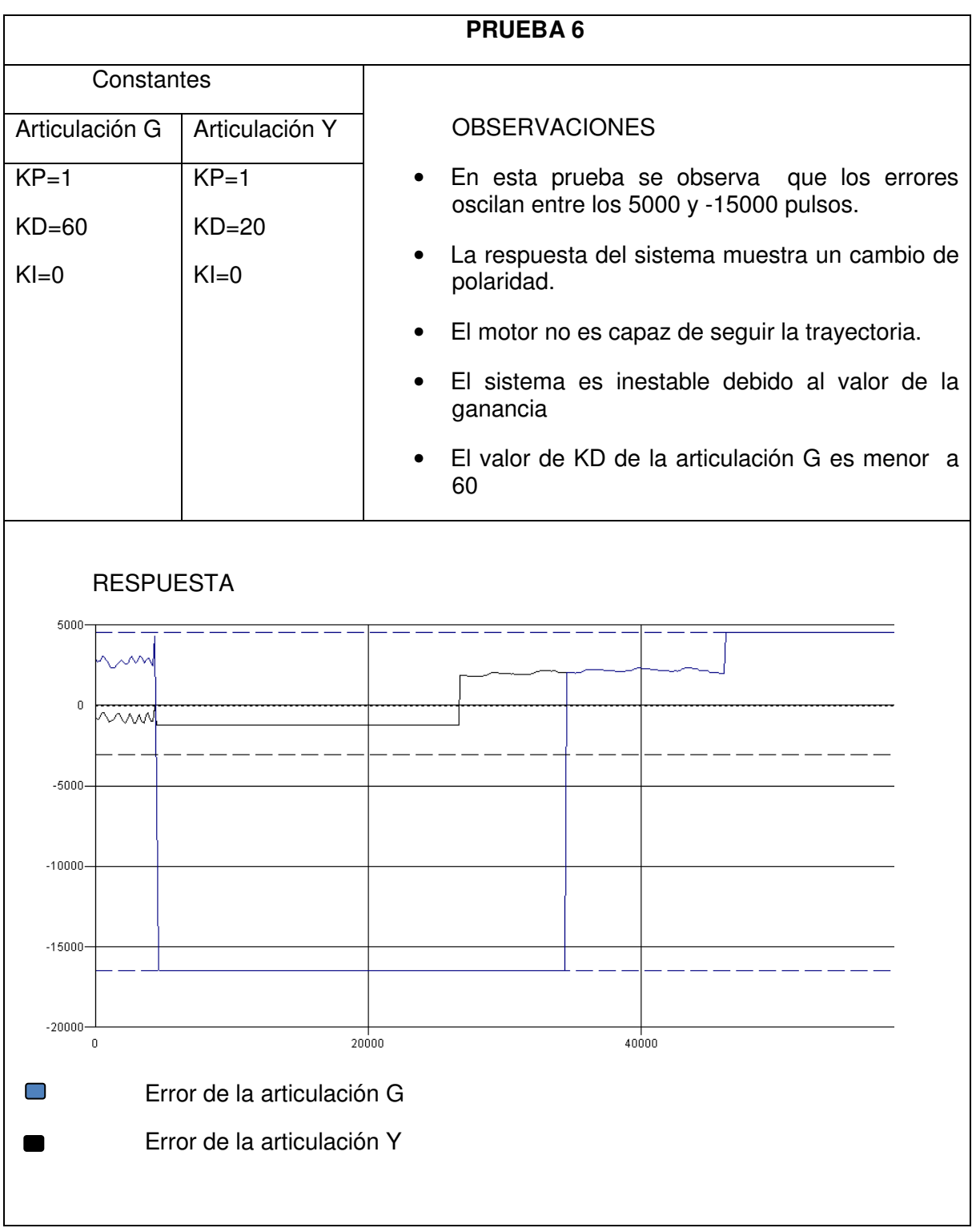

E

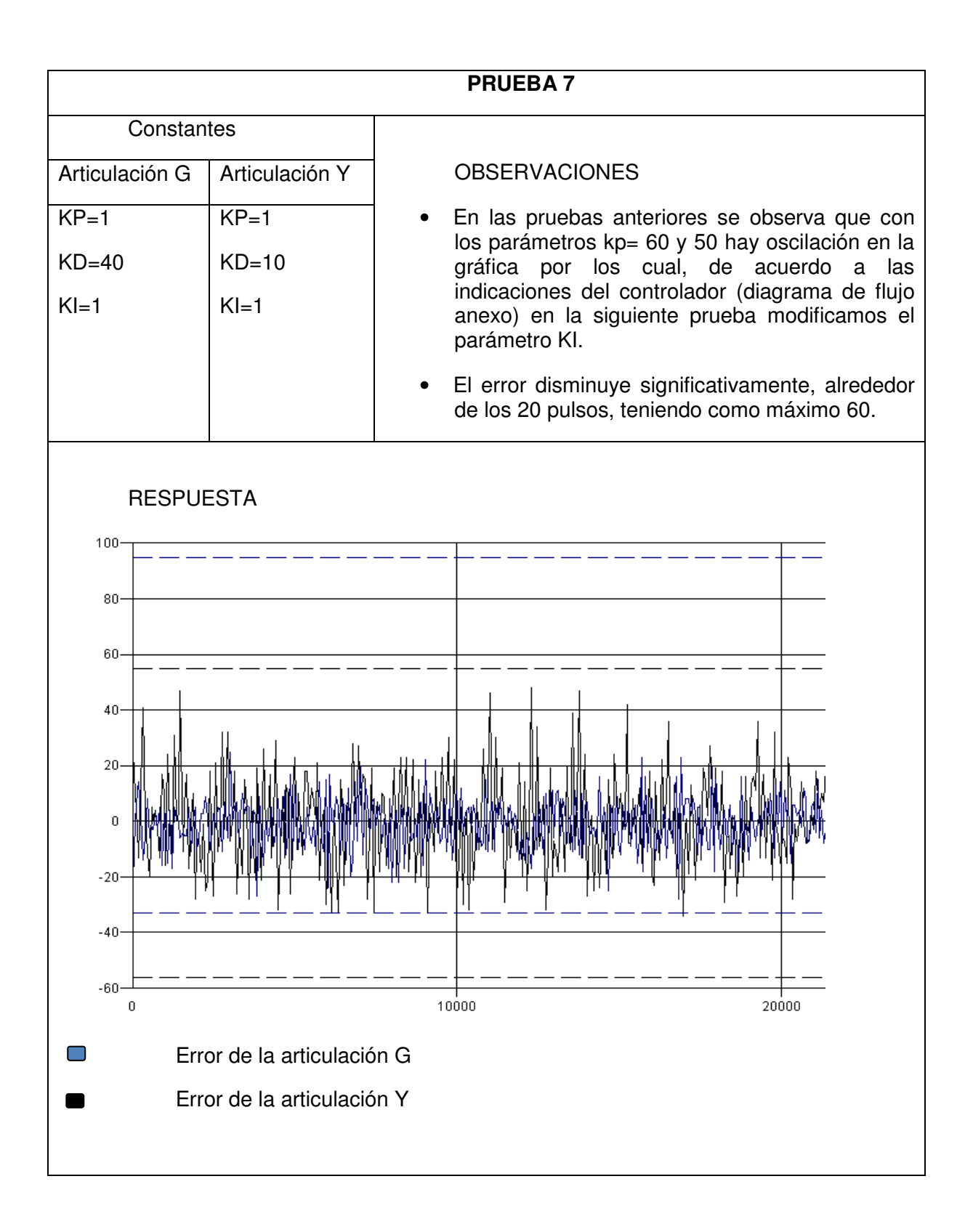

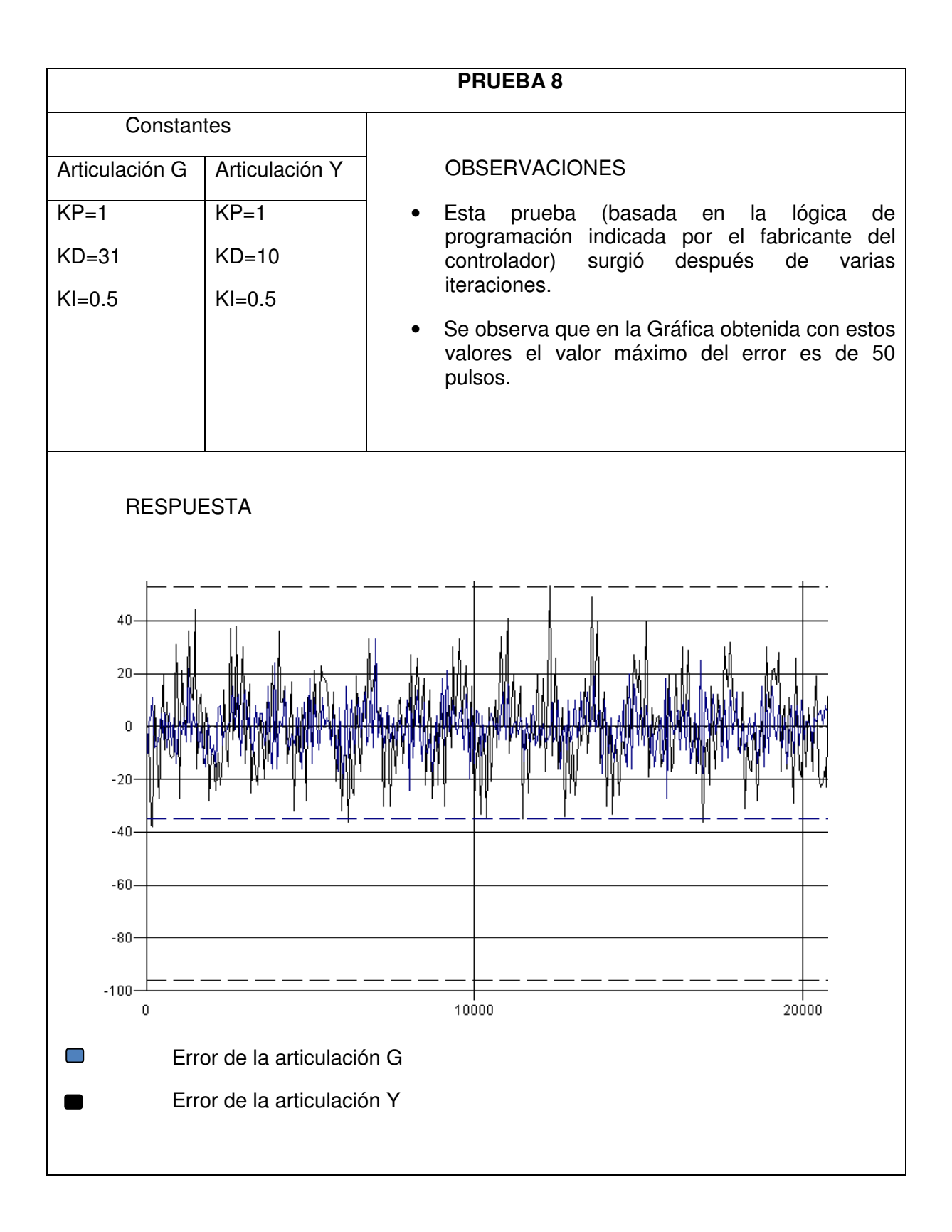

# **CONCLUSIONES**

#### **Trabajo realizado**

Como se mencionó al inicio de esta tesis, el trabajo realizado formó parte de todo un equipo. Por lo cual no se describe a detalle la configuración estructural ni mecánica del proyecto, sin embargo, en este capítulo se hará mención a las dificultades que se generaron en su ensamble.

Uno de los objetivos es la búsqueda de un actuador que cumpla con las especificaciones y restricciones del proyecto; este objetivo fue alcanzado ya que el servomotor seleccionado, además de cumplir con las restricciones mecánicas ya establecidas, es ligero, pequeño y fácil de controlar; sin embargo, se ha encontrado que la configuración actual genera muchos puntos de posibles fallas tanto mecánicas y estructurales, como de control, por ejemplo:

- El mecanismo (configuración de motor, reductor, engrane, piñón) debe ser ensamblada con precaución ya que una alineación incorrecta puede generar esfuerzos que sobrepasen los calculados y que la estructura o algún componente mecánico no soporte. En la parte estructural se encuentran posibilidad de errores en las dimensiones de la estructura debido a la complejidad, el tipo de material y la manufactura de éste.
- Por la parte de control (controlador, etapa de potencia, relevadores, etc.) se pueden generar errores en las conexiones de algún componente y causar que los servomotores no funcionen de manera adecuado; por tal razón se recomienda que en cada ensamble de una nueva escultura se realicen las pruebas preliminares mencionadas en el capítulo 6.

La precisión en los movimientos del servomotor entre la posición comandada y la real para el servomotor seleccionado es de 0.044 grados, debido a la configuración mecánica se tiene un backlash de 6< arcmin<sup>1</sup> el reductor1 y 12< arcmin en el reductor 2 lo cual equivale aproximadamente a 0.0209 grados, pero en el sistema de engrane-piñón tiene un backlash de 0.33º lo que provoca errores en la posición de 12º debido a este error los movimientos en la estructura no son repetitivos por lo que se recomienda buscar una configuración mecánica que reduzca este.

 Otro de los objetivos fue el análisis, la programación y pruebas de las secuencias de movimiento, para esto, se implementaron los perfiles de velocidad los cuales, a pesar de la restricción mencionada en el Anexo 2, se han corroborado con la simulación; sin embargo, es importante recordar que actualmente se tiene una tabla<sup>2</sup> (sólo para simulación de torre) en la que se muestran los errores originados en cada motor dependiendo de la posición. Antes de realizar un cambio es necesario consultarla y evaluar si estos no perjudican a la escultura. En la posición final (la secuencia realizada en su totalidad) los errores son pequeños.

l

 $<sup>1</sup>$  Minuto de arco  $1/60$  de grado</sup>

 $2$  Tabla A2-4 y A2-5 en el Anexo 2

Los programas realizados han permitido evaluar la escultura y determinar valores fijos para los perfiles en la posición de torre de todas la esculturas; sin embargo, es necesario realizar, a cada estructura las pruebas mencionadas en el capítulo 6 ya que estas nos ayudan a verificar desde las interferencias en los componentes mecánicos, hasta los errores en las separación de las articulaciones y con esto modificar los parámetros de control de cada motor.

#### **Trabajo a futuro:**

- Realizar una secuencia que efectúe el redondeo a la aceleración para cualquier posición y evitar el uso de la tabla mencionada en el Anexo 2.
- Realizar un análisis de movimientos de la estructura para comprobar que la posición de torre es la única secuencia en la que se presentan diferentes perfiles de velocidad.
- Hacer una secuencia de prevención tanto de errores en la posición inicial como en las conexiones.
- Modificar las conexiones para los servomotores y evitar en lo posible que los cables sobresalgan de la estructura.
- Someter a pruebas exhaustivas la lógica de programación y las secuencias de movimientos para identificar posibles errores y preponer mejoras.

#### **Recomendaciones:**

- Evaluar los materiales y configuración de la estructura y de los mecanismos para proponer mejoras en peso, ensamble y mantenimiento.
- Proponer mejoras al gajo donde se encuentran los componentes de control y la distribución de estos utilizando, por ejemplo diseño para ensamble.
- Homogeneizar los sentidos de giro de la escultura debido a que estas causan confusión en la programación.
- Proponer un programa de mantenimiento tanto a la estructura como al sistema de control.

 Como conclusión personal puedo decir que el propósito y objetivos plantados al inicio de esta tesis se han cumplido, la escultura, a pesar de todas las limitaciones y restricciones mencionadas a lo largo de este trabajo, se encuentra funcionando adecuadamente.

 Es importante considerar que un proyecto de esta magnitud requiere la participación de todos los involucrados en el proyecto como grupo de trabajo interdisciplinario.

# **BIBLIOGRAFÍA**

- $\checkmark$  "Diseño de un mecanismo de articulación y tracción para una escultura transformables de 8 eslabones" Sánchez Medina Emilio Facultad de Ingeniería UNAM, 2008
- $\checkmark$  Taller Sebastián, "Brancusi 4", México, 1998.
- $\checkmark$  User's Guide Version 3, SMC-2000 Multi-axis Motion Controller, Yaskawa Electric America, USA, September 2001.
- $\checkmark$  Yterm Sottware, SMC-2000, Yaskawa Electric America, 2003.
- $\checkmark$  Legend Digital Torque Amplifier SGDG Product Catalog Supplement, SMC-2000, Yaskawa Electric America, 2003
- $\checkmark$  Apuntes de robótica, Departamento de Ingeniería Mecatrónica. Facultad de Ingeniería, UNAM
- Diseño del producto, Métodos y Técnicas. Jorge Alcalde Marzal Universidad Politécnica de valencia, Alfaomega, 2004.
- $\checkmark$  Ingeniería de control moderna, Katsuhiko Ogata, Univesity of Minnesota, Prentice-Hall Hispsnoamericana, 1996

Neevia doctor and the second converter for the second converter  $\mathcal{L}_\mathbf{r}$ 

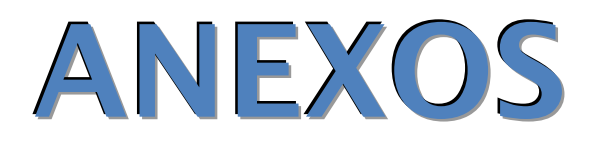

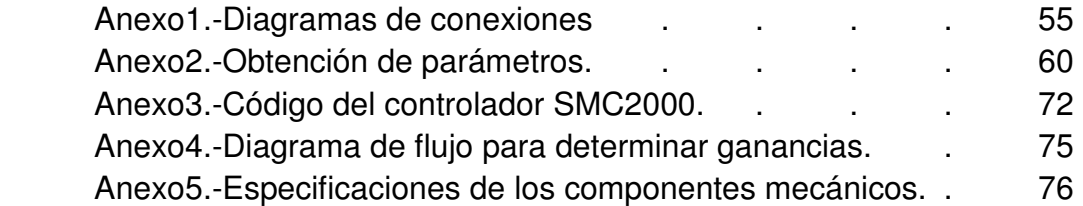

### ANEXO 1 DIAGRAMAS DE CONEXIÓNES

#### **Diagrama General de Conexiones**

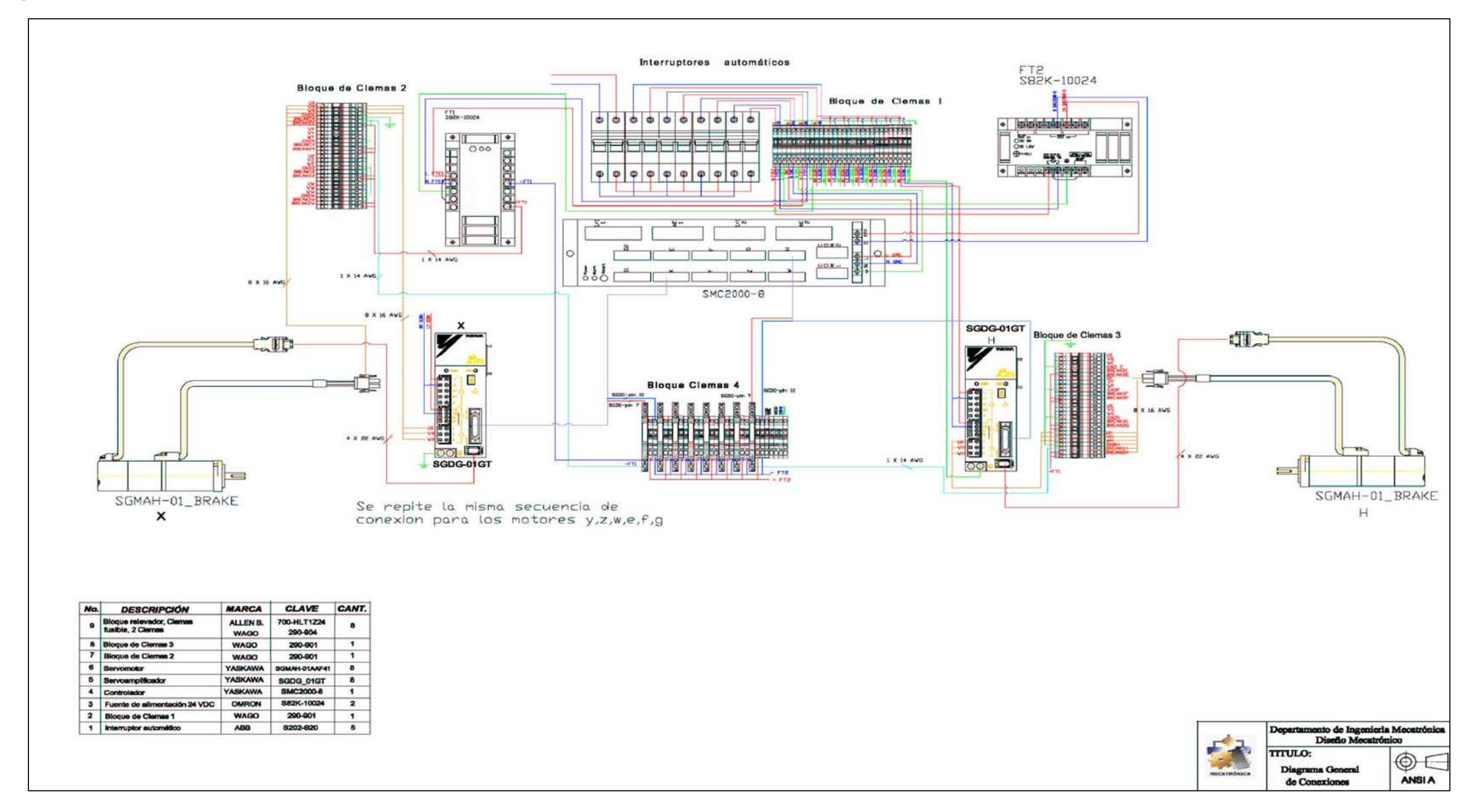

**Diagrama de Conexiones SGDG** 

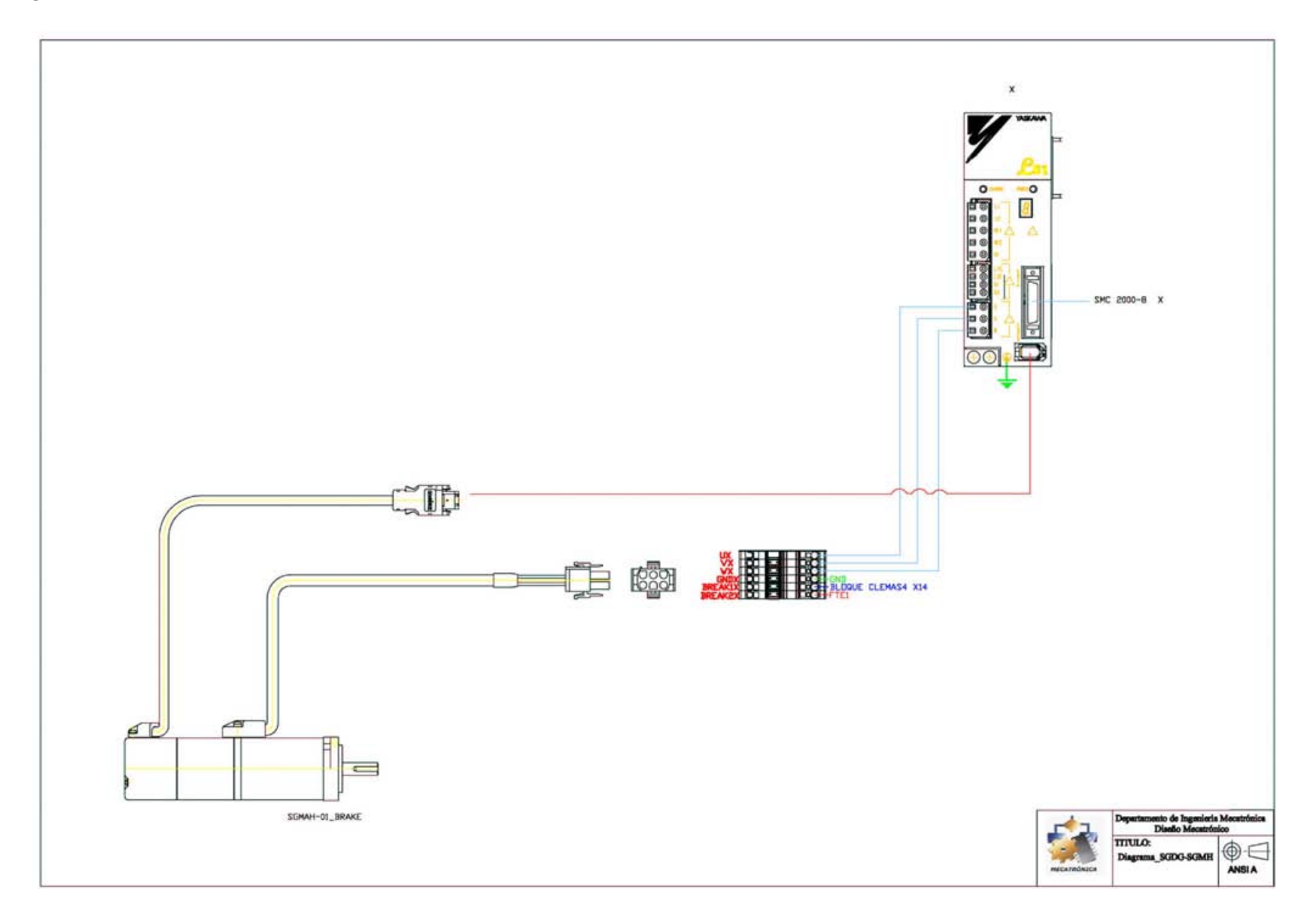

 **Diagrama de Conexiones Relevadores**

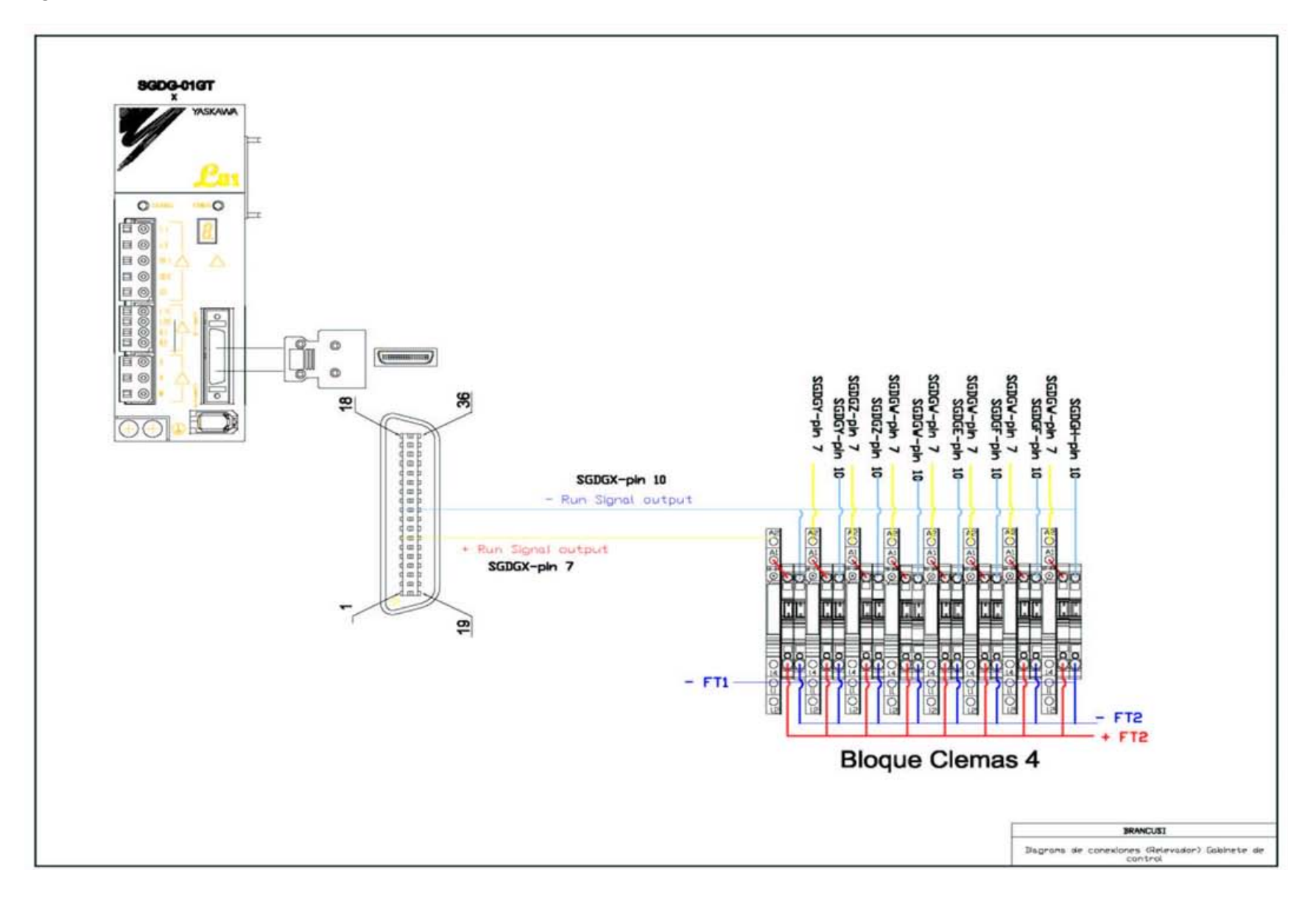

#### **Esquema de Conexiones Relevadores**

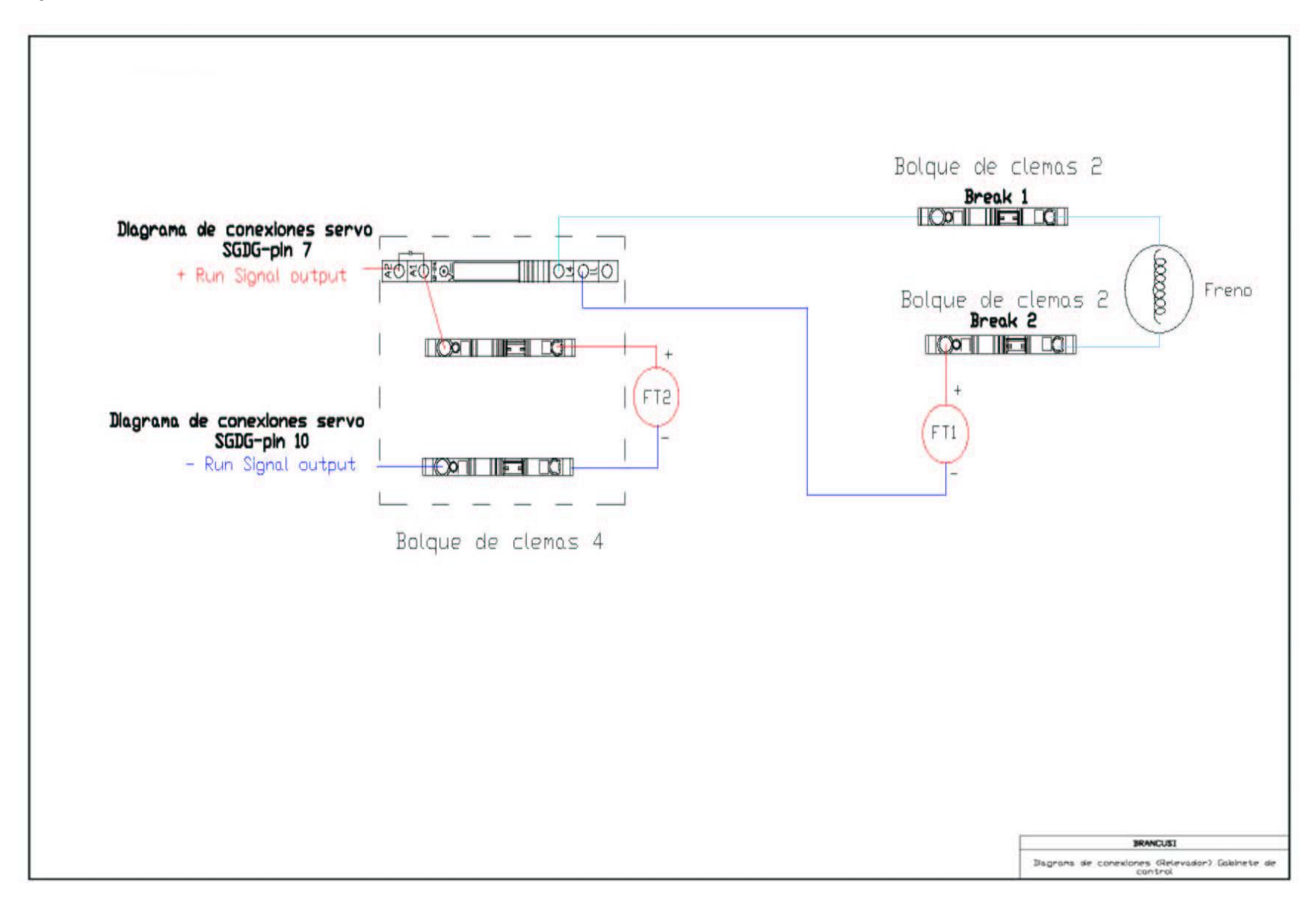
# ANEXO 2 OBTENCIÓN DE PARÁMETROS

## **Perfil de velocidad trapezoidal estacionario**

Las gráficas de velocidad generadas por el software Solid Edge son las siguientes:

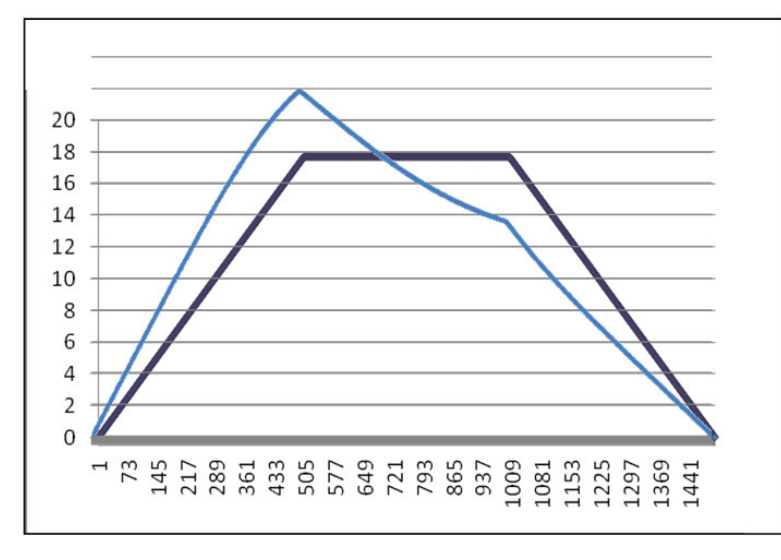

**Figura A2-1** Perfiles de velocidad de la articulación H y G

Se observan dos perfiles de velocidad diferentes uno de ellos corresponde a las articulaciones H-X, F-Z, E-W y el otro a las articulaciones Y-G.

A continuación se realizará el análisis de cada uno de estos.

Neevia doctor and the second converter for the second converter  $\mathcal{L}_\text{c}$ 

#### **Para las articulaciones H-X, F-Z y E-W**

Los valores se obtuvieron con ayuda de los datos y la gráfica siguientes:

- La escultura tarda 90 segundos en realizar un movimiento o secuencia. Tf = 90
- El tiempo de aceleración, estacionario y desaceleración es el mismo. (un tercio del tiempo final).

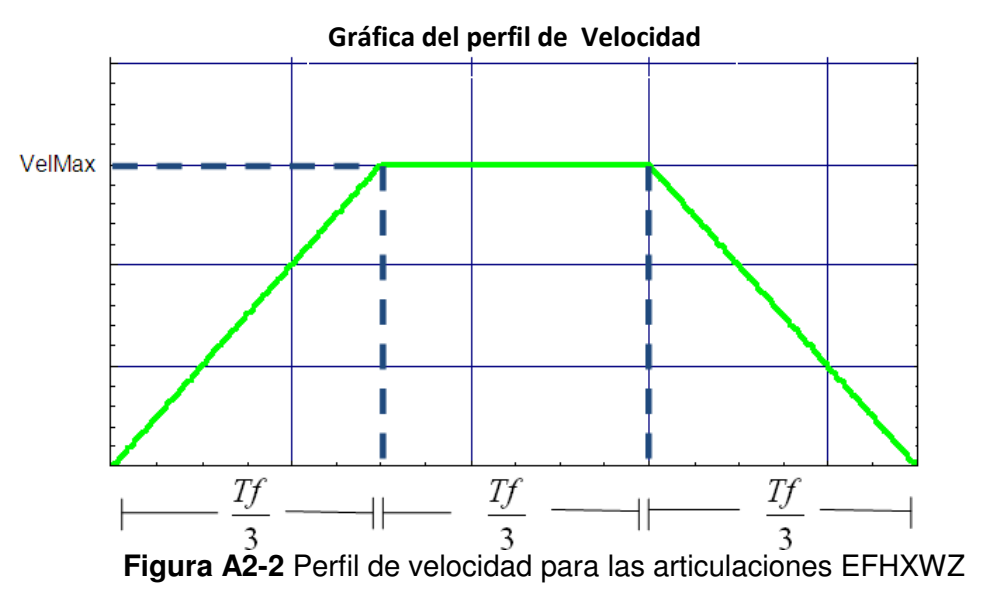

Como el área bajo la curva del perfil de velocidad es la posición se obtienen las siguientes ecuaciones:

• Primer intervalo

$$
Vel = \left(\frac{VelMax}{\frac{Tf}{3}}\right)t
$$
  

$$
Vel = \left(\frac{3VelMax}{Tf}\right)t
$$
 (1)

• Segundo intervalo

$$
Vel = VelMax
$$
 (2)

• Tercer intervalo

$$
Vel = -\left(\frac{3VelMax}{Tf}\right)t + C1
$$

 $Como$ 

$$
Vel = VelMax \quad \text{en} \quad t = \frac{2Tf}{3}
$$

$$
VelMax = -\left(\frac{3VelMax}{Tf}\right) \frac{2Tf}{3} + C1
$$
  

$$
VelMax = -(2VelMax) + C1
$$
  

$$
VelMax + 2VelMax = C1
$$
  

$$
C1 = 3VelMax
$$

La ecuación queda: 
$$
Vel = -\left(\frac{3VelMax}{Tf}\right)t + 3VelMax
$$
 (3)

De acuerdo a las ecuaciones 1,2 y 3 el perfil de velocidad se representa como:

$$
V = \begin{cases} \frac{3\text{VelMax}}{Tf} & t \leq \frac{Tf}{3} \\ \text{VelMax} & \frac{tf}{3} > t > \frac{2Tf}{3} \\ -\frac{3\text{VelMax}}{Tf}t + 3\text{VelMax} & t \geq \frac{2Tf}{3} \end{cases}
$$

Para obtener la posición se integran las ecuaciones de la velocidad:

• Primer intervalo

$$
Vel = \left(\frac{3VelMax}{Tf}\right)t \tag{1}
$$

Integrando 2

$$
S = \left(\frac{3\text{VelMax}}{2\text{ Tf}}\right)t^2 + C2 \qquad C2 = 0
$$

$$
S = \left(\frac{3VelMax}{2Tf}\right)t^2.
$$
 (4)

• Segundo intervalo

$$
Vel = VelMax \qquad . \qquad . \qquad . \qquad . \qquad (2)
$$

$$
Integrationo \t S = VelMaxt + C3. \t (5a)
$$

Como

$$
S = \left(\frac{3VelMax}{2Tf}\right)t^2 \qquad \text{en} \qquad t = \frac{Tf}{3}
$$

$$
S = \left(\frac{3VelMax}{2Tf}\right)\left(\frac{Tf}{3}\right)^2
$$

$$
S = \left(\frac{VelMax}{6}\right)Tf \qquad (5b)
$$

**Sustituvendo** 3  $t = \frac{Tf}{c}$  en 5a e igualando con 5b

$$
\left(\frac{VelMax}{6}\right)Tf = (VelMax)\left(\frac{Tf}{3}\right) + C3
$$

$$
\left(\frac{VelMax}{6}\right)Tf - (VelMax)\left(\frac{Tf}{3}\right) = C3
$$

$$
\left(\frac{1}{2} - 1\right) \left(\frac{(VelMax)(Tf)}{3}\right) = C 3
$$

$$
C 3 = -\left(\frac{(VelMax)(Tf)}{3}\right)
$$
  

$$
S = (VelMax)(t - \left(\frac{(VelMax)(Tf)}{3}\right) \dots
$$
 (5)

• Tercer intervalo

$$
VelMax - \left(\frac{-3\text{VelMax}}{Tf}\right)t + 3\text{VelMax} \quad \dots \tag{3}
$$

Integrando 
$$
S = \left(\frac{-3\text{VelMax}}{2\text{Tf}}\right)t^2 + 3\text{VelMax} \quad (t) + C4
$$
. (6a)

Como 
$$
S = (VelMax) t - \left( \frac{(VelMax) (Tf)}{3} \right)
$$
 en  $t = t = \left( \frac{2Tf}{3} \right)$ 

\n
$$
S = \left( \frac{2 (VelMax) Tf}{3} \right) - \left( \frac{(VelMax) (Tf)}{3} \right)
$$
\n
$$
S = \left( \frac{2 (VelMax) Tf}{3} \right).
$$
\n(6b)

 Sustituyendo 3  $t = \frac{2\mathit{Tf}}{2}$  en 6a

$$
S = \left(\frac{-3\text{VelMax}}{2\text{ Tf}}\right)\left(\frac{2\text{ Tf}}{3}\right)^2 + 3\text{VelMax}\left(\frac{2\text{ Tf}}{3}\right) + C\text{ 4} \dots \tag{6c}
$$
\n
$$
S = \left(\frac{-2\text{VelMax}}{3\text{ Tf}}\right)(\text{If } ) + \left(2\text{VelMax}\right)(\text{If } ) + C\text{ 4}
$$

Igualando 6b y 6c

$$
\left(\frac{2\left(VelMax \quad \text{If} \quad \right)}{3}\right) = \left(\frac{4\text{VelMax}}{3}\right)(Tf) + C4
$$

$$
C4 = \left(\frac{-2\text{VelMax}}{3}\right)(Tf)
$$

Por lo tanto la ecuación queda:

$$
S = \left(\frac{-3\text{VelMax}}{2\text{Tf}}\right)t^2 + 3\text{VelMax} \quad (t) - \left(\frac{2\text{VelMax}}{3}\right)(\text{Tf}). \tag{6}
$$

Sustituyendo 4,5y 6 la posición se representa como

$$
s^* = \begin{cases} \frac{3\text{VelMax}}{2\text{T}f} \cdot t^2 & t \le \frac{\text{T}f}{3} \\ \text{VelMax} & \frac{\text{tr}}{3} > t > \frac{2\text{T}f}{3} \\ \left(-\frac{3\text{VelMax}}{2\text{T}f}\right)t^2 + 3\text{VelMax} & (t) - \left(\frac{2\text{VelMax}}{3}\right)(\text{T}f) & t \ge \frac{2\text{T}f}{3} \end{cases}
$$

Para obtener la aceleración se deriva las ecuaciones de la velocidad

• Primer intervalo

$$
Vel = \left(\frac{3VelMax}{Tf}\right)t
$$
 (1)

Derivando 
$$
Acel = \left(\frac{3VelMax}{Tf}\right)
$$
. (7)

• Segundo intervalo  $Vel = VelMax$  (2)

Derivando 
$$
Acel = 0
$$
 (8)

• Tercer intervalo

$$
VelM = \left(\frac{-3\text{VelMax}}{Tf}\right)t + 3\text{VelMax} \quad \dots \tag{3}
$$

Derivando 
$$
Acel = \left(\frac{-3\text{VelMax}}{Tf}\right) \dots
$$
 (8)

Sustituyendo las ecuaciones 6,7 y 8 la aceleración se representa como:

$$
A = \begin{cases} \frac{3 & Vel \text{ max}}{tf} & t \le \frac{tf}{3} \\ 0 & \frac{tf}{3} > t > \frac{2tf}{3} \\ \frac{-3V \text{ max}}{tf} & t \ge \frac{2tf}{3} \end{cases}
$$

Las ecuaciones de este perfil son:

$$
s^* = \begin{cases} \frac{3VelMax}{2Tf} t^2 & t \le \frac{Tf}{3} \\ VelMax(t) & \frac{tf}{3} > t > \frac{2Tf}{3} \\ \left(-\frac{3VelMax}{2Tf}\right)t^2 + 3VelMax(t) - \left(\frac{2VelMax}{3}\right)(Tf) & t \ge \frac{2Tf}{3} \end{cases}
$$

$$
V = \begin{cases} \frac{3\text{VelMax}}{Tf} & t \leq \frac{Tf}{3} \\ \text{VelMax} & \frac{tf}{3} > t > \frac{2Tf}{3} \\ -\frac{3\text{VelMax}}{Tf}t + 3\text{VelMax} & t \geq \frac{2Tf}{3} \end{cases}
$$

$$
A = \begin{cases} \frac{3 \text{ Vel max}}{tf} & t \leq \frac{tf}{3} \\ 0 & \frac{tf}{3} > t > \frac{2tf}{3} \\ \frac{-3V \text{ max}}{tf} & t \geq \frac{2tf}{3} \end{cases}
$$

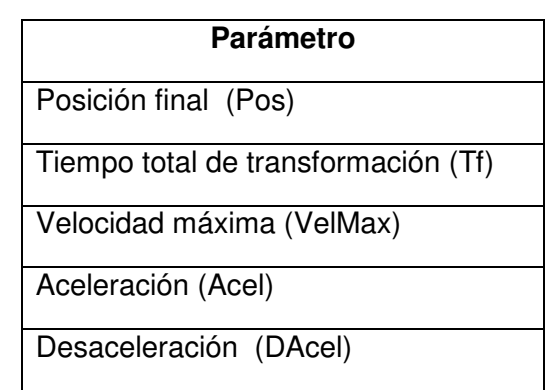

El controlador SMC200 necesita los siguientes datos para trabajar con el perfil quintico

**Tabla A2-1** Parámetros necesarios para el controlador SMC2000

Para obtener estos datos se realizan los siguientes cálculos:

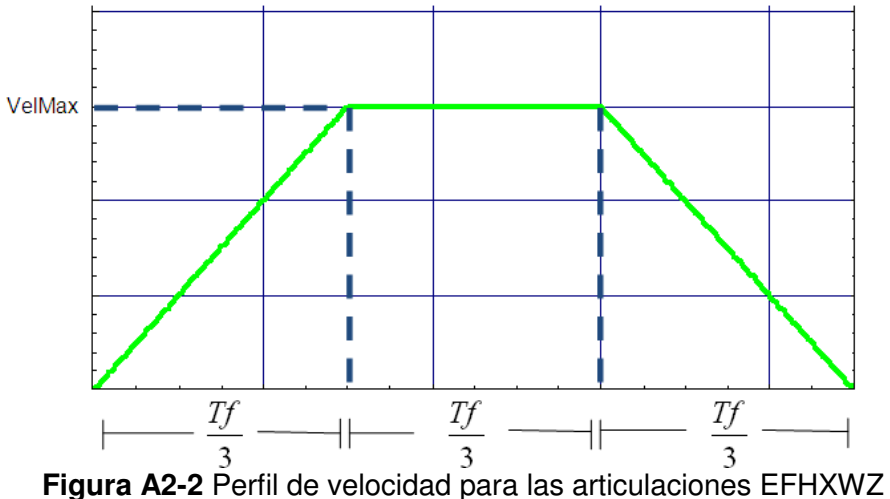

Como el área bajo la curva de la gráfica de velocidad es la posición

$$
Pos = \left(\frac{Tf}{3}\right)\left(\frac{VelMax}{2}\right) + \left(\frac{Tf}{3}\right)\left(VelMax\right) + \left(\frac{Tf}{3}\right)\left(\frac{VelMax}{2}\right)
$$

$$
Pos = \left(\frac{2Tf}{3}\right)\left(VelMax\right)
$$

Despejando VelMax

$$
VelMax = \left(\frac{3 \, Pos}{2 \, Tf}\right)
$$

## **Parámetros de inicio**

Pos=180º Tf=90seg Reducción= 1250

$$
VelMax = \left(\frac{3(180)}{2(90)}\right) = 3\left( \frac{Grados}{seg} \right)
$$

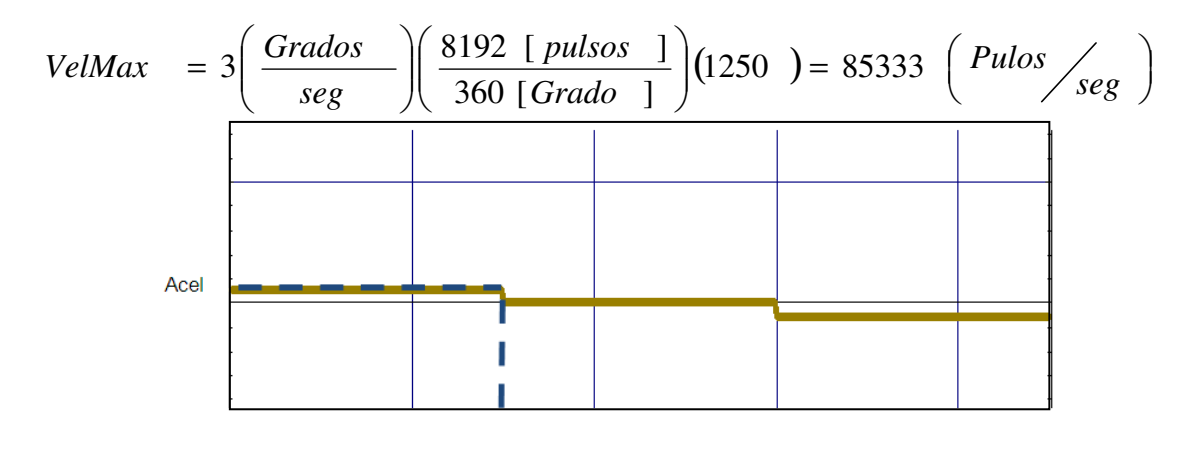

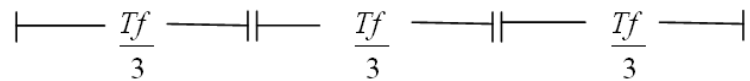

**Figura A2-3** Perfil de aceleración para las articulaciones EFHXWZ

$$
VelMax = \left(\frac{Tf}{3}\right)(Acel)
$$
\n
$$
Despejando \t Acel = \left(\frac{3VelMax}{Tf}\right)
$$
\n
$$
Acel = \left(\frac{3(85333) \text{ P } llsos \t{seg}}{90 \text{ [seg]}}\right) = 2844 \left(\frac{Pulsos}{seg^2}\right)
$$

Por lo tanto los valores para el SMC2000 son:

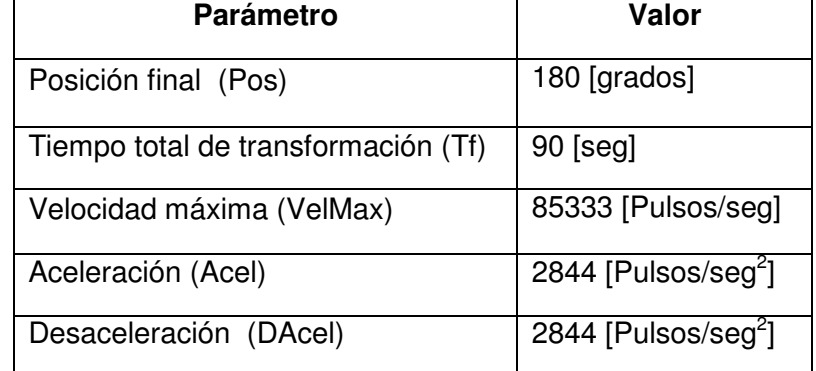

**Tabla A2-2** Valores de los parámetros necesarios para el controlador SMC2000

#### **Para la articulación G-Y**

- La escultura tarda 90 segundos en realizar un movimiento o secuencia. Tf = 90
- La siguiente gráfica corresponde a la simulación de Solid Edge

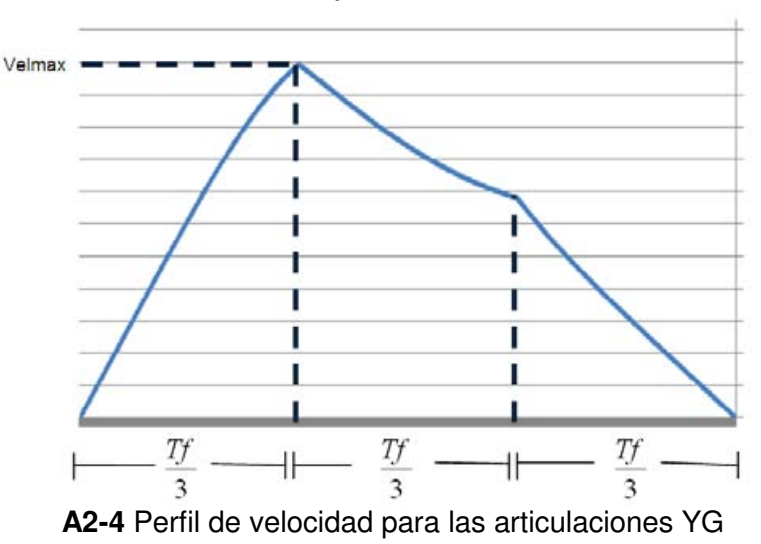

#### Gráfica del perfil de Velocidad

Aproximando esto a un perfil trapezoidal queda

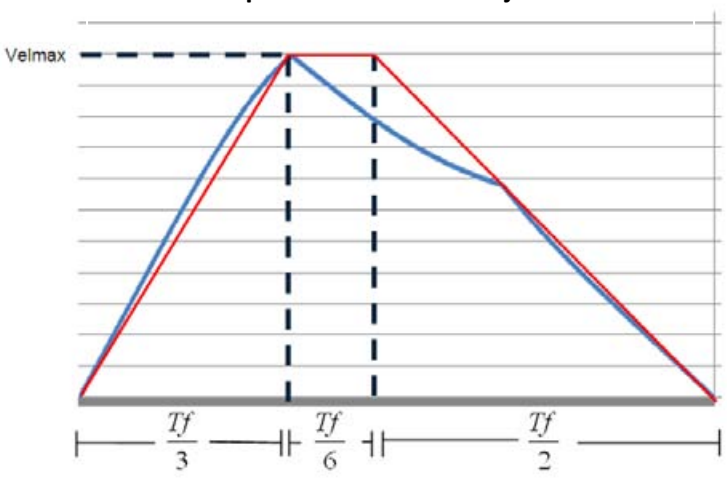

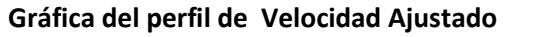

**A2-5** Perfil de aceleración para las articulaciones YG

Obteniendo el área bajo la curva

$$
Pos = \left(\frac{Tf}{3}\right)\left(\frac{VelMax}{2}\right) + \left(\frac{Tf}{6}\right)\left(VelMax\right) + \left(\frac{Tf}{2}\right)\left(\frac{VelMax}{2}\right)
$$

$$
Pos = \left(\frac{7Tf}{12}\right)\left(VelMax\right)
$$

Despejando VelMax

$$
VelMax = \left(\frac{12 \; Pos}{7 \; Tf}\right)
$$

**Parámetros de inicio** 

Pos=180º Tf=90seg Reducción= 1250

$$
VelMax = \left(\frac{12 (180)}{7 (90)}\right) = 3.4285 \left(Grados / seg\right)
$$

$$
VelMax = 3.4285 \left( \frac{Grados}{seg} \right) \left( \frac{8192 \ [ \ pulsos \ 1}_{360 \ [ Grado \ 1] } \right) (1250) = 97524 \left( \frac{Pulos}{seg} \right)
$$

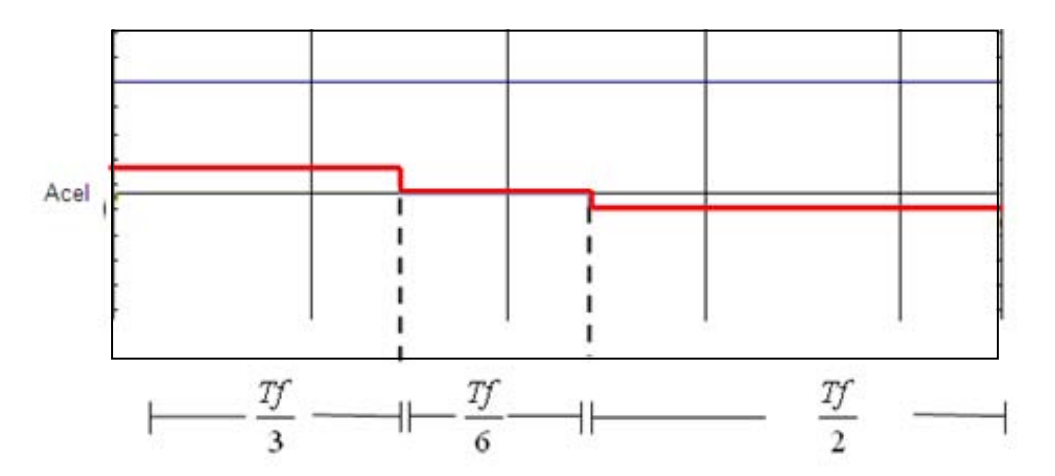

**Figura A2-6** Perfil de aceleración para las articulaciones YG

$$
\text{Del } \text{perfil } \text{de velocidad } Accl = \left(\frac{3\text{VelMax}}{Tf}\right)
$$

$$
\text{Sustituyendo} \qquad \text{Acel} = \left(\frac{3(97524 \cdot \sqrt{Pulsos} / \text{seg } 1)}{90 \text{ [seg } 1}\right) = 3251 \left(\frac{Pulsos}{\text{seg }^2}\right)
$$

Para encontrar la desaceleración se realizan lo siguiente:

$$
DAcel = \left(\frac{2\text{VelMax}}{Tf}\right)
$$

$$
DAcel = \left(\frac{2 (97524 \text{)} \text{ } Pulsos}{{90} [seg \text{ } ]}\right) = 2167 \left(\frac{Pulsos}{seg^2}\right)
$$

Por lo tanto los valores para el SMC2000 son:

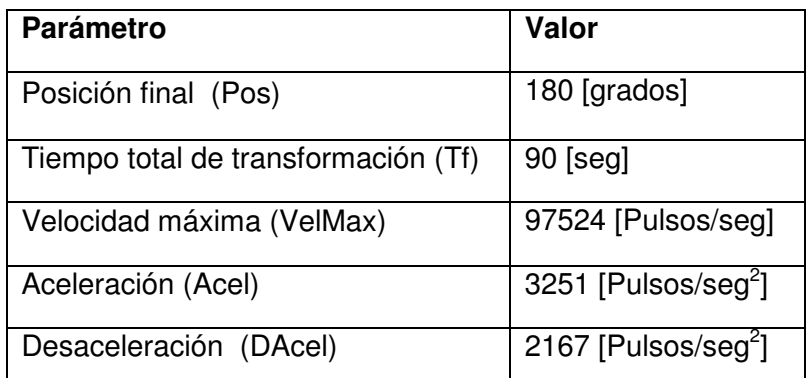

**Tabla A2-3** Valores de los parámetros necesarios para el controlador SMC2000

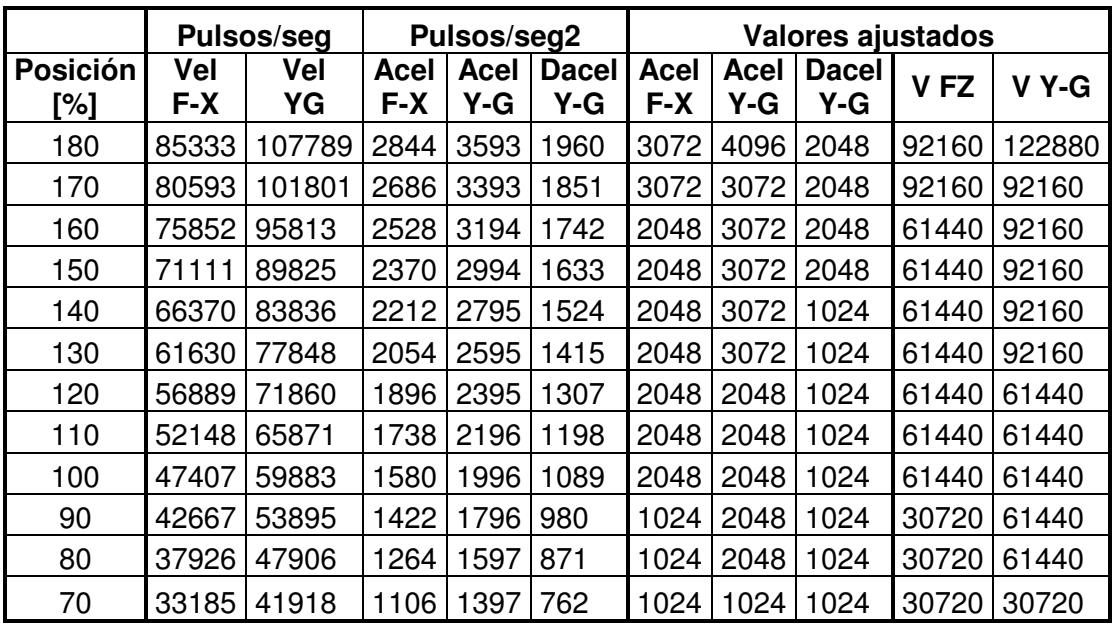

 Debido a que el controlador, para la aceleración, solo acepta múltiplos de 2, los valores a programar aparecen en la tabla A2-4 y sus errores aparecen en la tabla A2-5

**Tabla A2-4** Valores reales y ajustados para las velocidades y aceleraciones

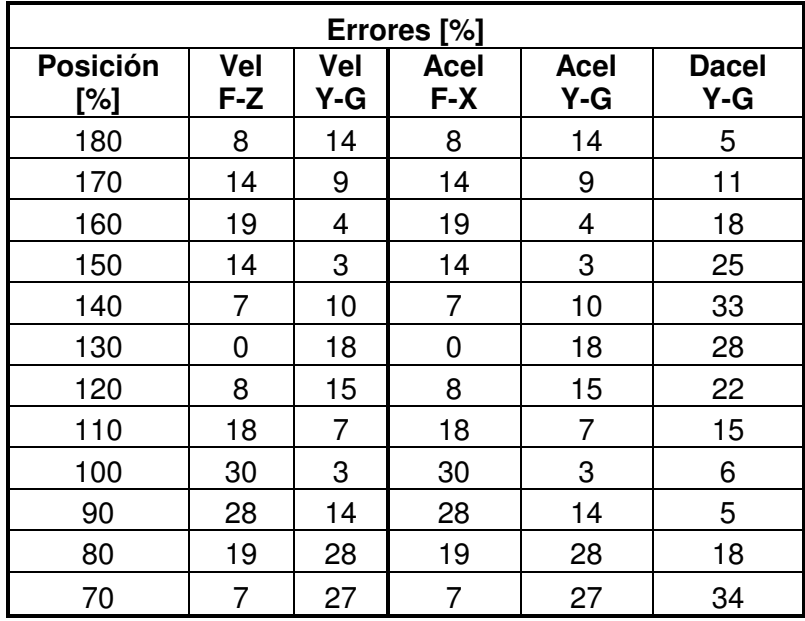

**Tabla A2-5** Errores de las velocidades y aceleraciones

# ANEXO 3

# CÓDIGO PARA EL CONTROLADOR SMC2000

# **Código del programa**

Para las secuencias de cubo a torre se mueven 6 articulaciones de la siguiente forma:

- Los pares F-Z y H-X realizan el movimiento de 0 a 180º linealmente
- El par Y-G se mueve de 0 a 180º de acuerdo a la relación de la gráfica obtenida por Solid Edge
- Las articulaciones F, X y Y se mueven en un sentido y las articulaciones X,Z y G en el sentido contrario.

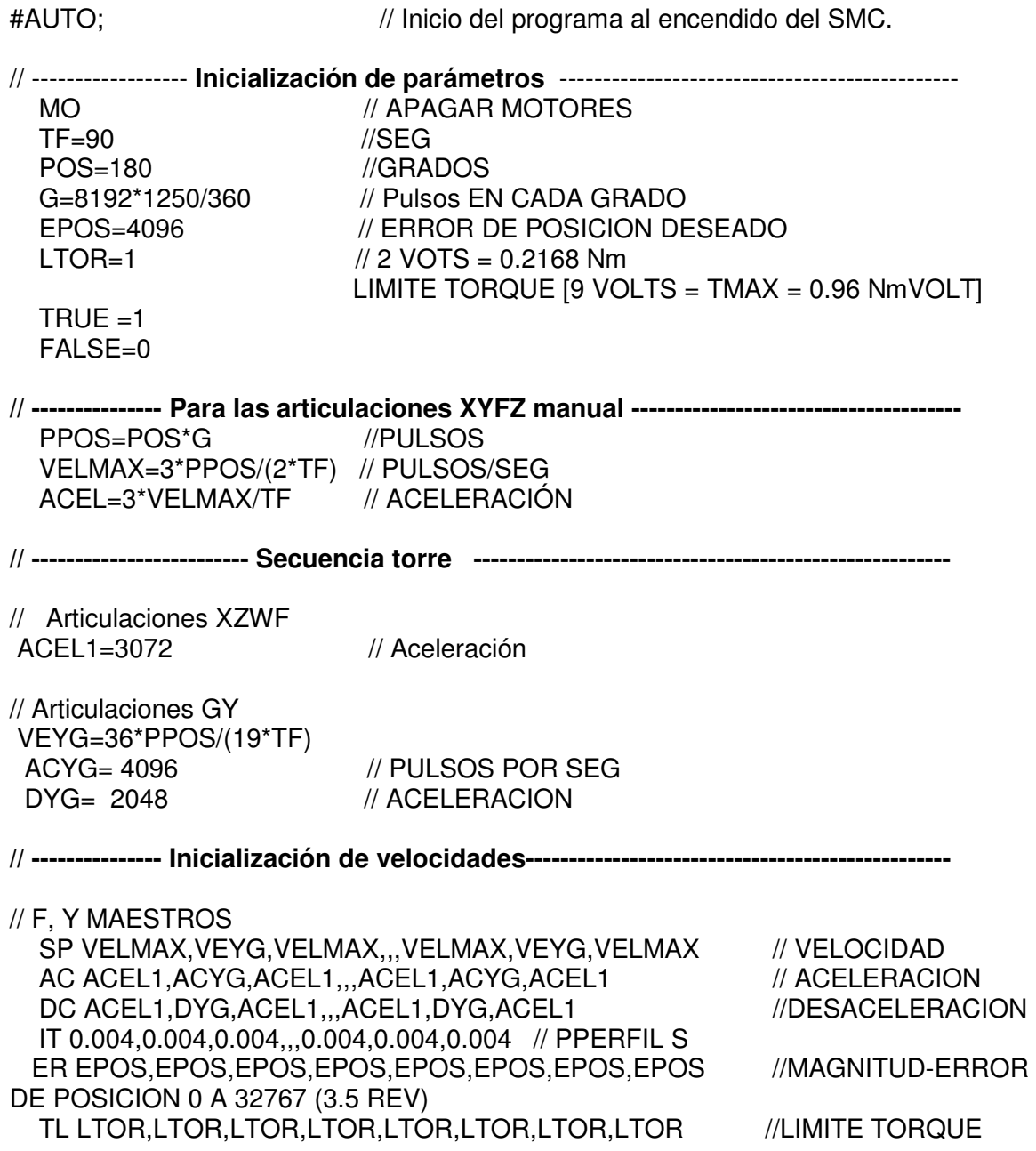

Neevia doctor and the second converter for the second converter  $\mathcal{L}_\text{c}$ 

 OK=1 // INICIALIZACIÖN TERMINADA #MAIN; MO //APAGA MOTORES MG "SELECCIONA MODO DE MOVIMIENTO" MG "0 MANUAL" MG "1 RUTINA\_TORRE" IN "PROGRAMA:(0)MANUAL",V1  $JP$  #MANUAL,(V1=FALSE)  $//$  VI= 0 JP  $\#$ RTORRE,(V1=TRUE)  $\qquad$  // VI = 1 EN #RTORRE; MG "OPRIME 1 PARA INICIAR" IN "INICIAR:",S1 //ESPERA SEAL DE INICIO JP #SEC,(S1=TRUE) EN #SEC SHX SHY SHZ SHF SHG **SHH**  DP 0,0,0,,,0,0,0 // DEFINE POSICION PRX=PPOS PRZ=PPOS PRF=PPOS PRH=PPOS PRY=PPOS PRG=PPOS BGX BGZ **BGF BGH BGY**  BGG AM WT 4000 PRX=-PPOS PRZ=-PPOS PRF=-PPOS PRH=-PPOS PRY=-PPOS PRG=-PPOS BGX BGZ

 BGF BGH **BGY**  BGG AM WT 4000 MO

 JP #MAIN EN

# EN

//.........................ERRORES..................................................................................

#POSERR AB1 MG "TORQUE LIMIT" SH MO  $A=10$  JP#MANUAL,OK=1 JP#AUTO EN

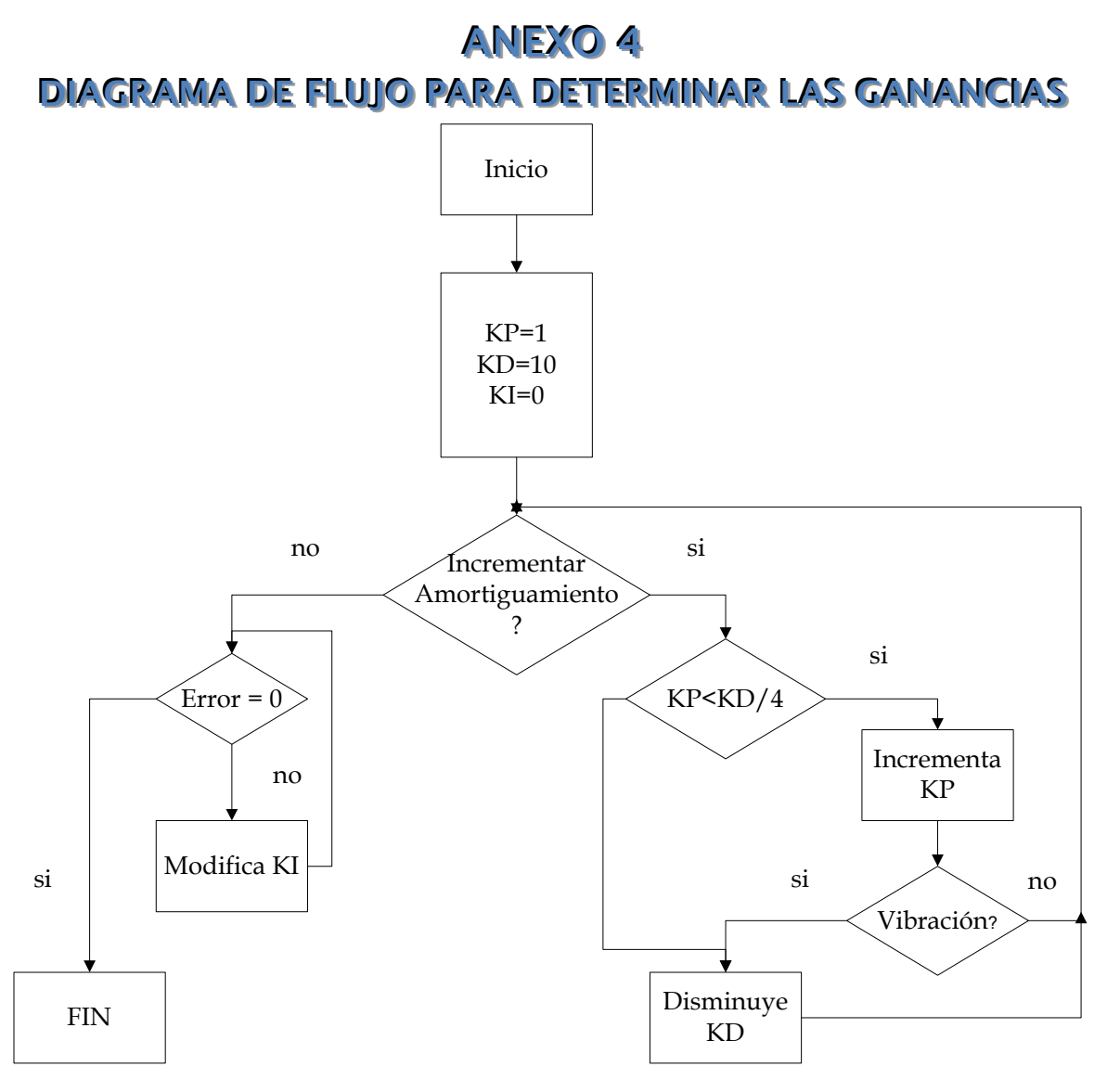

**Figura A4-1** Diagrama de flujo

Notas:

- Los parámetros KP=1 y KD=10 son los valores predeterminados por el controlador SMC2000
- Las vibraciones puedes ser detectados por ruido o por el comando:

TE X Tell error

Si existe un cambio de signo entonces hay vibración

Neevia doctor and the second converter for the second converter  $\mathcal{S}^{\mathcal{S}}$ 

• El valor máximo de KD es 4095

# ANEXO 5 ESPECIFICACIONES DE LOS COMPONENTES MECÁNICOS

La configuración es la siguiente:

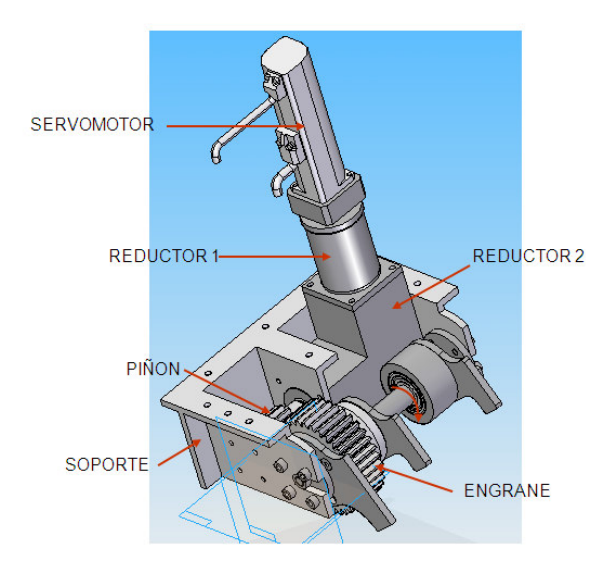

**Fig. A5-1** Configuración del sistema mecánico

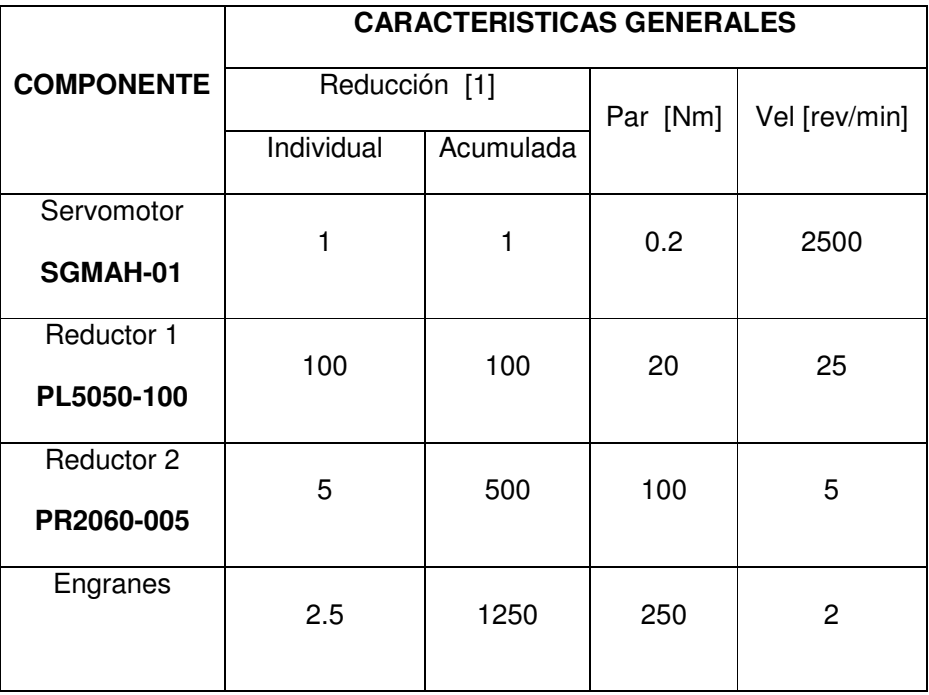

#### **Tabla A5-1** Características generales

| Especificación                  | Valor                   | <b>Unidades</b> |
|---------------------------------|-------------------------|-----------------|
| Potencia                        | 100                     | W               |
| Velocidad nominal               | 3000                    | rpm             |
| Velocidad Máxima                | 5000                    | rpm             |
| Par de torsión nominal          | 0.318                   | Nm              |
| Par de torsión pico instantáneo | 0.960                   | Nm              |
| Corriente nominal               | 0.91                    | A               |
| Corriente Máxima                | 2.80                    | A               |
| Aceleración angular             | 87400                   | rad/ $s^2$      |
| Momento de inercia              | $0.0449 \times 10^{-4}$ | $\text{Kg m}^2$ |
| Par de torsión al freno         | 3.5                     | Nm              |

**Tabla A5-2** Especificaciones del motor SGMAH-01

**Tabla A5-2** Especificaciones del reductor PL5050-100

| Especificación                   | <b>Valor</b>          | <b>Unidades</b> |
|----------------------------------|-----------------------|-----------------|
| Reducción                        | 20 a 50               | $[1]$           |
| Par de torsión nominal de salida | 19 a 22               | Nm              |
| Par de torsión máximo de salida  | 57 a 66               | Nm              |
| Velocidad nominal de entrada     | 5000                  | Rpm             |
| Velocidad Máxima de entrada      | 10000                 | Rpm             |
| <b>Backlash</b>                  | < 12                  | Arcmin          |
| Carga radial máxima              | 702                   | N               |
| Carga axial máxima               | 390                   | N               |
| Vida de servicio                 | 20000                 | <b>Hrs</b>      |
| Eficiencia                       | >94                   | $\%$            |
| Peso                             | 0.9                   | Kg              |
| Temperatura de operación         | $-10^{\circ} - 90$    | $\rm ^{6}C$     |
| Momento de inercia               | $0.03 \times 10^{-4}$ | $\text{Kg m}^2$ |

| <b>Especificaciones</b>          | Valor                 | <b>Unidades</b>   |
|----------------------------------|-----------------------|-------------------|
| Reducción                        | 3 a 20                | $[1]$             |
| Par de torsión nominal de salida | 36 a 60               | <b>Nm</b>         |
| Par de torsión máximo de salida  | 108 a 180             | N <sub>m</sub>    |
| Velocidad nominal de entrada     | 5000                  | Rmp               |
| Velocidad Máxima de entrada      | 10000                 | Rpm               |
| <b>Backlash</b>                  | -6                    | Arcmin            |
| Carga radial máxima              | 1530                  | N                 |
| Carga axial máxima               | 765                   | N                 |
| Vida de servicio                 | 20000                 | <b>Hrs</b>        |
| Eficiencia                       | >95                   | %                 |
| Peso                             | 2.1                   | Kg                |
| Temperatura de operación         | $-10^{\circ} a$ 90    | $\rm ^{6}C$       |
| Momento de inercia máximo        | $0.35 \times 10^{-4}$ | Kg m <sup>2</sup> |

**Tabla A5-4** Especificaciones del reductor PR2060-005